# **PHILIPS**

# **Philips LCD Monitor Electronic User's Manual** Ασφάλεια και Σχετικά με αυτό Πληροφορίες Ένδειξη στην Εξυπηρέτηση πελατών Εγκατάσταση Γλωσσάριο Home επίλυση προβλημάτων του μόνιτορ οθόνη και εγγύηση το ενγειρίδιο νια το προϊόν **200WER LCD Monitor 220EW8**---

 $\bullet$ 

Κατεβάστε και

τυπώστε

<span id="page-1-2"></span><span id="page-1-1"></span>[Προφυλάξεις](#page-1-0) [συντήρηση](#page-1-0) [Χώροι](#page-2-0) [Εγκατάστασης](#page-2-0) [Συχνές](#page-4-0) [ερωτήσεις](#page-4-0) [Επίλυση](#page-11-0) [προβλημάτων](#page-11-0) [Ρυθμιστικές](#page-14-0) [πληροφορίες](#page-14-0) [Άλλες](#page-23-0) [συναφείς](#page-23-0) [πληροφορίες](#page-23-0)

# <span id="page-1-0"></span>[αφαλείας](#page-1-0) και</u> **Πληροφορίες ασφαλείας και επίλυσης προβλημάτων**

## Προφυλάξεις ασφαλείας και συντήρηση

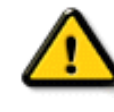

ΠΡΟΕΙΔΟΠΟΙΗΣΗ**:** Η χρήση ελέγχων**,** ρυθμίσεων ή διαδικασιών διαφορετικών από αυτές που καθορίζονται σ**£** αυτό το εγχειρίδιο μπορούν να σας εκθέσουν σε κίνδυνο ηλεκτροπληξίας**,** ηλεκτρολογικών ζημιών ή και μηχανικών φθορών**.** 

∆ιαβάστε και ακολουθείτε τις οδηγίες αυτές όταν συνδέετε και χρησιμοποιείτε το μόνιτορ του Η/Υ σας:

- Για να **π**ροστατέψετε την οθόνη σας α**π**ό **π**ιθανή ζη**µ**ιά**, µ**ην ασκείτε υ**π**ερβολική **π**ίεση **π**άνω στην **LCD**  οθόνη**.** Όταν **µ**εταφέρετε την οθόνη σας**,** κρατήστε την α**π**ό το **π**λαίσιο για να τη σηκώσετε**.** Μη σηκώνετε την οθόνη το**π**οθετώντας το χέρι ή τα δάχτυλά σας **π**άνω στην **LCD** οθόνη**.**
- Αποσυνδέστε από το ρεύμα το μόνιτορ αν δεν το χρησιμοποιήσετε για μεγάλο χρονικό διαστημα.
- Αποσυνδέστε από το ρεύμα το μόνιτορ αν θέλετε να το καθαρίσετε με ένα λαφρά βρεγμένο πανί. Μπορείτε να σκουπίσετε την οθόνη με ενα ξηρό πανί όταν το ρεύμα είναι κλειστό. Μη χησιμοποιείτε όμως ποτέ οινόπνευμα, διαλυτικά ή υγρά με βάση αμμωνία.
- Συμβουλευθείτε ένα τεχνικό συντήρησης αν το μόνιτορ δε λειτουργεί κανονικά ενώ ακολουθείτε τις οδηγίες αυτού του εγχειριδίου.
- Το εξωτερικό πλαίσιο πρέπει να ανοιχτεί μόνο από το εξουσιοδοτημένο τεχνικό προσωπικό.
- Κρατήστε το μόνιτορ μακριά από τις άμεσες ακτίνες του ηλίου και μακριά από φούρνους ή άλλες πηγές θερμότητας.
- Αφαιρέστε κάθε αντικείμενο που θα μπορούσε να πέσει στους εξαεριστήρες ή που θα μπορούσε να εμποδίσει την ψύξη των ηλεκτρονικών του μόνιτορ.
- Μη φράσσετε τις τρύπες εξαέρωσης στο πλαίσιο.
- ∆ιατηρείτε το μόνιτορ στεγνό. Για να αποφύγετε τυχόν ηλεκτροπληξία, μην το εκθέτετε στη βροχή ή σε υπέρμετρη υγρασία.
- Κατά την εγκατάσταση του μόνιτορ, βεβαιωθείτε ότι η πρόσβαση στην πρίζα ρεύματος και στο βύσμα του μόνιτορ είναι εύκολη.
- Αν κλείσετε το μόνιτορ αποσυνδέοντας το καλώδιο παροχής ρεύματος ή το καλώδιο ρεύματος DC, περιμένετε 6 δευτ. και κατόπιν συνδέστε το καλώδιο παροχής ρεύματος ή το καλώδιο ρεύματος DC.
- Για να αποφύγετε τον κίνδυνο ηλεκτροπληξίας ή σοβαρής βλάβης του μηχανήματος, μην εκθέτετε το μόνιτορ στη βροχή ή σε υπερβολική υγρασία.
- ΣΗΜΑΝΤΙΚΟ: Κατά τη διάρκεια χρήσης της εφαρμογής να ενεργοποιείτε πάντοτε ένα πρόγραμμα προφύλαξης της οθόνης. Εάν παραμείνει στην οθόνη μια ακίνητη εικόνα σε υψηλή αντίθεση επί παρατεταμένο χρονικό διάστημα, ενδέχεται να παραμείνει στην οθόνη το λεγόμενο "μετείκασμα" ή "αχνή εικόνα". Αυτό αποτελεί ένα πολύ γνωστό φαινόμενο το οποίο προκαλείται από τις εγγενείς ατέλειες της τεχνολογίας υγρών κρυστάλλων. Στις περισσότερες περιπτώσεις το μετείκασμα εξαφανίζεται σταδιακά με την πάροδο ενός χρονικού διαστήματος από τη διακοπή της τροφοδοσίας. Έχετε υπόψη σας ότι το φαινόμενο του μετεικάσματος δεν μπορεί να επιδιορθωθεί και δεν καλύπτεται από την εγγύηση.
- Προειδοποίηση για την ανύψωση της οθόνης **Μη χρησιμοποιείτε** την περιοχή κάτω από το κάλυμμα του λογότυπου για να πιάσετε ή να σηκώσετε την οθόνη. Η τοποθέτηση βάρους στο κάλυμμα του λογότυπου μπορεί να προκαλέσει την απόσπασή του από το σώμα και να κάνει την οθόνη να πέσει. Όταν σηκώνετε την οθόνη, βάλτε το ένα χέρι κάτω από το πλαίσιο της οθόνης.

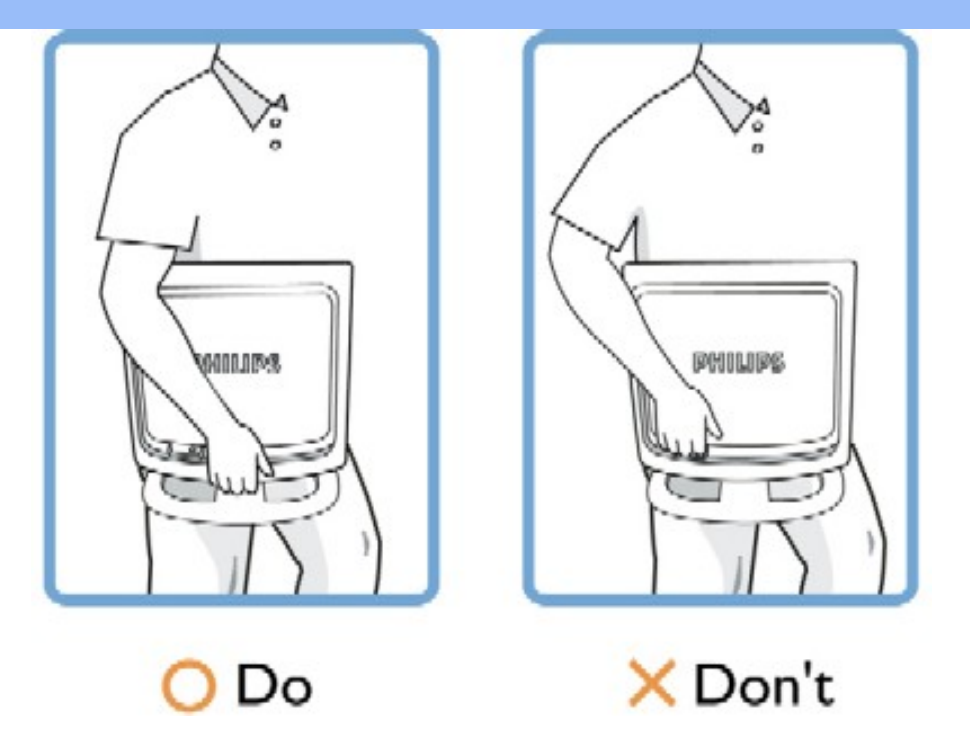

Συμβουλευθείτε ένα τεχνικό συντήρησης αν το μόνιτορ δε λειτουργεί κανονικά ενώ ακολουθείτε τις οδηγίες αυτού του εγχειριδίου.

## [ΕΠΙΣΤΡΕΨΤΕ ΣΤΗΝ ΑΡΧΗ ΤΗΣ ΣΕΛΙ∆ΑΣ](#page-1-1)

## <span id="page-2-0"></span>Χώροι εγκατάστασης

.

- **•** Αποφεύγετε τη ζέστη και το υπερβολικό κρύο.
- Μην αποθηκεύετε ή χρησιμοποιείτε το μόνιτορ LCD σε χώρο υς που είναι εκτεθειμένοι σε θερμότητα, σε άμεσες ηλιαχτίδες, ή σε υπερβολικό ψύχος.
- Αποφεύγετε να μεταφέρετε το μόνιτορ μεταξύ χώρων που έχουν μεγάλες διαφορές θερμοκρασίας. Επιλέξτε ένα χώρο που βρίσκεται ανάμεσα στα όρια των παρακάτω θερμοκρασιών και ποσοτήτων υγρασίας

Θερμοκρασία: 0-35°C 32-95°F Υγρασία: 20-80% RH

- Μην υποβάλετε το μόνιτορ LCD σε μεγάλους κραδασμούς ή σε απότομα κτυπήματα. Μην τοποθετήσετε το μόνιτορ LCD στο πορτμπαγκάζ του αυτοκινήτου.
- Προσέχετε πολύ να μη ταλαιπωρήσετε πολύ το προϊόν αυτό, κτυπώντας ή ρίχνοντάς το κάτω κατά τη λειτουργία του ή τη μεταφορά.
- Μην αποθηκεύετε ή χρησιμοποιείτε το μόνιτορ LCD σε χώρους που είναι εκτεθειμένοι σε υψηλή υγρασία ή σε πολύ σκόνη. Επίσης μην αφήσετε ποτέ νερό ή άλλα υγρά να πέσουν πάνω στο μόνιτορ LCD

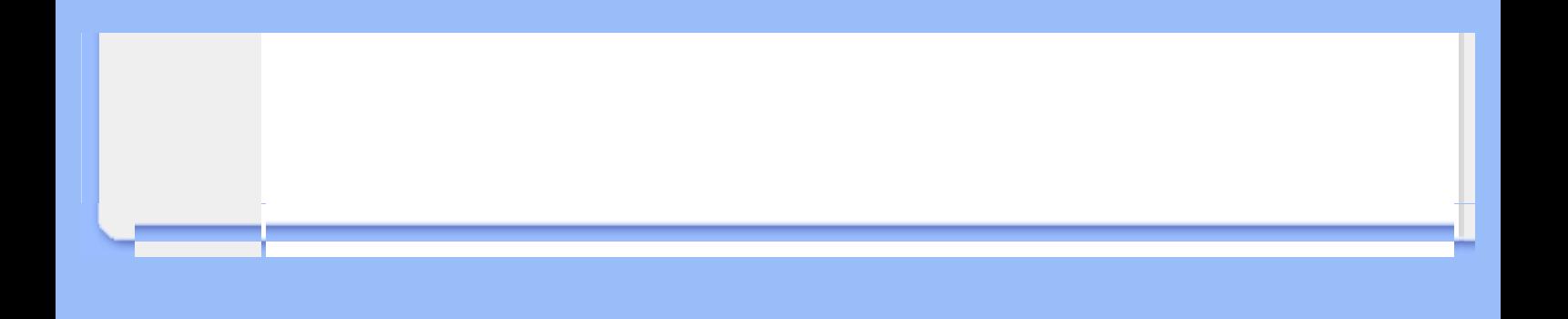

# <span id="page-4-2"></span><span id="page-4-0"></span>[Ασφάλεια](#page-1-2) και **π**[ροβλη](#page-1-2)**µ**άτων [Γενικές](#page-4-1) [ερωτήσεις](#page-4-1) Ρυθ**µ**[ίσεις](#page-6-0) [οθόνης](#page-6-0) **µ**ε [άλλα](#page-7-0) **π**[εριφερειακά](#page-7-0) [Τεχνολογία](#page-8-0) [οθόνης](#page-8-0) **LCD E**[ργονο](#page-10-0)**µ**ική**,**  [οικολογία](#page-10-0)**,** και **π**[ρότυ](#page-10-0)**π**α [ασφαλείας](#page-10-0) [Αντι](#page-11-0)**µ**ετώ**π**ιση **π**[ροβλη](#page-11-0)**µ**άτων [Κανονιστικά](#page-14-0) [στοιχεία](#page-14-0) Άλλες [σχετικές](#page-23-0) **π**[ληροφορίες](#page-23-0)

# [αντι](#page-1-2)**µ**ετώ**π**ιση Συχνές ερωτήσεις

## Γενικές ερωτήσεις

## <span id="page-4-1"></span>**∑**υ**µ**[βατότητα](#page-7-0) E: Όταν κάνω εγκατάσταση του μόνιτορ τι να κάνω εάν η οθόνη δείξει •Δεν είναι δυνατή η προβολή αυτής της θέσης video•;

A: Συνιστώμενη θέση video για το Philips 22": **1680x1050**@60Hz.

- 1. Αποσυνδέστε όλα τα καλώδια, έπειτα συνδέστε το PC με το μόνιτορ που χρησιμοποιήσατε προηγουμένως και που είχε σωστή προβολή.
- 2. Στο Start Menu των Windows, επιλέξτε Settings/Control Panel. Στο παράθυρο Control Panel, επιλέξτε το εικονίδιο Display. Μέσα στο Display Control Panel, επιλέξτε την καρτέλα "Settings". Κάτω από την καρτέλα ρυθμίσεων, στο πλαίσιο με τίτλο "desktop area", μετακινήστε τη ράβδο ολίσθησης στα **1680x1050** πίξελ (22").
- 3. Ανοίξτε το "Advanced Properties" και θέστε το Refresh Rate (ρυθμός ανανέωσης) στα 60Hz, μετά κάντε κλικ στο OK.
- 4. Επανεκκινήστε τον υπολογιστή σας και επαναλάβετε τα βήματα 2 και 3 για να βεβαιωθείτε ότι το PC είναι προγραμματισμένο στα **1680x1050**@60Hz(22").
- 5. Κλείστε τον υπολογιστή σας, αποσυνδέστε το παλιό σας μόνιτορ και ξανασυνδέστε το μόνιτορ LCD της Philips.
- 6. Ανοίξτε το μόνιτορ και μετά ανοίξτε το PC σας.

### E: Τι σημαίνει το "refresh rate" (ρυθμός ανανέωσης) για μένα στο LCD μόνιτορ;

A: Για LCD μόνιτορ, ο ρυθμός ανανέωσης έχει πολύ πιο μικρή σημασία. Τα LCD μόνιτορ προβάλλουν μια σταθερή εικόνα που δεν τρεμοσβήνει στα 60Hz. ∆εν υπάρχουν ορατές διαφορές μεταξύ 85Hz και 60Hz.

### Ε:Τι είναι τα αρχεία .inf και .icm στο CD-ROM; Πώς εγκαθιστώ τα προγράμματα οδήγησης (.inf και .icm);

A: Αυτά είναι τα αρχεία του προγράμματος οδήγησης για την οθόνη σας. Ακολουθήστε τις οδηγίες στο εγχειρίδιο χρήστη σας για να εγκαταστήσετε τα προγράμματα οδήγησης. Ο υπολογιστής σας μπορεί να σας ζητήσει τα προγράμματα οδήγησης της οθόνης (αρχεία .inf και .icm) ή μια δισκέτα με το πρόγραμμα οδήγησης όταν εγκαταστήσετε για πρώτη φορά την οθόνη σας. Ακολουθήστε τις οδηγίες και εισάγετε το ( συνοδευτικό CD-ROM) που περιλαμβάνεται σε αυτήν τη συσκευασία. Τα προγράμματα οδήγησης της οθόνης (αρχεία .inf και .icm) θα εγκατασταθούν αυτόματα.

### Ε: Πώς ρυθμίζω την ανάλυση;

A: Τα προγράμματα οδήγησης της κάρτας γραφικών σας και της οθόνης σας καθορίζουν μαζί τις διαθέσιμες αναλύσεις. Μπορείτε να επιλέξετε την ανάλυση που επιθυμείτε στο Control Panel (Πίνακας Ελέγχου) των Windows® με το "Display properties" (Ιδιότητες οθόνης).

#### Ε: Αν μπερδευτώ όταν κάνω τις ρυθμίσεις της οθόνης;

A: Απλά πατήστε το κουμπί OK, έπειτα επιλέξτε το 'Reset' (Επαναφορά) για να ανακληθούν όλες οι αρχικές εργοστασιακές ρυθμίσεις.

#### E: Τι είναι η λειτουργία Auto;

A: Το πλήκτρο AUTO adjustment επαναφέρει τη βέλτιστη θέση της οθόνης, τις ρυθμίσεις φάσης και ρολογιού με το πάτημα ενός κουμπιού - χωρίς πλοήγηση μέσα από τα μενού OSD(On Screen Display) και τα πλήκτρα ελέγχου.

Σημείωση: Η λειτουργία **Auto** είναι διαθέσι**µ**η **µ**όνο σε ε**π**ιλεγ**µ**ένα **µ**οντέλα **µ**έσω της εισόδου **D-sub.**

#### E: Το μόνιτορ δεν έχει ρεύμα (το φωτάκι της τάσης δεν ανάβει). Τι να κάνω;

A: Βεβαιωθείτε **π**ως το καλώδιο τροφοδοσίας είναι συνδεδε**µ**ένο **µ**εταξύ της οθόνης και της **π**ρίζας**,** και κάντε κλικ σε ένα **π**λήκτρο στο **π**ληκτρολόγιο ή ένα κου**µπ**ί στο **π**οντίκι για να ενεργο**π**οιήσετε τον υ**π**ολογιστή**.**

#### Ε: Θα δεχθεί η LCD οθόνη ένα πλεκτό (interlaced) σήμα με τον Η/Υ;

A: Όχι. Αν χρησιμοποιηθεί Πλεκτό (Interlace) σήμα, η οθόνη εμφανίζει ταυτόχρονα τόσο τις μονές όσο και τις ζυγές οριζόντιες γραμμές σάρωσης και συνεπώς παραμορφώνει την εικόνα.

#### E: Το Refresh Rate αναφέρεται στο LCD;

A: Αντίθετα από την τεχνολογία προβολής CRT στην οποία η ταχύτητα της ακτίνας ηλεκτρονίων σαρώνεται από πάνω μέχρι κάτω στην οθόνη καθορίζει το αναβόσβησμα, η προβολή ενεργού πλαισίου χρησιμοποιεί ένα ενεργό στοιχείο (TFT) για να ελέγχει κάθε ατομικό πίξελ και συνεπώς ο ρυθμός ανανέωσης μάλλον δεν αφορά την τεχνολογία LCD.

#### E: Η οθόνη LCD αντιστέκεται στις γρατσουνιές;

A: Υπάρχει μια προστατευτική επικάλυψη πάνω στην επιφάνεια του LCD, που είναι ανθεκτική ως ένα σημείο σκληρότητας (περίπου ως τη σκληρότητα ενός μολυβιού Νο. 2). Γενικά, συνιστάται να μην εκθέτετε την επιφάνεια της οθόνης σε υπερβολικούς κραδασμούς ή γρατσουνιές.

#### E: Πώς να καθαρίζω την επιφάνεια του LCD;

A: Για το νορμάλ καθάρισμα, χρησιμοποιείτε κάτι καθαρό, απαλό, και λεπτό. Για σχολαστικό καθάρισμα, παρακαλούμε χρησιμοποιείτε ισοπροπυλική αλκοόλη. Μη χρησιμοποιείτε αλλά διαλυτικά όπως π.χ. αιθυλική αλκοόλη, αιθανόλη, ασετόν, εξάνη, κτλ.

#### Ε**:**Μ**π**ορώ να αλλάξω τη ρύθ**µ**ιση χρώ**µ**ατος της οθόνης **µ**ου**;**

**A:**Ναι**, µπ**ορείτε να αλλάξετε τη ρύθ**µ**ιση χρώ**µ**ατος **µ**έσω των χειριστηρίων της **OSD µ**ε την **π**αρακάτω διαδικασία**,**

**1. ∏**ατήστε το **"OK"** για να ε**µ**φανιστεί το **µ**ενού της **OSD (On Screen Display) 2. ∏**ατήστε το **"**Κάτω Βέλος**"** για να ε**π**ιλέξετε το **"color" (**χρώ**µ**α**)** και έ**π**ειτα **π**ατήστε το **"OK"** για να εισάγετε τη ρύθ**µ**ιση χρώ**µ**ατος**,** υ**π**άρχουν **π**έντε ρυθ**µ**ίσεις σύ**µ**φωνα **µ**ε τα **π**αρακάτω**.**

α**. Original (**αρχική**):** η ρύθ**µ**ιση αυτή φορτώνει την **π**ροε**π**ιλεγ**µ**ένη ρύθ**µ**ιση του **π**λαισίου σχετικά **µ**ε το χρω**µ**ατικό τόνο**. (∑**η**µ**είωση**:** οι διαφορετικοί κατασκευαστές **π**λαισίου **µπ**ορεί να έχουν διαφορετική χρω**µ**ατική θερ**µ**οκρασία**\*)** β**. 9300K:** η ρύθ**µ**ιση αυτή έχει το **π**λαίσιο σε **µπ**λε**-**άσ**π**ρο χρω**µ**ατικό τόνο**.** γ**. 6500K:** η ρύθ**µ**ιση αυτή έχει το **π**λαίσιο σε κόκκινο**-**άσ**π**ρο χρω**µ**ατικό τόνο**.** δ**. sRGB:** αυτή είναι η **π**ροε**π**ιλεγ**µ**ένη ρύθ**µ**ιση για τη διασφάλιση της σωστής ανταλλαγής χρω**µ**άτων **µ**εταξύ διαφορετικών συσκευών **(π.**χ**.** ψηφιακές κά**µ**ερες**,**  οθόνες**,** εκτυ**π**ωτές**,** σαρωτές**,** κτλ**)**

ε**. User Define (**Καθορισ**µ**ένη α**π**ό το χρήστη**):** ο χρήστης **µπ**ορεί να ε**π**ιλέξει τη ρύθ**µ**ιση χρώ**µ**ατος **π**ου **π**ροτι**µ**ά ρυθ**µ**ίζοντας το κόκκινο**, π**ράσινο**, µπ**λε χρώ**µ**α**.**

**\***Μια **µ**έτρηση του χρώ**µ**ατος του φωτός **π**ου εκ**π**έ**µπ**ει ένα αντικεί**µ**ενο όσο θερ**µ**αίνεται**.** Αυτή η **µ**έτρηση εκφράζεται στην α**π**όλυτη κλί**µ**ακα **(**σε βαθ**µ**ούς **Kelvin).** Οι χα**µ**ηλότερες θερ**µ**οκρασίες **Kelvin,** ό**π**ως οι **2004K**  είναι κόκκινες**.** Οι υψηλότερες θερ**µ**οκρασίες**,** ό**π**ως οι **9300K K** είναι **µπ**λε**.** Οι ουδέτερη θερ**µ**οκρασία είναι λευκή**,**  στους **6504K.**

#### E: Μ**π**ορεί να **π**ροσαρτηθεί σε τοίχο η **LCD** Οθόνη **Philips;**

A: Ναι, οι οθόνες υγν κρυστάλλων (LCD) Brilliance της Philips διαθέτουν αυτό το προαιρετικό χαρακτηριστικό: Τέσσερις τυ**π**ικές τρύ**π**ες **π**ροσάρτησης **VESA** στο **π**ίσω κάλυ**µµ**α ε**π**ιτρέ**π**ουν στο χρήστη να συνδέσει την οθόνη **Philips** στους **π**ερισσότερους τυ**π**ικούς βραχίονες **VESA** ή σε εξαρτή**µ**ατα**. ∑**υνιστού**µ**ε να ε**π**ικοινωνήσετε **µ**ε τον ε**µπ**ορικό αντι**π**ρόσω**π**ο της **Philips** για **π**ερισσότερες **π**ληροφορίες**.**

#### [ΕΠΙΣΤΡΕΨΤΕ ΣΤΗΝ ΑΡΧΗ ΤΗΣ ΣΕΛΙ∆ΑΣ](#page-4-2)

## <span id="page-6-0"></span>Ρυθμίσεις οθόνης

#### E: Τι είναι το πρόγραμμα FPadjust στη δισκέτα και στο CD-ROM εγκατάστασης;

A: To πρόγραμμα FPadjust παράγει σχήματα ευθυγράμμισης που σάς βοηθούν στην προσαρμογή των ρυθμίσεων του μόνιτορ όπως το Κοντράστ, η Φωτεινότητα, η Οριζόντια Θέση, η Κάθετη Θέση, η Φάση, και το Ρολόι για βέλτιστη απόδοση.

#### A:

- 1. Για βέλτιστη απόδοση, σιγουρευτείτε πως οι ρυθμίσεις της οθόνης είναι στα **1680x1050**@60Hz για οθόνες 22". Σημείωση: Μπορείτε να ελέγξετε τις τρέχουσες ρυθμίσεις της οθόνης πατώντας μια φορά το κουμπί OK στην OSD. Η τρέχουσα κατάσταση λειτουργίας της οθόνης εμφανίζεται στις πληροφορίες προϊόντος στα κεντρικά χειριστήρια της OSD.
- 2. Για να εγκαταστήσετε το πρόγραμμα "Flat Panel Adjust" (Ρύθμιση επίπεδης οθόνης, FPadjust) που περιέχεται στο CD-ROM εγκατάστασης της οθόνης, ανοίξτε το CD-ROM εγκατάστασης και κάντε διπλό κλικ στο εικονίδιο FP\_setup4.3.exe. Με τον τρόπο αυτό το πρόγραμμα FP Adjust θα εγκατασταθεί αυτόματα και μια συντόμευσή του θα τοποθετηθεί στην επιφάνεια εργασίας του υπολογιστή σας.
- 3. Εκτελέστε το FPadjust κάνοντας διπλό κλικ στη συντόμευση. Ακολουθήστε τις οδηγίες βήμα προς βήμα για να βελτιστοποιήσετε την απόδοση της εικόνας με τον βιντεοελεγκτή του υπολογιστή σας.

#### E: Πώς συγκρίνονται τα LCDs με τα CRTs από πλευράς ακτινοβολίας;

A: Επειδή τα LCDs δε χρησιμοποιούν ηλεκτρονικό πυροβόλο, δεν παράγουν την ίδια ποσότητα ακτινοβολίας στην επιφάνεια της οθόνης.

#### [ΕΠΙΣΤΡΕΨΤΕ ΣΤΗΝ ΑΡΧΗ ΤΗΣ ΣΕΛΙ∆ΑΣ](#page-4-2)

#### <span id="page-7-0"></span>Συμβατότητα με άλλα περιφερειακά

#### E: Μπορώ να συνδέσω το μόνιτορ LCD με οποιοδήποτε PC, εργοσταθμό ή Mac;

 $\bm{A}$ : Ναι, όλα τα μόνιτορ LCD της Philips είναι απόλυτα συμβατά με στάνταρ PC, Mac και εργοσταθμό. Μπορεί να χρειαστείτε προσαρμογέας καλωδίου για να συνδέσετε το μόνιτορ με τον υπολογιστή Mac. Παρακαλούμε επικοινωνήστε με τον τοπικό αντιπρόσωπο/μεταπράττη για λεπτομέρειες.

#### Ε: Οι LCD οθόνες της Philips είναι Τοποθέτησης και Άμεσης Λειτουργίας (Plug-and-Play);

A: Ναι, οι οθόνες είναι Τοποθέτησης και Άμεσης Λειτουργίας (Plug-and-Play) συμβατές με τα Windows® 95, 98, 2000*, XP* και *Vista*.

**E:** Η οθόνη **µ**ου δεν έχει εικόνα όταν συνδέεται **µ**ε το **DVI-I µ**ε αναλογικό σή**µ**α στον υ**π**ολογιστή **µ**έσω του καλωδίου **DVI-D SUB µ**ετά την εκκίνηση του υ**π**ολογιστή**.** Τι θα **π**ρέ**π**ει να κάνω**;**

**A: ∆**οκι**µ**άστε να αλλάξετε το **DVI-I µ**ε αναλογικό **µ**έσω του καλωδίου **DVI** και ε**π**ανεκκινήστε τον υ**π**ολογιστή**.** Το **π**ρότυ**π**ο **DVI-I** συνδυάζει βασικά τόσο αναλογικό όσο και ψηφιακό σε ένα φις**.** Η οθόνη ε**π**ίσης **π**εριέχει δύο τύ**π**ους αναλογικού και ψηφιακού **EDID.** Το ψηφιακό **EDID**  θα οριστεί ως **π**ροε**π**ιλογή και το αναλογικό **EDID** θα αλλάξει αυτό**µ**ατα στο αναλογικό σή**µ**α**.**  Αυτό γίνεται γιατί **π**ιθανώς ο υ**π**ολογιστής σας διάβασε τον τύ**π**ο **EDID π**ριν να α**π**οφασίσει αν θα στείλει αναλογικό ή ψηφιακό α**π**ό τη θύρα **DVI-I.** Ό**µ**ως**,** αυτός ο **π**εριορισ**µ**ός στη

#### E: Τι είναι το USB (Universal Serial Bus/Καθολικός Σειριακός Δίαυλος);

A: Θεωρήστε το USB ως μια έξυπνη υποδοχή για περιφειακά PC. Το USB προσδιορίζει αυτόματα τους πόρους (π.χ. λογισμικό προγράμματος οδήγησης και εύρος ζώνης διαύλου) που τα περιφερειακά απαιτούν. Το USB προμηθεύει τους απαραίτητους πόρους χωρίς παρέμβαση του χρήστη. Υπάρχουν τρία κύρια οφέλη από το USB. Το USB περιορίζει το •άγχος περιβλήματος,• το φόβο αφαίρεσης του περιβλήματος του υπολογιστή για την εγκατάσταση καρτών κυκλωμάτων • που συχνά απαιτούν προσαρμογή των περίπλοκων ρυθμίσεων IRQ • για πρόσθετα περιφερειακά. Το USB καταργεί τη •συμφόρηση θυρών.• Χωρίς USB, τα PC συνήθως είναι περιορισμένα σε έναν εκτυπωτή, δύο συσκευές θύρας Com (συνήθως ένα ποντίκι και ένα μόντεμ), μία πρόσθετη συσκευή Βελτιωμένης Παράλληλης Θύρας (π.χ. σκάνερ ή βιντεοκάμερα) και ένα χειριστήριο τζόιστικ. Όλο και περισσότερα περιφερειακά για υπολογιστές πολυμέσων βγαίνουν στην αγορά κάθε μέρα.Με το USB, μέχρι και 127 συσκευές μπορούν να λειτουργούν ταυτόχρονα σε έναν υπολογιστή. Το USB επιτρέπει "hot plug-in" (σύνδεση εντός λειτουργίας). ∆ε χρειάζεται να κλείσετε, συνδέσετε, επανακκινήσετε και να εκτελέσετε εγκατάσταση για να τοποθετήσετε περιφερειακές συσκευές. ∆ε χρειάζεται να περάσετε από την αντίστροφη διαδικασία για να αποσυνδέσετε μια συσκευή. Κοντολογίς: το USB μεταμορφώνει το σημερινό "Plug-and-Pray" (σύνδεση και προσευχή) σε Plug-and-Play (σύνδεση και λειτουργία)!

Παρακαλούμε ανατρέξτε στο γλωσσάριο για περισσότερες πληροφορίες σχετικά με το USB.

#### E: Τι είναι το USB hub;

A: Το USB hub (διανομέας) παρέχει πρόσθετες συνδέσεις στο Universal Serial Bus. Η θύρα ανόδου του hub συνδέει το hub με έναν κεντρικό υπολογιστή, συνήθως ένα PC. Οι πολλαπλές καθοδικές θύρες ενός hub επιτρέπουν τη σύνδεση σε άλλο hub ή συσκευή, όπως π.χ. ένα πληκτρολόγιο USB, κάμερα ή εκτυπωτή.

## **E:** Τι **µπ**ορώ να κάνω αν τα **USB π**εριφερειακά **µ**ου δε λειτουργούν **µ**ε το διανο**µ**έα **USB** της οθόνης **µ**ου**?**

**A:** Αν αντι**µ**ετω**π**ίσετε αυτό το **π**ρόβλη**µ**α**,** α**π**λά α**π**οσυνδέστε και συνδέστε ξανά το καλώδιο του διανο**µ**έα **USB µ**εταξύ του υ**π**ολογιστή και της οθόνης σας**,** έ**π**ειτα ανανεώστε τη διαχείριση συσκευών του υ**π**ολογιστή σας **(**Έναρξη **>** Ρυθ**µ**ίσεις **> ∏**ίνακας Ελέγχου **> ∑**ύστη**µ**α **>** Υλικό **> ∆**ιαχείριση **∑**υσκευών **>** Ανανέωση**)** ή ε**π**ανεκκινήστε τον υ**π**ολογιστή σας και το **π**ρόβλη**µ**α θα λυθεί **µ**ε την **π**αρα**π**άνω διαδικασία**.**

#### [ΕΠΙΣΤΡΕΨΤΕ ΣΤΗΝ ΑΡΧΗ ΤΗΣ ΣΕΛΙ∆ΑΣ](#page-4-2)

## <span id="page-8-0"></span>Τεχνολογία οθόνης LCD

E: Τι είναι το Liquid Crystal Display (οθόνη υγρών κρυστάλλων);

A: Η οθόνη υγρών κρυστάλλων (LCD) είναι μια οπτική συσκευή που χρησιμοποιείται συνήθως για να

προβάλλονται χαρακτήρες ASCII και εικόνες σε ψηφιακά είδη όπως π.χ. ρολόγια, αριθμομηχανές, κονσόλες φορητών παιχνιδιών κτλ. Το LCD είναι η τεχνολογία που χρησιμοποιείται για προβολές σε notebook και άλλους μικρούς υπολογιστές. Όπως οι τεχνολογίες διόδων εκπομπής φωτός (LED) και αέριου πλάσματος, το LCD παρέχει τη δυνατότητα για οθόνες πολύ λεπτότερες από την τεχνολογία καθοδικών σωλήνων (CRT). Το LCD καταναλώνει πολύ λιγότερο ρεύμα από τις οθόνες LED και αερίου πλάσματος επειδή λειτουργούν με βάση την αρχή φραγής μάλλον παρά εκπομπής φωτός.

#### E: Τι διαφοροποιεί τα LCD παθητικού πίνακα από τα LCD ενεργητικού πίνακα;

A: Το LCD κατασκευάζεται είτε με πλέγμα προβολής είτε για παθητικό πίνακα είτε για ενεργητικό πίνακα. Ο ενεργητικός πίνακας έχει ένα τρανζίστορ που βρίσκεται σε κάθε διασταύρωση πίξελ, απαιτώντας λιγότερο ρεύμα για τη ρύθμιση της λαμπρότητας ενός πίξελ. Για το λόγο αυτό, το ρεύμα σε μια προβολή ενεργού πίνακα μπορεί να ανοιγοκλείνει πιο συχνά, βελτιώνοντας το χρόνο ανανέωσης της οθόνης (π.χ. ο δείκτης του ποντικιού θα παρουσιάζει ομαλότερη μετακίνηση πάνω στην οθόνη). Το LCD παθητικού πίνακα έχει ένα πλέγμα αγωγών με πίξελ που βρίσκονται σε κάθε διασταύρωση του πλέγματος.

#### E: Ποια είναι τα πλεονεκτήματα του TFT LCD σε σύγκριση με το CRT;

A: Σε ένα μόνιτορ CRT, ένα πιστόλι εκτοξεύει ηλεκτρόνια και γενικά φως συγκρούοντας πολωμένα ηλεκτρόνια σε φθορίζον γυαλί. Συνεπώς, τα μόνιτορ CRT βασικά λειτουργούν με αναλογικό σήμα RGB. Το μόνιτορ TFT LCD είναι μια συσκευή που προβάλλει ένα είδωλο εισόδου λειτουργώντας την οθόνη υγρών κρυστάλλων. Το TFT έχει θεμελιωδώς διαφορετική δομή από το CRT: Κάθε κυψέλη έχει δομή ενεργού πίνακα και ανεξάρτητα ενεργά στοιχεία. Το TFT LCD έχει δύο γυάλινα πλαίσια και ο χώρος μεταξύ τους είναι γεμισμένος με υγρούς κρυστάλλους. Όταν κάθε κυψέλη συνδέεται ηλεκτρόδια και εντυπώνεται με τάση, η μοριακή δομή των υγρών κρυστάλλων αλλοιώνεται και ελέγχει την ποσότητα του εισερχόμενου φωτισμού για να προβάλει εικόνες. Το TFT LCD έχει αρκετά πλεονεκτήματα συγκριτικά με το CRT, εφόσον μπορεί να είναι πολύ λεπτό και δεν έχει αναβόσβησμα επειδή δεν εφαρμόζει τη μέθοδο σάρωσης.

### E: Κάθετη συχνότητα 60Hz βέλτιστη για μόνιτορ LCD, γιατί;

A: Αντίθετα με το μόνιτορ CRT, η οθόνη TFT LCD έχει σταθερή ανάλυση. Π.χ. ένα μόνιτορ XGA έχει 1024x3 (R, G, B) x 768 πίξελ και υψηλότερη ανάλυση πιθανόν να μην παρέχεται χωρίς επιπλέον επεξεργασία λογισμικού. Η οθόνη έχει σχεδιαστεί για να βελτιστοποιεί την προβολή για ρολόι ακίδων 65MHz, ένα από τα στάνταρ για οθόνες XGA. Εφόσον η κάθετη/οριζόντια συχνότητα για αυτό το ρολόι ακίδων είναι 60Hz/48kHz, η βέλτιστη συχνότητα για αυτό το μόνιτορ είναι 60Hz.

### E: Τι είδους ευρυγώνια τεχνολογία υπάρχει; Πώς λειτουργεί;

A: Η οθόνη TFT LCD είναι μια είσοδος διακοπτών/προβολών στοιχείου ενός πίσω φωτισμού που χρησιμοποιεί τη διπλή ανάκλαση των υγρών κρυστάλλων. Αξιοποιώντας την ιδιότητα σύμφωνα με την οποία η προβολή εισερχομένου φωτός διαθλά προς τον κύριο άξονα του υγρού στοιχείου, ρυθμίζει την κατεύθυνση του εισερχόμενου φωτός και την προβάλλει. Εφόσον ο ρυθμός διάθλασης του εισερχόμενου φωτός σε υγρούς κρυστάλλους διαφέρει ανάλογα με τη γωνία εισόδου του φωτός, η γωνία θέασης ενός TFT είναι πολύ στενότερη από αυτή του CRT. Συνήθως, η γωνία θέασης αναφέρεται στο σημείο όπου η τιμή κοντράστ είναι 10. Πολλοί τρόποι διεύρυνσης της γωνίας θέασης βρίσκονται υπό ανάπτυξη αυτή τη στιγμή, και η πιο συνήθης προσέγγιση είναι η χρήση μεμβράνης ευρείας γωνίας, που διευρύνει τη γωνία θέασης διαφοροποιώντας την τιμή διάθλασης. Επίσης χρησιμοποιείται IPS (στην αλλαγή επιπέδων) ή MVA (Multi Vertical Aligned) για ευρύτερη γωνία

## E: Γιατί δεν υπάρχει αναβόσβησμα στο μόνιτορ LCD;

A: Από τεχνική άποψη, τα LCDs όντως αναβοσβήνουν, αλλά το αίτιο του φαινομένου είναι διαφορετικό από εκείνο του μόνιτορ CRT1⁄2 και δεν επηρεάζει την ευκολία θέασης. Το αναβόσβησμα σε ένα μόνιτορ LCD αναφέρεται συνήθως σε απαρατήρητη λαμπρότητα που προκαλείται από τη διαφορά μεταξύ θετικής και αρνητικής τάσης. Αφετέρου όμως, το αναβόσβησμα του CRT που μπορεί να ερεθίσει το ανθρώπινο μάτι προκύπτει όταν η on/off δράση του φθορίζοντος αντικειμένου γίνεται ορατή. Επειδή η ταχύτητα αντίδρασης των υγρών κρυστάλλων σε μια οθόνη υγρών κρυστάλλων είναι πολύ βραδύτερη, αυτή η ενοχλητική μορφή αναλαμπής δεν είναι παρούσα στην οθόνη LCD.

## Ε**:**Γιατί έχει **π**ολύ χα**µ**ηλή Ηλεκτρο**µ**αγνητική **∏**αρε**µ**βολή **µ**ια **LCD** οθόνη**;**

A: Αντίθετα από το CRT, το μόνιτορ LCD δεν έχει βασικά μέρη που να δημιουργούν ηλεκτρομαγνητικά παράσιτα, ιδίως μαγνητικά πεδία. Επίσης, επειδή η οθόνη LCD καταναλώνει σχετικά λίγο ρεύμα, η ηλεκτροπαροχή του είναι εξαιρετικά αθόρυβη.

[ΕΠΙΣΤΡΕΨΤΕ ΣΤΗΝ ΑΡΧΗ ΤΗΣ ΣΕΛΙ∆ΑΣ](#page-4-2)

## <span id="page-10-0"></span>Εργονομική, οικολογία, και πρότυπα ασφαλείας

#### E: Τι είναι η σήμανση CE;

֦

A: Η σήμανση CE (Ευρωπαϊκή Εναρμόνιση) τοποθετείται υποχρεωτικά στο εποπτευόμενο προϊόν που προσφέρεται για πώληση στην Ευρωπαϊκή αγορά. Αυτή η ένδειξη "CE" σημαίνει ότι κάποιο προϊόν εναρμονίζεται με την ισχύουσα Ευρωπαϊκή Οδηγία. Η Ευρωπαϊκή Οδηγία είναι ένας Ευρωπαϊκός •νόμος• που σχετίζεται με την υγεία, την ασφάλεια, την προστασία του περιβάλλοντος και του καταναλωτή, κάτι σαν τον ηλεκτρικό κώδικα των ΗΠΑ (U.S. National Electrical Code) και τα Πρότυπα  $U\mathbf{L}$ 

#### E: Το μόνιτορ LCD τηρεί τα γενικά πρότυπα ασφαλείας;

A: Ναι. Τα μόνιτορ Philips LCD εναρμονίζονται με τις οδηγίες των προτύπων MPR-II και TCO 99/03 για τον έλεγχο ακτινοβολίας, ηλεκτρομαγνητικών κυμάτων, μείωσης ενέργειας, ηλεκτρικής ασφάλειας στον εργασιακό χώρο, και ανακυκλωσιμότητας. Η σελίδα προδιαγραφών παρέχει λεπτομερή στοιχεία προτύπων ασφαλείας. Περισσότερες πληροφορίες παρέχονται στο κεφάλαιο [eΚανονιστικά](#page-14-0)  [Στοιχεία](#page-14-0).

[ΕΠΙΣΤΡΕΨΤΕ ΣΤΗΝ ΑΡΧΗ ΤΗΣ ΣΕΛΙ∆ΑΣ](#page-4-2)

# Επίλυση προβλημάτων

<span id="page-11-0"></span>[Ασφάλεια](#page-1-2) και [επίλυση](#page-1-2) [προβλημάτων](#page-1-2) [Συχνές](#page-4-0) [ερωτήσεις](#page-4-0) Κοινά προβλήματα Προβλήματα Ιmaging [Ρυθμιστικές](#page-14-0) [πληροφορίες](#page-14-0) [Άλλες](#page-14-0) [συναφείς](#page-14-0) [πληροφορίες](#page-14-0)

Η σελίδα αυτή **π**αρουσιάζει τα **π**ροβλή**µ**ατα εκέινα **π**ου ο χρήστης **µπ**ορεί να λύσει **µ**όνος του**.** Αν το **π**ρόβλη**µ**α δε λυθεί **µ**ετά **π**ου έχετε δοκι**µ**άσει αυτές τις λύσεις**,** ε**π**ικοινωνήστε **µ**ε τον αντι**π**ρόσω**π**ο εξυ**π**ηρέτησης **π**ελατών της **Philips.**

# Κοινά προβλήματα

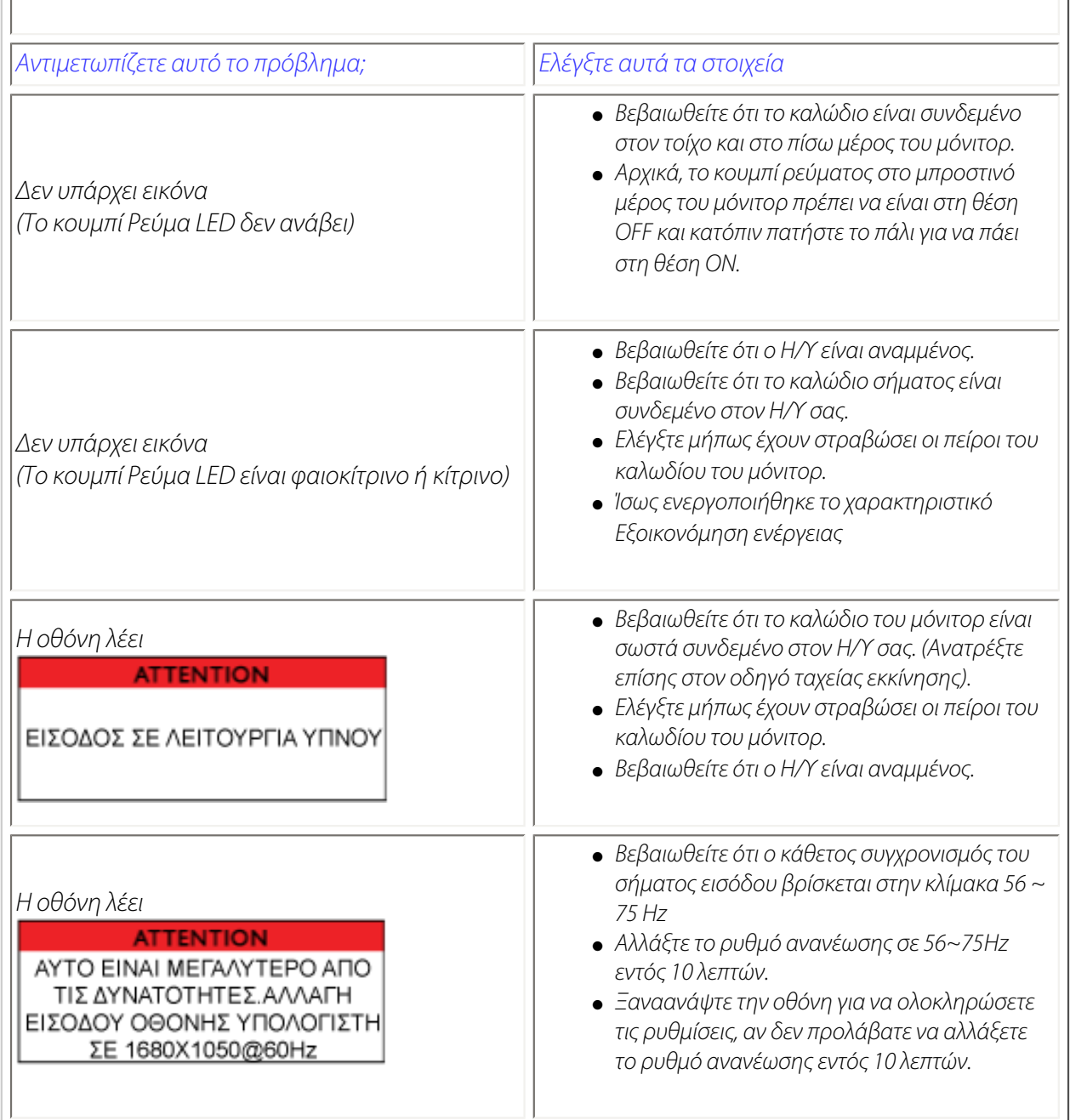

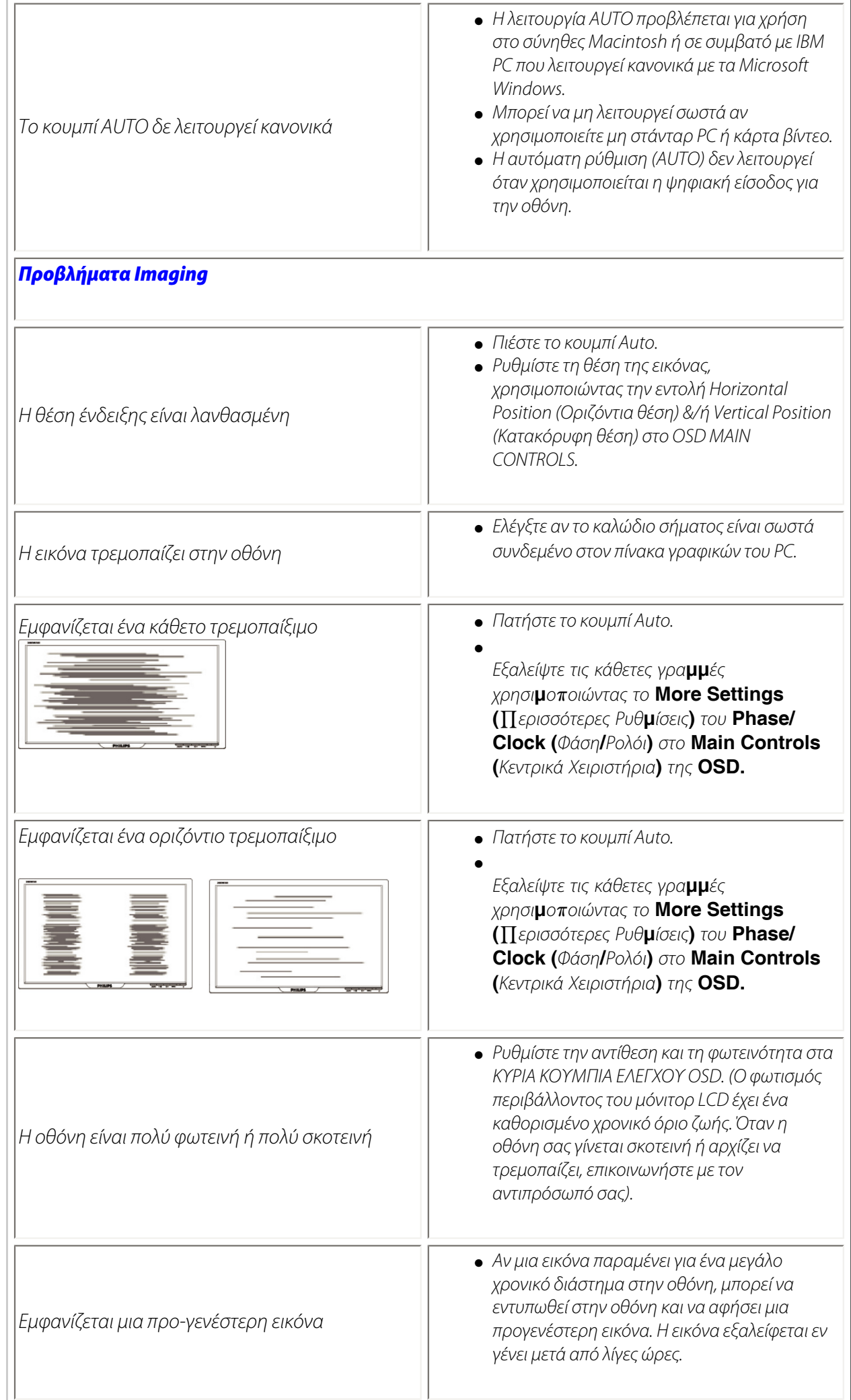

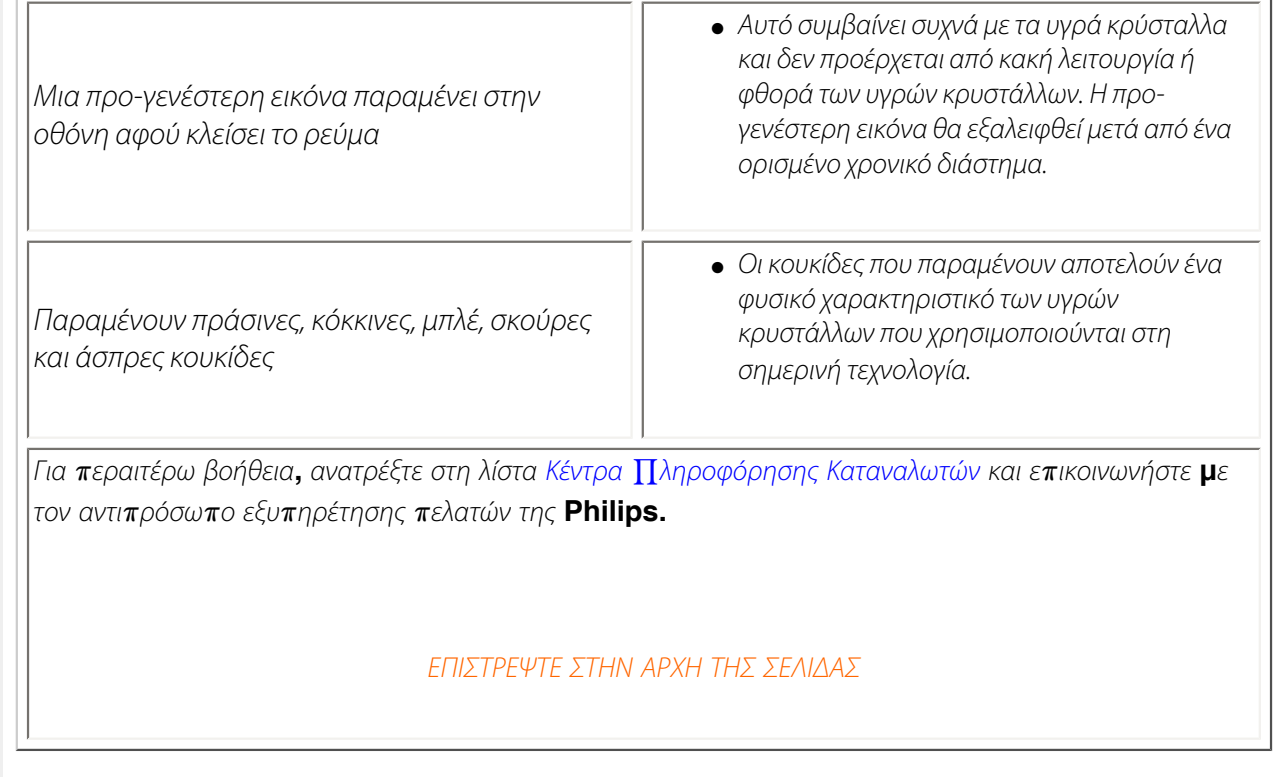

֦ ł

#### <span id="page-14-0"></span>[•](#page-14-0) **of Conformity CE Declaration**  [•](#page-14-0) **Declaration Energy Star**  [•](#page-14-0)**Federal Communications Commission (FCC) Notice (U. S. Only)** [•](#page-14-0)**FCC Declaration of Conformity** [•](#page-14-0)**Commission Federale de la Communication (FCC Declaration)** [•](#page-14-0)**[EN 55022](#page-16-0)  [Compliance](#page-16-0) [\(Czech Republic](#page-16-0)  [Only\)](#page-16-0)** [•](#page-14-0)**VCCI Class 2 Notice (Japan Only)** [•](#page-14-0)**MIC Notice (South Korea Only)** [•](#page-14-0)**Polish Center for Testing and Certification Notice** [•](#page-14-0)**North Europe (Nordic Countries) Information** [•](#page-14-0)**[BSMI Notice](#page-19-0) [\(Taiwan Only\)](#page-19-0)** [•](#page-14-0)**Ergonomie Hinweis (nur Deutschland)** [•](#page-14-0)**Philips End-of-Life Disposal** [•](#page-14-0) **UK only Information for**  [•](#page-14-0) **Equipment-Waste Electrical and Electronic WEEE** [•](#page-14-0)**[China RoHS](#page-22-0)** [•](#page-14-0)**[Troubleshooting](file:///P|/P_TranslateFile/O9/2007/1/O9003553-Techview/220_Philips/lcd/manual/GREEK/220WS8/safety/saf_troub.htm)** [•](#page-14-0) **[Information](file:///P|/P_TranslateFile/O9/2007/1/O9003553-Techview/220_Philips/lcd/manual/GREEK/220WS8/safety/saf_other.htm) [Other Related](file:///P|/P_TranslateFile/O9/2007/1/O9003553-Techview/220_Philips/lcd/manual/GREEK/220WS8/safety/saf_other.htm) Model ID: 220EW8 Model No: HEW8220Q CE Declaration of Conformity Philips Consumer Electronics declare under our responsibility that the product is in conformity with the following standards - EN60950-1:2001 (Safety requirement of Information Technology Equipment) - EN55022:1998 (Radio Disturbance requirement of Information Technology Equipment) - EN55024:1998 (Immunity requirement of Information Technology Equipment) - EN61000-3-2:2000 (Limits for Harmonic Current Emission) - EN61000-3-3:1995 (Limitation of Voltage Fluctuation and Flicker) following provisions of directives applicable - 73/23/EEC (Low Voltage Directive) - 89/336/EEC (EMC Directive) - 93/68/EEC (Amendment of EMC and Low Voltage Directive) and is produced by a manufacturing organization on ISO9000 level. The product also comply with the following standards - ISO9241-3, ISO9241-7, ISO9241-8 (Ergonomic requirement for CRT Monitor) - ISO13406-2 (Ergonomic requirement for Flat Panel Display) - GS EK1-2000 (GS specification) - prEN50279:1998 (Low Frequency Electric and Magnetic fields for Visual Display) - MPR-II (MPR:1990:8/1990:10 Low Frequency Electric and Magnetic fields) - TCO'99, TCO'03 (Requirement for Environment Labelling of Ergonomics, Energy, Ecology and Emission, TCO: Swedish Confederation of Professional Employees) for TCO versions RETURN TO TOP OF THE PAGE Energy Star Declaration This monitor is equipped with a function for saving energy which supports the VESA Display Power Management Signaling (DPMS) standard. This means that the monitor must be connected to a computer which supports VESA DPMS. Time settings are adjusted from the system unit by software. NUTEK VESA State LED Indicator Power Consumption Normal operation ON (Active) Green < 45W (TYP) Power Saving Alternative 2 One step OFF (Sleep) Amber < 1 W Switch Off OFF < 1 W**

# **Regulatory Information**

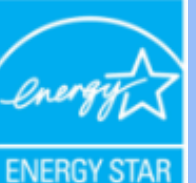

**As an ENERGY STAR® Partner, PHILIPS has determined that this product meets the ENERGY STAR® guidelines for energy efficiency.**

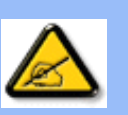

**We recommend you switch off the monitor when it is not in use for a long time.**

**RETURN TO TOP OF THE PAGE**

## **Federal Communications Commission (FCC) Notice (U.S. Only)**

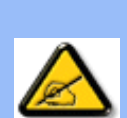

**This equipment has been tested and found to comply with the limits for a Class B digital device, pursuant to Part 15 of the FCC Rules. These limits are designed to provide reasonable protection against harmful interference in a residential installation. This equipment generates, uses and can radiate radio frequency energy and, if not installed and used in accordance with the instructions, may cause harmful interference to radio communications. However, there is no guarantee that interference will not occur in a particular installation. If this equipment does cause harmful interference to radio or television reception, which can be determined by turning the equipment off and on, the user is encouraged to try to correct the interference by one or more of the following measures:**

- **Reorient or relocate the receiving antenna.**
- Increase the separation between the equipment and receiver.
- **Connect the equipment into an outlet on a circuit different from that to which the receiver is connected.**
- Consult the dealer or an experienced radio/TV technician for help.

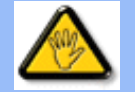

**Changes or modifications not expressly approved by the party responsible for compliance could void the user's authority to operate the equipment.** 

**Use only RF shielded cable that was supplied with the monitor when connecting this monitor to a computer device.** 

**To prevent damage which may result in fire or shock hazard, do not expose this appliance to rain or excessive moisture.** 

**THIS CLASS B DIGITAL APPARATUS MEETS ALL REQUIREMENTS OF THE CANADIAN INTERFERENCE-CAUSING EQUIPMENT REGULATIONS.** 

### **RETURN TO TOP OF THE PAGE**

**FCC Declaration of Conformity**

**Trade Name: Philips Responsible Party: Philips Consumer Electronics North America P.O. Box 671539 Marietta , GA 30006-0026 1-888-PHILIPS (744-5477)** 

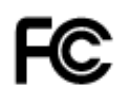

**This device complies with Part 15 of the FCC Rules. Operation is subject to the following two conditions: (1) this device may not cause harmful interference, and (2) this device must accept any interference received, including interference that may cause undesired operation.**

#### **RETURN TO TOP OF THE PAGE**

#### **Commission Federale de la Communication (FCC Declaration)**

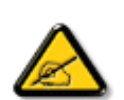

**Cet équipement a été testé et déclaré conforme auxlimites des appareils numériques de class B,aux termes de l'article 15 Des règles de la FCC. Ces limites sont conçues de façon à fourir une protection raisonnable contre les interférences nuisibles dans le cadre d'une installation résidentielle. CET appareil produit, utilise et peut émettre des hyperfréquences qui, si l'appareil n'est pas installé et utilisé selon les consignes données, peuvent causer des interférences nuisibles aux communications radio. Cependant, rien ne peut garantir l'absence d'interférences dans le cadre d'une installation particulière. Si cet appareil est la cause d'interférences nuisibles pour la réception des signaux de radio ou de télévision, ce qui peut être décelé en fermant l'équipement, puis en le remettant en fonction, l'utilisateur pourrait essayer de corriger la situation en prenant les mesures suivantes:**

- **Réorienter ou déplacer l'antenne de réception.**
- **Augmenter la distance entre l'équipement et le récepteur.**
- **Brancher l'équipement sur un autre circuit que celui utilisé par le récepteur.**
- **Demander l'aide du marchand ou d'un technicien chevronné en radio/télévision.**

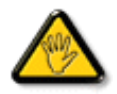

**Toutes modifications n'ayant pas reçu l'approbation des services compétents en matière de conformité est susceptible d'interdire à l'utilisateur l'usage du présent équipement.**

**N'utiliser que des câbles RF armés pour les connections avec des ordinateurs ou périphériques.** 

**CET APPAREIL NUMERIQUE DE LA CLASSE B RESPECTE TOUTES LES EXIGENCES DU REGLEMENT SUR LE MATERIEL BROUILLEUR DU CANADA.** 

#### **RETURN TO TOP OF THE PAGE**

### <span id="page-16-0"></span>**EN 55022 Compliance (Czech Republic Only)**

This device belongs to category B devices as described in EN 55022, unless it is specifically stated that it is a Class A device on the specification label. The following applies to devices in Class A of EN 55022 (radius of protection up to 30 meters). The user of the device is obliged to take all steps necessary to remove sources of interference to telecommunication or other devices.

Pokud není na typovém štítku počítače uvedeno, že spadá do do třídy A podle EN 55022, spadá automaticky do třídy B podle EN 55022. Pro zařízení zařazená do třídy A (chranné pásmo 30m) podle EN 55022 platí následující. Dojde-li k rušení telekomunikačních nebo jiných zařízeni je uživatel povinnen provést taková opatřgní, aby rušení odstranil.

## **VCCI Notice (Japan Only)**

**This is a Class B product based on the standard of the Voluntary Control Council for Interference (VCCI) for Information technology equipment. If this equipment is used near a radio or television receiver in a domestic environment, it may cause radio Interference. Install and use the equipment according to the instruction manual.**

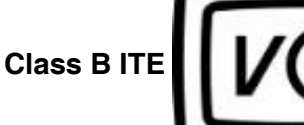

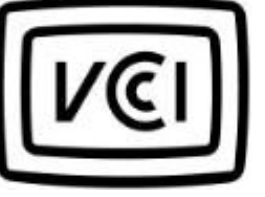

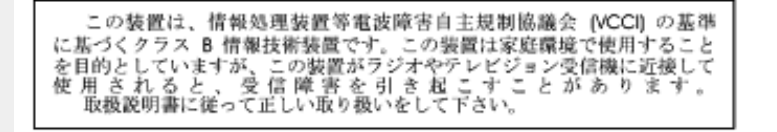

#### **RETURN TO TOP OF THE PAGE**

### **MIC Notice (South Korea Only)**

#### **Class B Device**

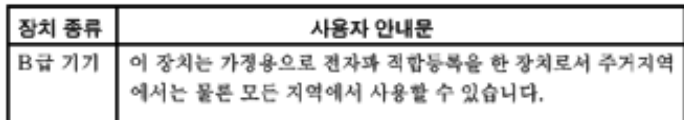

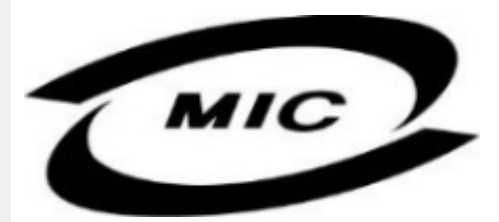

**Please note that this device has been approved for non-business purposes and may be used in any environment, including residential areas.**

#### **RETURN TO TOP OF THE PAGE**

#### **Polish Center for Testing and Certification Notice**

**The equipment should draw power from a socket with an attached protection circuit (a threeprong socket). All equipment that works together (computer, monitor, printer, and so on) should have the same power supply source.**

**The phasing conductor of the room's electrical installation should have a reserve short-circuit protection device in the form of a fuse with a nominal value no larger than 16 amperes (A).**

**To completely switch off the equipment, the power supply cable must be removed from the power supply socket, which should be located near the equipment and easily accessible.**

**A protection mark "B" confirms that the equipment is in compliance with the protection usage requirements of standards PN-93/T-42107 and PN-89/E-06251.**

## Wymagania Polskiego Centrum Badań i Certyfikacji

Urządzenie powinno być zasilane z gniazda z przyłączonym obwodem ochronnym (gniazdo z<br>kołkiem). Współpracujące ze sobą urządzenia (komputer, monitor, drukarka) powinny być zasilane z tego samego źródła.

Instalacja elektryczna pomieszczenia powinna zawierać w przewodzie fazowym rezerwową ochronę przed zwarciami, w postaci bezpiecznika o wartości znamionowej nie większej niż 16A (amperów). W celu całkowitego wyłączenia urządzenia z sieci zasilania, należy wyjąć wtyczkę kabla<br>zasilającego z gniazdka, które powinno znajdować się w pobliżu urządzenia i być łatwo dostępne. Znak bezpieczeństwa "B" potwierdza zgodność urządzenia z wymaganiami bezpieczeństwa użytkowania zawartymi w PN-93/T-42107 i PN-89/E-46251.

### Pozostałe instrukcje bezpieczeństwa

- Nie należy używać wtyczek adapterowych lub usuwać kołka obwodu ochronnego z wtyczki. Ježeli konieczne jest użycie przedłużacza to należy użyć przedłużacza 3-żyłowego z prawidłowo połączonym przewodem ochronnym.
- System komputerowy należy zabezpieczyć przed nagłymi, chwilowymi wzrostami lub spadkami napięcia, używając eliminatora przepięć, urządzenia dopasowującego lub bezzakłóceniowego źródła zasilania.
- Należy upewnić się, aby nic nie leżało na kablach systemu komputerowego, oraz aby kable nie<br>były umieszczone w miejscu, gdzie można byłoby na nie nadeptywać lub potykać się o nie.
- Nie należy rozlewać napojów ani innych płynów na system komputerowy.
- Nie należy wpychać żadnych przedmiotów do otworów systemu komputerowego, gdyż może to spowodować pożar lub porażenie prądem, poprzez zwarcie elementów wewnętrznych.
- System komputerowy powinien znajdować się z dala od grzejników i źródeł ciepła. Ponadto,<br>nie należy blokować otworów wentylacyjnych. Należy unikać kładzenia lużnych papierów pod komputer oraz umieszczania komputera w ciasnym miejscu bez możliwości cyrkulacji powietrza wokół niego.

## **RETURN TO TOP OF THE PAGE**

#### **North Europe (Nordic Countries) Information**

#### **Placering/Ventilation**

#### **VARNING:**

## **FÖRSÄKRA DIG OM ATT HUVUDBRYTARE OCH UTTAG ÄR LÄTÅTKOMLIGA, NÄR DU STÄLLER DIN UTRUSTNING PÅPLATS.**

#### **Placering/Ventilation**

**ADVARSEL:** 

**SØRG VED PLACERINGEN FOR, AT NETLEDNINGENS STIK OG STIKKONTAKT ER NEMT TILGÆNGELIGE.** 

**Paikka/Ilmankierto** 

**VAROITUS:** 

**SIJOITA LAITE SITEN, ETTÄ VERKKOJOHTO VOIDAAN TARVITTAESSA HELPOSTI IRROTTAA PISTORASIASTA.** 

**Plassering/Ventilasjon** 

**ADVARSEL:** 

**NÅR DETTE UTSTYRET PLASSERES, MÅ DU PASSE PÅ AT KONTAKTENE FOR STØMTILFØRSEL ER LETTE Å NÅ.** 

**RETURN TO TOP OF THE PAGE**

## <span id="page-19-0"></span>**BSMI Notice (Taiwan Only)**

符合乙類資訊產品之標準

## **RETURN TO TOP OF THE PAGE**

### **Ergonomie Hinweis (nur Deutschland)**

**Der von uns gelieferte Farbmonitor entspricht den in der "Verordnung über den Schutz vor Schäden durch Röntgenstrahlen" festgelegten Vorschriften.** 

**Auf der Rückwand des Gerätes befindet sich ein Aufkleber, der auf die Unbedenklichkeit der Inbetriebnahme hinweist, da die Vorschriften über die Bauart von Störstrahlern nach Anlage III ¤ 5 Abs. 4 der Röntgenverordnung erfüllt sind.** 

**Damit Ihr Monitor immer den in der Zulassung geforderten Werten entspricht, ist darauf zu achten, daß** 

- 1. **Reparaturen nur durch Fachpersonal durchgeführt werden.**
- 2. **nur original-Ersatzteile verwendet werden.**
- 3. **bei Ersatz der Bildröhre nur eine bauartgleiche eingebaut wird.**

**Aus ergonomischen Gründen wird empfohlen, die Grundfarben Blau und Rot nicht auf dunklem Untergrund zu verwenden (schlechte Lesbarkeit und erhöhte Augenbelastung bei zu geringem Zeichenkontrast wären die Folge).** 

**Der arbeitsplatzbezogene Schalldruckpegel nach DIN 45 635 beträgt 70dB (A) oder weniger.** 

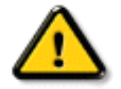

**ACHTUNG: BEIM AUFSTELLEN DIESES GERÄTES DARAUF ACHTEN, DAß NETZSTECKER UND NETZKABELANSCHLUß LEICHT ZUGÄNGLICH SIND.** 

#### **End-of-Life Disposal**

**Your new monitor contains materials that can be recycled and reused. Specialized companies can recycle your product to increase the amount of reusable materials and to minimize the amount to be disposed of.** 

**Please find out about the local regulations on how to dispose of your old monitor from your local Philips dealer.** 

#### **(For customers in Canada and U.S.A.)**

**This product may contain lead and/or mercury. Dispose of in accordance to local-state and federal regulations.**

**For additional information on recycling contact [www.eia.org](http://www.eia.org/) (Consumer Education Initiative)**

#### **RETURN TO TOP OF THE PAGE**

#### **Information for UK only**

**WARNING - THIS APPLIANCE MUST BE EARTHED.**

**Important:** 

**This apparatus is supplied with an approved moulded 13A plug. To change a fuse in this type of plug proceed as follows:** 

**1. Remove fuse cover and fuse.** 

**2. Fit new fuse which should be a BS 1362 5A, A.S.T.A. or BSI approved type.** 

**3. Refit the fuse cover.** 

**If the fitted plug is not suitable for your socket outlets, it should be cut off and an appropriate 3-pin plug fitted in its place.** 

**If the mains plug contains a fuse, this should have a value of 5A. If a plug without a fuse is used, the fuse at the distribution board should not be greater than 5A.** 

**Note: The severed plug must be destroyed to avoid a possible shock hazard should it be inserted into a 13A socket elsewhere.** 

**How to connect a plug** 

**The wires in the mains lead are coloured in accordance with the following code:** 

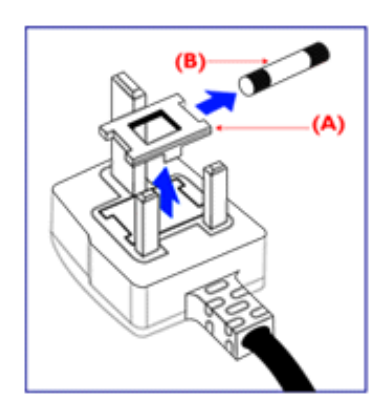

**BLUE - "NEUTRAL" ("N")** 

**BROWN - "LIVE" ("L")** 

**GREEN & YELLOW - "EARTH" ("E")** 

**1. The GREEN AND YELLOW wire must be connected to the terminal in the plug which is marked with the letter "E" or by the Earth** 

symbol <del>↓</del> or coloured GREEN or GREEN **AND YELLOW.** 

**2. The BLUE wire must be connected to the terminal which is marked with the letter "N" or coloured BLACK.** 

**3. The BROWN wire must be connected to the terminal which marked with the letter "L" or coloured RED.** 

**Before replacing the plug cover, make certain that the cord grip is clamped over the sheath of the lead - not simply over the three wires.** 

## **RETURN TO TOP OF THE PAGE**

### **Waste Electrical and Electronic Equipment-WEEE**

**Attention users in European Union private households**

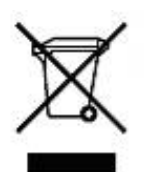

 **This marking on the product or on its packaging illustrates that, under European Directive 2002/96/EG governing used electrical and electronic appliances, this product may not be disposed of with normal household waste. You are responsible for disposal of this equipment through a designated waste electrical and electronic equipment collection. To determine the locations for dropping off such waste electrical and electronic, contact your local government office, the waste disposal organization that serves your household or the store at which you purchased the product.**

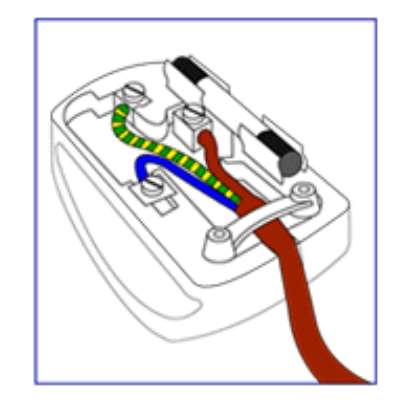

## <span id="page-22-0"></span>**China RoHS**

#### China RoHS

The People's Republic of China released a regulation called "Management Methods for Controlling Pollution by Electronic Information Products" or commonly referred to as China RoHS. All products including CRT and LCD monitor which are produced and sold for China market have to meet China RoHS request.

中国大陆RoHS 根据中国大陆 《电子信息产品污染控制管理办法》(也称为中国大陆RoHS),以下部分列出了本产品中 可能包含的有毒有害物质或元素的名称和含量

本表示用之产品 显示器(液晶及CRT) 有毒有害物质或元素

֦

![](_page_22_Picture_41.jpeg)

## **RETURN TO TOP OF THE PAGE**

# λλες σχετικές πληροφορίες

<span id="page-23-1"></span><span id="page-23-0"></span>[Ασφάλεια](#page-1-2) και [επίλυση](#page-1-2) [προβλημάτων](#page-1-2) [Συχνές](#page-4-0) [ερωτήσεις](#page-4-0) [Επίλυση](#page-11-0) [προβλημάτων](#page-11-0) [Ρυθμιστικές](#page-14-0) [πληροφορίες](#page-14-0) για [χρήστες](#page-23-1) στις [ΗΠΑ](#page-23-1) Πληροφορίες για χρήστες εκτός ΗΠΑ

l

## Πληροφορίες για χρήστες στις ΗΠΑ

## Για μονάδες ρυθμισμένες στα 115 βολτ :

[Πληροφορίες](#page-23-1) 15 Α, 125 V. Χρησιμοποιήστε ένα σετ εισηγμένου καλωδίου UL που αποτελείται από τουλάχιστον 18 AWG, ένα καλώδιο τριπλού αγωγού τύπου SVT ή SJT, μεγέθους το πολύ 5 μέτρων με παράλληλες επαφές, βύσμα με τύπο γείωσης

## Για μονάδες ρυθμισμένες στα 230 βολτ:

Χρησιμοποιήστε ένα σετ εισηγμένου καλωδίου UL που αποτελείται από τουλάχιστον 18 AWG, ένα καλώδιο τριπλού αγωγού τύπου SVT, ή SJT, με επαφές δίδυμης σύνδεσης, βύσμα με τύπο γείωσης 15 Α, 250 V.

## Πληροφορίες για χρήστες εκτός ΗΠΑ

## Για μονάδες ρυθμισμένες στα 230 βολτ:

Χρησιμοποιήστε ένα σετ εισηγμένου καλωδίου UL που αποτελείται από τουλάχιστον 18 AWG, και βύσμα με τύπο γείωσης 15 Α, 250 V. Το σετ καλωδίου πρέπει να έχει την αρμόδια έγκριση ασφαλείας για τη χώρα στην οποία θα εγκατασταθεί το μηχάνημα ή και να είναι σημειωμένο HAR.

ΕΠΙΣΤΡΕΨΤΕ ΣΤΗΝ ΑΡΧΗ ΤΗΣ ΣΕΛΙ∆ΑΣ

# Περί του εγχειριδίου αυτού

**∑**χετικά **µ**ε αυτόν τον οδηγό **∏**εριγραφές συ**µ**βολισ**µ**ών

## Σχετικά με αυτό τον οδηγό

Ο ηλεκτρονικός αυτός οδηγός απευθύνεται σε όσους χρησιμοποιούν το μόνιτορ Philips LCD. Περιγράφει τα χαρακτηριστικά του μόνιτορ LCD, την εγκατάσταση, τη λειτουργία και άλλες σημαντικές πληροφορίες. Τα περιεχόμενά του αντιστοιχούν στην τυπωμένη έκδοσή μας.

Τα διάφορα τμήματα:

- [Οι Πληροφορίες ασφαλείας και επίλυσης προβλημάτων](#page-1-2) παρέχουν συμβουλές και λύσεις για τα κοινά προβλήματα, καθώς και άλλες σχετικές πληροφορίες που μπορεί να χρειαστείτε.
- Το κεφάλαιο «Σχετικά με αυτό το Ηλεκτρονικό εγχειρίδιο» δίνει μια γενική κάτοψη των περιλαμβανομένων πληροφοριών, καθώς και περιγραφές εικονιδίων συμβολισμών και άλλες πληροφορίες προς αναφορά.
- [Οι Πληροφορίες προϊόντος](#page-26-0) δίνουν μια γενική κάτοψη των χαρακτηριστικών του μόνιτορ καθώς και τις σχετικές τεχνικές προδιαγραφές γι£ αυτό το μόνιτορ.
- [Η Εγκατάσταση του μόνιτορ](#page-42-0) περιγράφει τη διαδικασία της αρχικής εγκατάστασης και δίνει μια γενική κάτοψη του τρόπου χρήσης αυτού του μόνιτορ.
- [Η Ένδειξη στην οθόνη](#page-54-0) παρέχει πληροφορίες για τη σωστή ρύθμιση αυτού του μόνιτορ.
- [H Εξυπηρέτηση και εγγύηση στον πελάτη](file:///P|/P_TranslateFile/O9/2007/1/O9003553-Techview/220_Philips/lcd/manual/GREEK/warranty/Warranty.htm) περιέχει έναν κατάλογο των διεθνών κέντρων εξυπηρέτησης πελατών της Philips καθώς και τους αριθμούς κέντρων εξυπηρέτησης πελατών για την εφαρμογή της εγγύησης του προϊόντος σας.
- [Το γλωσσάριο](#page-81-0) επεξηγεί τους τεχνικούς όρους .
- [Η Επιλογή λήψης αρχείων και εκτύπωσης](#page-89-0) μεταφέρει ολόκληρο αυτό το εγχειρίδιο στο σκληρό σας δίσκο για εύκολη αναφορά.

## ΕΠΙΣΤΡΕΨΤΕ ΣΤΗΝ ΑΡΧΗ ΤΗΣ ΣΕΛΙ∆ΑΣ

## Περιγραφές συμβολισμών

Οι επόμενες υποπαράγραφοι περιγράφουν τους συμβατικούς συμβολισμούς που χρησιμοποιούνται σ£ αυτό το εγχειρίδιο.

## Σημειώσεις, Προσοχή και Προφυλάξεις

Σε όλο αυτόν τον οδηγό, ορισμένα κείμενα μπορούν να συνοδεύονται από ένα εικονίδιο ή να τυπώνονται με έντονα ή πλάγια γράμματα. Τα κείμενα αυτά περιλαμβάνουν σημειώσεις, ενδείξεις προσοχής ή προειδοποιήσεις. Χρησιμοποιούνται ως εξής:

![](_page_24_Picture_18.jpeg)

ΣΗΜΕΙΩΣΗ: Το Εικονίδιο αυτό υποδεικνύει μια σημαντική πληροφορία και συμβουλές που σας διευκολύνουν να αξιοποιήσετε καλύτερα το σύστημα του ηλεκτρονικού σας υπολογιστή.

![](_page_24_Picture_20.jpeg)

ΠΡΟΣΟΧΗ: Το Εικονίδιο αυτό υποδεικνύει πως να αποφύγετε πιθανή ζημιά στο υλικό σας ή απώλεια δεδομένων σας.

![](_page_24_Picture_22.jpeg)

ΠΡΟΕΙΔΟΠΟΙΗΣΗ: Το Εικονίδιο αυτό υποδεικνύει τον κίνδυνο σωματικού τραυματισμού και πως να αποφύγετε το πρόβλημα.

εικονίδιο. Στην περίπτωση αυτή, η ειδική παρουσίαση του εικονιδίου επιβάλλεται από την αρμόδια κανονιστική αρχή.

## ΕΠΙΣΤΡΕΨΤΕ ΣΤΗΝ ΑΡΧΗ ΤΗΣ ΣΕΛΙ∆ΑΣ

©2006 Koninklijke Philips Electronics N.V.

֦

Με την επιφύλαξη παντός δικαιώματος. Απαγορεύεται η αναπαραγωγή, αντιγραφή, χρήση, μετατροπή, πρόσληψη, ενοικίαση, δημόσια λειτουργία, μεταφορά ή και εκπομπή με ηλεκτρονικά μέσα όλου του προϊόντος ή μέρους αυτού χωρίς τη γραπτή συγκατάθεση της Philips Electronics N.V.

# *∏ ληροφορίες π ροϊόντος*

<span id="page-26-3"></span><span id="page-26-0"></span>![](_page_26_Picture_428.jpeg)

- *[Λειτουργία](#page-33-1)*
- <span id="page-26-2"></span>[•](#page-26-0)*[SmartManage](#page-38-0)*

# *Χαρακτηριστικά π ροϊόντος*

<span id="page-26-1"></span>![](_page_26_Picture_429.jpeg)

# **SmartImage Lite (***Επιλεγµένα Μοντέλα)*

## *Εισαγωγή*

*Το* **Philips SmartImage Lite** *έχει τεχνολογία* **Philips LightFrame** *για τη βελτίωση της απόδοση µπροστά στην οθόνη ανάλογα µε τον τύπο του περιεχοµένου. Αλλάζει τα προφίλ φωτεινότητας ή αντίθεσης για να εµπλουτίσει το χρώµα της εικόνας και να κάνει πιο ευκρινές το κείµενο. Ανεξάρτηατα από το αν η εφαρµογή σας είναι επεξεργασία κειµένου ή παρακολούθηση εικόνων η βίντεο, µπορείτε πάντα να έχετε την καλύτερη εµπειρία µε το* **Philips SmartImage Lite** *(Επιλεγµένα Μοντέλα).* 

![](_page_26_Picture_430.jpeg)

*∏ ώς να ενεργοποιήσετε το* **SmartImage Lite**

![](_page_27_Picture_0.jpeg)

- 1. Πατήστε το <sup>το για να εκκινήσετε το **SmartImage Lite** στην οθόνη</sup>
- 2. Κρατήστε **π**ατη**µ**ένο το για εναλλαγή ανά**µ**εσα σε Εργασία Γραφείου**, ∆**ιαδίκτυο**, ∏**ροβολή Εικόνων**,** Ανα**π**αραγωγή Βίντεο**, ∏**αιχνίδια και **∑**βήσι**µ**ο
- 3. Το **SmartImage Lite** θα **π**αρα**µ**είνει στην οθόνη για **5** δευτερόλε**π**τα ή **µπ**ορείτε ε**π**ίσης να **π**ατήσετε το **"OK"** για ε**π**ιβεβαίωση**.**
- 4. Όταν είναι ενεργοποιημένο το Smartlmage ο συνδυασμός sRGB απενεργοποιείται αυτόματα. Για να χρησιμοποιήσετε το sRGB, θα πρέπει να απενεργοποιήσετε το SmartImage με το κουμπί $\Box$  στο μπροστινό πίνακα της οθόνης σας.

Εκτός α**π**ό το να **π**ατήσετε το κου**µπ**ίγια κύλιση **π**ρος τα κάτω**, µπ**ορείτε ε**π**ίσης να **π**ατήσετε τα κου**µπ**ιάγια ε**π**ιλογή και να **π**ατήσετε το **"ok"** για ε**π**ιβεβαίωση των ε**π**ιλογών και κλείσι**µ**ο της **SmartImage Lite OSD.**

## Υ**π**άρχον έξι λειτουργίες ε**π**ιλογής**:**

- 1. **Office Work (**Εργασία Γραφείου**):** Ε**π**ιλέξτε αυτή τη λειτουργία για εφαρ**µ**ογές γενικού γραφείου**,**  ό**π**ως είναι η ε**π**εξεργασία κει**µ**ένου**,** τα φύλλα εργασίας**,** και το **email. ∑**την οθόνη κυριαρχεί το κεί**µ**ενο**.**
- 2. **Internet (∆**ιαδίκτυο**):** Ε**π**ιλέξτε αυτή τη λειτουργία για εφαρ**µ**ογές **∆**ιαδικτύου**,** ειδικά για **π**εριήγηση στο **web. ∑**την οθόνη υ**π**άρχουν ανά**µ**εικτα κεί**µ**ενο και εικόνες**.**
- 3. **Image Viewing (∏**ροβολή Εικόνων**):** Ε**π**ιλέξτε αυτή τη λειτουργία για εφαρ**µ**ογές **π**ροβολής εικόνων**,** ειδικά για **π**αρουσιάσεις**. ∑**την οθόνη κυριαρχούν οι εικόνες**.**
- 4. **Video Playback (**Ανα**π**αραγωγή Βίντεο**):** Ε**π**ιλέξτε αυτή τη λειτουργία για εφαρ**µ**ογές βίντεο**,** ό**π**ως είναι οι **Microsoft Media Player** ή **Real Player. ∑**την οθόνη κυριαρχεί το βίντεο**.**
- 5. **Gaming(∏**αιχνίδια**):** Ε**π**ιλέξτε αυτή τη λειτουργία για λογισ**µ**ικό **π**αιχνιδιών του υ**π**ολογιστή**. ∑**την οθόνη κυριαρχούν οι τεχνητές κινού**µ**ενες εικόνες **µ**ε **π**λούσια χρώ**µ**ατα**.**
- 6. **Off (∑**βήσι**µ**ο**):** Χωρίς βελτιστο**π**οίηση α**π**ό το **SmartImage Lite.**

## <span id="page-27-0"></span>**SmartResponse (**Ε**π**ιλεγ**µ**ένα Μοντέλα**)**

## Τι είναι**;**

Το **SmartResponse** είναι **µ**ία α**π**οκλειστική τεχνολογία της **Philips π**ου ρυθ**µ**ίζει το χρόνο αντίδρασης σύ**µ**φωνα **µ**ε τις α**π**αιτήσεις της εφαρ**µ**ογής**, π**ροσφέροντας **π**ιο γρήγορους χρόνους αντίδρασης για **π**αιχνίδια και βίντεο ή καλύτερο κορεσ**µ**ό χρώ**µ**ατος για την **π**ροβολή φωτογραφιών και στατικών εικόνων**.** 

## Γιατί το χρειάζο**µ**αι**;**

Θέλετε βέλτιστη **π**ροβολή για κάθε τύ**π**ο εφαρ**µ**ογής**: ∑**τατική ή σταθερή **π**ροβολή εικόνας χωρίς **'**χιόνια**'** ή **µ**ετατο**π**ίσεις χρώ**µ**ατος ή θά**µπ**ω**µ**α και α**π**όδοση χωρίς αχνά ση**µ**εία κατά την **π**ροβολή ταινιών δράσης ή βίντεο**.** 

## **∏**ώς χρησι**µ**ο**π**οιείται**;**

Ε**π**ιλέξτε το **π**ροφίλ ανα**π**αραγωγής βίντεο και **π**αιχνιδιών για να βελτιώσετε το χρόνο αντίδρασης για **π**ροβολή

χωρίς θά**µπ**ω**µ**α και αχνά ση**µ**εία σε ταχέως κινού**µ**ενες εικόνες σε ταινίες δράσης ή βίντεο**.** Ε**π**ιλέξτε το **π**ροφίλ **π**ροβολής εικόνας για τη βέλτιση **π**ροβολή σταθερών ή στατικών εικόνων χωρίς **"**χιόνια**"** ή **µ**ετατο**π**ίσεις χρώ**µ**ατος ή άλλες εφαρ**µ**ογές **π**ολλα**π**λών σκο**π**ών**.** 

## **∏**ού θα είναι α**π**οτελεσ**µ**ατικό**;**

**1.** Όταν ε**π**ιλέξετε τα **π**ροφίλ **SmartImage Lite** α**π**ό το κου**µπ**ί **SmartImage,** ορισ**µ**ένα **π**ροε**π**ιλεγ**µ**ένα **π**ροφίλ έχουν δια**µ**ορφώσει την κατάλληλη ρύθ**µ**ιση **SmartResponse.** 

α**. Internet -** Το **SmartResponse** θα ενεργο**π**οιηθεί **µ**ε χα**µ**ηλό βαθ**µ**ό βελτίωσης για να **µ**ειώσει το θά**µπ**ω**µ**α της κίνησης κατά την κύλιση **µ**ίας ιστοσελίδας**.** 

β**.** Ανα**π**αραγωγή Βίντεο **-** Το **SmartResponse** θα ενεργο**π**οιηθεί **µ**ε **µ**εσαίο βαθ**µ**ό βελτίωσης για να **µ**ειώσει το θά**µπ**ω**µ**α της κίνησης**.** 

γ**. ∏**αιχνίδια **-** Το **SmartResponse** θα ενεργο**π**οιηθεί **µ**ε **µ**εγάλο βαθ**µ**ό βελτίωσης για να δώσει στους φίλους των **π**αιχνιδιών **π**ιο γρήγορο χρόνο αντίδρασης της **LCD.** 

δ**.** Άλλες ρυθ**µ**ίσεις **π**ροφίλ ό**π**ως**, "Office Work"(**Εργασία Γραφείου**), "Image Viewing"(∏**ροβολή Εικόνων**)** και **"Off"(∑**βήσι**µ**ο**),** α**π**ενεργο**π**οιούν το **"SmartResponse "** για να **π**ροσφέρουν βέλτιστη α**π**όδοση χρώ**µ**ατος**.** 

**2.** Μ**π**ορείτε ε**π**ίσης να το **"**ενεργο**π**οιήσετε**"** ή να το **"∑**βήσι**µ**ο**"** χειροκίνητα **µ**έσω του **OSD/More Settings/SmartResponse.** Η **π**ροε**π**ιλεγ**µ**ένη ρύθ**µ**ιση είναι **"Off"(∑**βήσι**µ**ο**).**

# Ε**∏**Ι**∑**[ΤΡΕΨΤΕ](#page-26-3) **∑**ΤΗΝ ΑΡΧΗ ΤΗ**∑ ∑**ΕΛΙ**∆**Α**∑**

## <span id="page-28-0"></span>Προϊόν δίχως μόλυβδο

![](_page_28_Picture_10.jpeg)

Η Philips αφαίρεσε τις τοξικές ουσίες όπως το μόλυβδο από τις οθόνες της. Η οθόνη δίχως μόλυβδο βοηθάει στην προστασία της υγείας σας και συνεισφέρει στην περιβαλλοντικά φιλική συλλογή και απόρριψη των αποβλήτων από ηλεκτρικό και ηλεκτρονικό εξοπλισμό. Η Philips συμμορφώνεται με την αυστηρή οδηγία RoHS της Ευρωπαϊκής Κοινότητας που ορίζει τους περιορισμούς στις επικίνδυνες ουσίες στον ηλεκτρικό και ηλεκτρονικό εξοπλισμό. Με τη Philips, μπορείτε να είστε σίγουροι πως η οθόνη σας δε βλάπτει το περιβάλλον.

# <span id="page-28-1"></span>Τεχνικές **π**ροδιαγραφές**\***

![](_page_28_Picture_588.jpeg)

![](_page_29_Picture_249.jpeg)

![](_page_29_Picture_250.jpeg)

<span id="page-29-0"></span>*\** Τα στοιχεία αυτά υ*π*όκεινται σε αλλαγή χωρίς *π*ροειδο*π*οίηση*.*

Ε**∏**Ι**∑**[ΤΡΕΨΤΕ](#page-26-3) **∑**ΤΗΝ ΑΡΧΗ ΤΗ**∑ ∑**ΕΛΙ**∆**Α**∑**

## Θέσεις ανάλυσης και **π**ρορύθ**µ**ισης

![](_page_30_Picture_423.jpeg)

 **∑**υνιστώ**µ**ενη **1680 x 1050** στα **60Hz (**Ψηφιακή είσοδος**)**

**24** ΘΕ**∑**ΕΙ**∑ ∏**ΟΥ ΟΡΙΖΕΙ Ο ΧΡΗ**∑**ΤΗ**∑ 16** θέσεις **π**ροκαθορισ**µ**ένες α**π**ό το εργοστάσιο**:**

![](_page_30_Picture_424.jpeg)

### Ε**∏**Ι**∑**[ΤΡΕΨΤΕ](#page-26-3) **∑**ΤΗΝ ΑΡΧΗ ΤΗ**∑ ∑**ΕΛΙ**∆**Α**∑**

## <span id="page-30-0"></span>Αυτό**µ**ατη εξοικονό**µ**ηση ενέργειας

Αν έχετε την κάρτα συ**µµ**όρφωσης οθόνης **DPMS** της **VESA** ή λογισ**µ**ικό εγκαταστη**µ**ένο στο **PC** σας**,** το **µ**όνιτορ **µπ**ορεί αυτό**µ**ατα να **µ**ειώσει την κατανάλωση ρεύ**µ**ατός του όταν δεν είναι σε χρήση**.** Και αν **µ**ια είσοδος α**π**ό κά**π**οιο **π**ληκτρολόγιο**, π**οντίκι ή άλλη συσκευή εισόδου ανιχνευτεί**,** το **µ**όνιτορ αυτο**µ**άτος **"**ξυ**π**νάει**".** Ο **π**αρακάτω **π**ίνακας δείχνει την κατανάλωση ρεύ**µ**ατος και τα σή**µ**ατα αυτής αυτών των χαρακτηριστικών αυτό**µ**ατης εξοικονό**µ**ησης ρεύ**µ**ατος**:** 

![](_page_30_Picture_425.jpeg)

![](_page_31_Picture_221.jpeg)

Αυτό το **µ**όνιτορ εναρ**µ**ονίζεται **µ**ε το **π**ρόγρα**µµ**α **ENERGY STARâ. Ω**ς εταίρος του **ENERGY STARâ** η **PHILIPS** έχει υ**π**ολογίσει ότι το **π**αρόν **π**ροϊόν **π**ληροί τις **π**ροϋ**π**οθέσεις του **ENERGY STARâ** σχετικά **µ**ε την α**π**όδοση ρεύ**µ**ατος**.**

Ε**∏**Ι**∑**[ΤΡΕΨΤΕ](#page-26-3) **∑**ΤΗΝ ΑΡΧΗ ΤΗ**∑ ∑**ΕΛΙ**∆**Α**∑**

## <span id="page-31-0"></span>Φυσικές **π**ροδιαγραφές

![](_page_31_Picture_222.jpeg)

\* Τα στοιχεία αυτά υπόκεινται σε αλλαγή χωρίς προηδοποίηση.

<span id="page-31-1"></span>\* Ανάλυση 1280x1024, τυπικό μέγεθος, μέγιστη αντίθεσης, φωτεινότητα 50%, 6500 °K, Πλήρως λευκό μοτίβο, χωρίς υποδοχή Ήχου/USB.

Ε**∏**Ι**∑**[ΤΡΕΨΤΕ](#page-26-3) **∑**ΤΗΝ ΑΡΧΗ ΤΗ**∑ ∑**ΕΛΙ**∆**Α**∑**

Το ψηφιακό **µ**όνο βύσ**µ**α **π**εριέχει **24** ε**π**αφές σή**µ**ατος οργανω**µ**ένες σε τρεις σειρές οχτώ ε**π**αφών**.** Η εκχώρηση των ακίδων σή**µ**ατος **π**αρουσιάζεται στον **π**αρακάτω **π**ίνακα**.**

![](_page_32_Picture_424.jpeg)

Pin1

![](_page_32_Picture_425.jpeg)

Το **(**αρσενικό**)** βύσ**µ**α τύ**π**ου **D-sub, 15** ακίδων**,** του καλωδίου σή**µ**ατος**:**

![](_page_32_Figure_5.jpeg)

![](_page_32_Picture_426.jpeg)

![](_page_33_Picture_188.jpeg)

# *Ε*∏*Ι* ∑*[ΤΡΕΨΤΕ](#page-26-3)* ∑ *ΤΗΝ ΑΡΧΗ ΤΗ* ∑ ∑*ΕΛΙ*∆*Α*∑

# <span id="page-33-0"></span>*Α*π*όψεις*

Ακολουθήστε τους συνδέσμους για να δείτε τις διάφορες απόψεις του μόνιτορ και των εξαρτημάτων του.

**∏***εριγραφή* π*ροϊόντος* **µ**π *ροστινής ά*π*οψης*

*Ε*∏*Ι* ∑*[ΤΡΕΨΤΕ](#page-26-3)* ∑ *ΤΗΝ ΑΡΧΗ ΤΗ* ∑ ∑*ΕΛΙ*∆*Α*∑

<span id="page-33-1"></span>*Φυσική Λειτουργία*

*1)Κλίση*

![](_page_33_Picture_8.jpeg)

![](_page_34_Picture_0.jpeg)

֦

# Πολιτική ελαττωμάτων πίξελ της Philips

<span id="page-35-0"></span>[Χαρακτηριστικά](#page-26-1)  [προϊόντος](#page-26-1) [Τεχνικές](#page-28-1) [προδιαγραφές](#page-28-1) [Θέσεις](#page-29-0)  [ευκρίνειας &](#page-29-0) [προρύθμισης](#page-29-0) [Αυτόματη](#page-30-0) [εξοικονόμηση](#page-30-0) [ρεύματος](#page-30-0) [Φυσική](#page-31-0) [προδιαγραφή](#page-31-0) [Χαρακτηρισμός](#page-31-1)  [ακίδων](#page-31-1) [Απόψεις του](#page-33-0)

## Πολιτική ελαττωμάτων πίξελ στα επίπεδα μόνιτορ της Philips

Η Philips προσπαθεί να παρέχει προϊόντα άριστης ποιότητας. Χρησιμοποιούμε μερικές από τα πιο προηγμένες διεργασίες κατασκευής της αγοράς και ασκούμε αυστηρό έλεγχο ποιότητας. Ωστόσο, τα ελαττώματα πίξελ ή υποπίξελ στις οθόνες LCD TFT που χρησιμοποιούνται στα μόνιτορ επίπεδης οθόνης είναι μερικές φορές αναπόφευκτα. Κανένας κατασκευαστής δεν μπορεί να εγγυηθεί ότι όλες οι οθόνες θα είναι χωρίς ελαττώματα πίξελ, αλλά η Philips εγγυάται ότι κάθε μόνιτορ με απαράδεκτο αριθμό ελαττωμάτων θα επισκευάζεται ή θα αντικαθίσταται σύμφωνα με την εγγύηση. Η ανακοίνωση αυτή εξηγεί τους διαφορετικούς τύπους ελαττωμάτων πίξελ και ορίζει τα αποδεκτά επίπεδα ελαττωμάτων για κάθε τύπο. Για να δικαιούστε επισκευή ή αντικατάσταση σύμφωνα με την εγγύηση, ο αριθμός ελαττωμάτων πίξελ σε μια οθόνη LCD TFT πρέπει να υπερβαίνει αυτά τα αποδεκτά επίπεδα. Παραδείγματος χάρη, δεν επιτρέπεται παραπάνω από 0,0004% των υποπίξελ σε ένα μόνιτορ 15 ιντσών XGA να είναι ελαττωματικά. Επιπλέον, επειδή ορισμένοι τύποι ή συνδυασμοί ελαττωμάτων πίξελ είναι περισσότερο αισθητά από άλλα, η Philips θέτει ακόμη υψηλότερα πρότυπα για αυτά. Η πολιτική αυτή ισχύει διεθνώς.

## Πίξελ και υποπίξελ

Το πίξελ, ή εικονοστοιχείο, αποτελείται από τρία υποπίξελ στα βασικά χρώματα κόκκινο, πράσινο και μπλε. Πολλά πίξελ μαζί συνθέτουν μια εικόνα. Οταν όλα τα υποπίξελ ενός πίξελ είναι αναμμένα, τα τρίχρωμα υποπίξελ μαζί εμφανίζονται ως ένα ενιαίο λευκό πίξελ. Οταν όλα είναι σβηστά, τα τρίχρωμα υποπίξελ μαζί εμφανίζονται ως ένα ενιαίο μαύρο πίξελ. Αλλοι συνδυασμοί αναμμένων και σβηστών υποπίξελ εμφανίζονται ως ενιαία πίξελ άλλων χρωμμάτων.

![](_page_35_Figure_6.jpeg)

## Τύποι ελαττωμάτων πίξελ

Τα ελαττώματα πίξελ και υποπίξελ εμφανίζονται στην οθόνη με διάφορους τρόπους. Υπάρχουν δύο κατηγορίες ελαττωμάτων πίξελ και αρκετοί τύποι ελαττωμάτων υποπίξελ μέσα σε κάθε κατηγορία.

Ελαττω**µ**ατικές Φωτεινές Κουκίδες Οι ελαττω**µ**ατικές φωτεινές κουκίδες ε**µ**φανίζονται ως **pixel** ή υ**π**ο**-pixel π**ου είναι **π**άντα ανα**µµ**ένα**. ∆**ηλαδή**, µ**ια φωτεινή κουκίδα είναι ένα υ**π**ο**-pixel π**ου ξεχωρίζει στην οθόνη όταν η οθόνη ε**µ**φανίζει ένα σκούρο **µ**οτίβο**.** Υ**π**άρχουν τρία είδη ελαττω**µ**ατικών φωτεινών κουκίδων**:**

![](_page_35_Figure_10.jpeg)

![](_page_35_Figure_11.jpeg)

![](_page_35_Picture_12.jpeg)
Ενα αναμμένο, κόκκινο, πράσινο ή μπλε υποπίξελ

- ∆ύο παρακείμενα αναμμένα υποπίξελ:
- Κόκκινο + Μπλε = Μοβ
- Κόκκινο + Πράσινο = Κίτρινο

- Πράσινο + Μπλε = Κυανό (Ανοιχτό Μπλε) υποπίξελ (ένα άσπρο πίξελ)

Τρία παρακείμενα αναμμένα

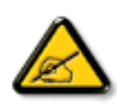

Μια κόκκινη ή **µπ**λε φωτεινή κουκίδα **π**ρέ**π**ει να είναι **π**άνω α**π**ό **50** τις εκατό φωτεινότερη α**π**ό ότι οι γειτονικές κουκίδες**,** ενώ **µ**ια **π**ράσινη φωτεινή κουκίδα είναι **30** τις εκατό φωτεινότερη α**π**ό ότι οι γειτονικές κουκίδες**.**

Ελαττω**µ**ατικές Μαύρες Κουκίδες Οι ελαττω**µ**ατικές **µ**αύρες κουκίδες ε**µ**φανίζονται ως **pixel** ή υ**π**ο**-pixel π**ου είναι **π**άντα σκούρα ή **"**σβηστά**". ∆**ηλαδή**, µ**ια *µ*αύρη κουκίδα είναι ένα υ**π**ο**-pixel π**ου ξεχωρίζει στην οθόνη όταν η οθόνη ε**µ**φανίζει ένα ανοιχτόχρω**µ**ο **µ**οτίβο**.** Υ**π**άρχουν τρία είδη ελαττω**µ**ατικών **µ**αύρων κουκίδων**:**

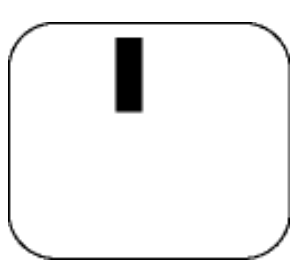

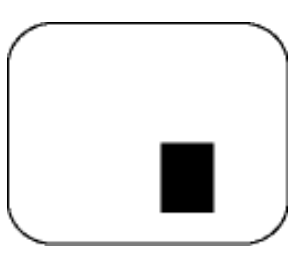

Ενα μαύρο υποπίξελ Ωύο ή τρία παρακείμενα σβηστά υποπίξελ

Εγγύτητα ελαττωμάτων πίξελ

Επειδή τα ελαττώματα πίξελ και υποπίξελ του ίδιου τύπου που είναι κοντά το ένα στο άλλο πιθανόν να είναι περισσότερο αισθητά, η Philips καθορίζει επίσης τις αποδεκτές αποκλίσεις για τα ελαττώματα εγγύτητας πίξελ.

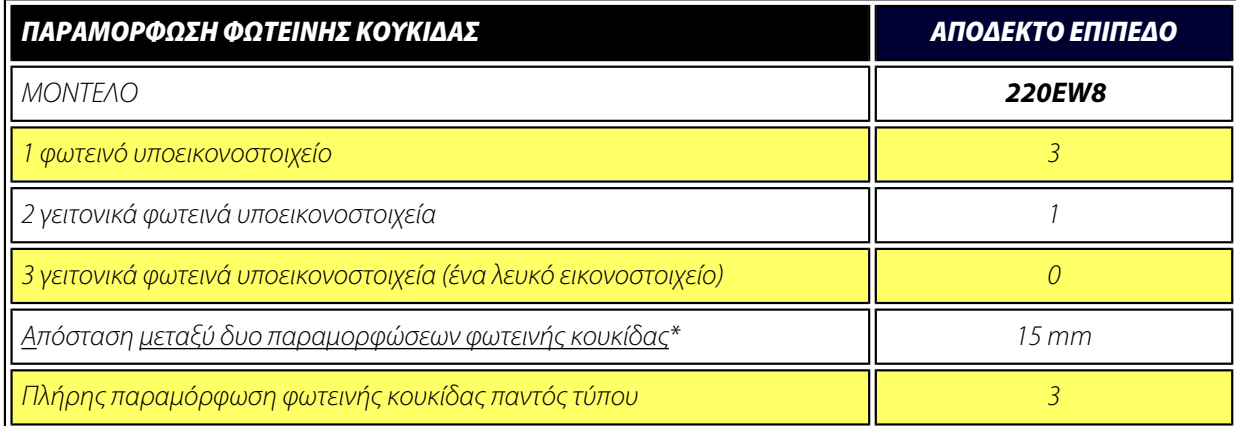

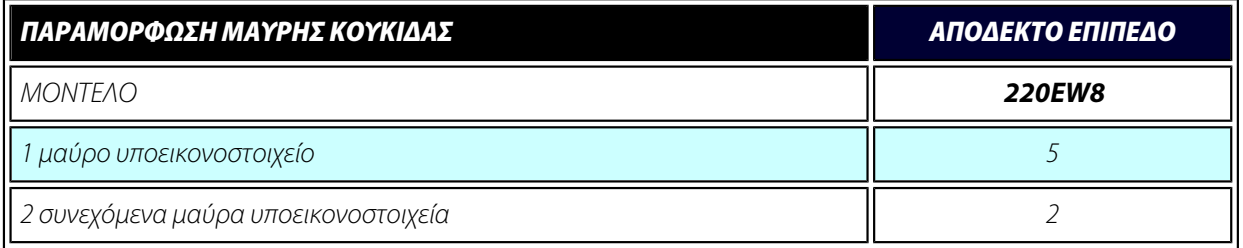

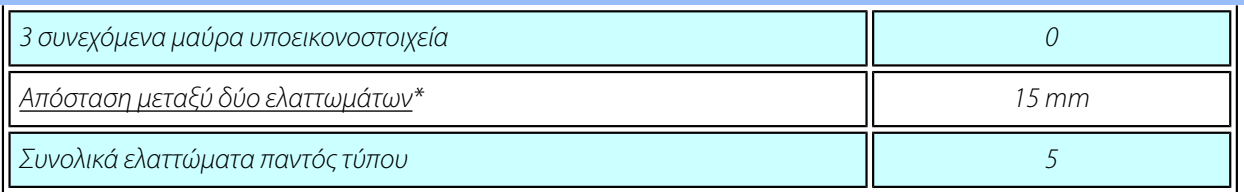

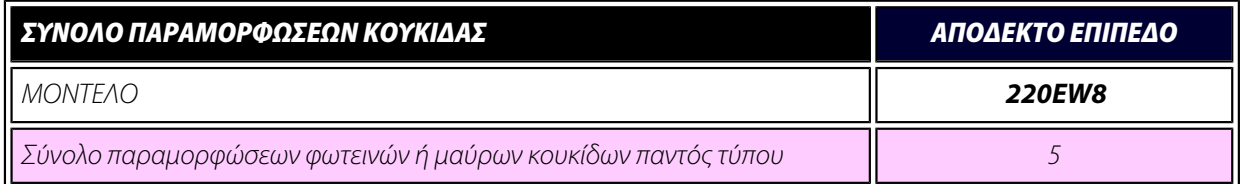

#### *∑***η***µ***είωση***:*

l

*\* 1* ή *2* συνεχό*µ*ενα ελαττω*µ*ατικά υ*π*οεικονοστοιχεία *= 1* ελαττω*µ*ατική κουκίδα

Η *Philips* οθόνη σας συ*µµ*ορφώνεται *µ*ε το *ISO13406-2*

ΕΠΙΣΤΡΕΨΤΕ ΣΤΗΝ ΑΡΧΗ ΤΗΣ ΣΕΛΙ∆ΑΣ

### SmartManage & SmartControl (Επιλεγμένα Μοντέλα)

 **<sup>∏</sup>**[ληροφορίες](#page-26-0) **π**[ροϊόντος](#page-26-0) **∏**[ολιτική](#page-35-0) [ελαττω](#page-35-0)**µ**άτων **π**[ίξελ](#page-35-0) της **[Philips](#page-35-0)** Εισαγωγή

Χαρακτηριστικά και Οφέλη του **SmartManage Philips SmartControl E&A**

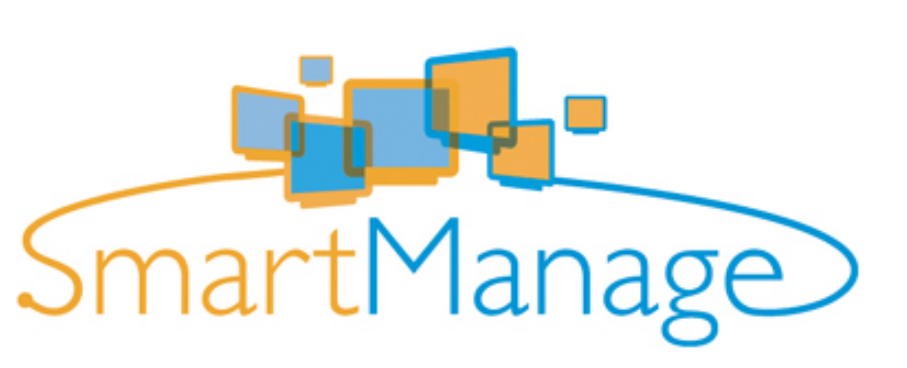

#### Εισαγωγή

Το **Philips SmartManage** είναι **µ**ια εξελιγ**µ**ένη λύση για χρήστες**,** και συγκεκρι**µ**ένα για **IT** διαχειριστές σε εταιρίες**/**ιδρύ**µ**ατα**,** ώστε να διαχειρίζονται τις οθόνες της **Philips** ως **µ**έρος του **π**εριβάλλοντος διαχείρισης **π**όρων**.** Η λύση αυτή **π**εριλα**µ**βάνει τρία θε**µ**ελιώδη συστατικά**,** το **Philips SmartManage Administrator,**  το **Philips SmarControl** και το **Agent.**

#### Χαρακτηριστικά και Οφέλη του SmartManage

Το Philips SmartManage είναι μια κονσόλα εργασίας για τους διαχειριστές IT για να συλλέγουν πληροφορίες για τις οθόνες, να εκτελούν αναφορές πόρων, να ελέγχουν την ασφάλεια των πόρων, να παρακολουθούν την ασφάλεια των πόρων, και να στέλνουν άμεσα μηνύματα στους χρήστες των οθόνων. Το Philips SmartManage περιέχει τα ακόλουθα σημαντικά χαρακτηριστικά:

1. Παρέχει ένα επιπρόσθετο μέτρο ασφαλείας για να διασφαλίζουν τις επενδύσεις τους οι εταιρικοί χρήστες.

- 2. Χαρακτηριστικό εξοικονόμησης ενέργειας για τη μείωση των λογαριασμών και του ανθρώπινου δυναμικού που απαιτείτε για το άναμμα και σβήσιμο των οθόνων.
- 3. Το SmartControl παρέχει έναν έξτρα τρόπο για την προσαρμογή της απόδοσης και των ρυθμίσεων των οθόνων.
- 4. Οι ενσωματωμένες αναφορές πόρων μειώνουν το απαιτούμενο ανθρώπινο δυναμικό για την καταγραφή/ συντήρηση, τον χρόνο κύκλου, και τα κόστη.

Μ**π**ορείτε να κάνετε λήψη **µ**ια δοκι**µ**αστικής έκδοσης του **SmartManage** α**π**ό την το**π**οθεσία **<http://www.altiris.com/philips>**

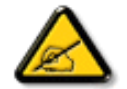

Το **SmartManage** είναι ένα λογισ**µ**ικό για ε**π**αγγελ**µ**ατικά **π**εριβάλλοντα**.** Οι **π**ροσω**π**ικοί χρήστες φυσιολογικά δε χρειάζεται να χρησι**µ**ο**π**οιήσουν το **SmartManage.**

#### Philips SmartControl

Το **SmartControl** και το **SmartManage Agent** χρησι**µ**ο**π**οιούνται και εγκαθίστανται σε υ**π**ολογιστές **π**ου χρησι**µ**ο**π**οιούν οθόνες της **Philips.** Με το **SmartControl** και το **SmartManage Agent,** οι οθόνες και οι Η**/** Υ **µπ**ορούν να αλληλε**π**ιδράσουν **µ**ε τα ερωτή**µ**ατα του διαχειριστή**.** Ε**π**ειδή το **SmartControl** λειτουργεί σε ένα ξεχωριστό Η**/**Υ**,** οι τελικοί χρήστες **µπ**ορούν ε**π**ίσης να το χρησι**µ**ο**π**οιήσουν για να αλλάξουν τις ρυθ**µ**ίσεις α**π**όδοσης της οθόνης**.**

1. Απαιτήσεις

- Κάρτες γραφικών **µ**ε τσι**π** γραφικών της **nVIDIA (**σειρά **TNT2, GeForce, Quadro,** ή νεότερα**)** και **ATI (**σειρά **Radeon** ή νεότερα**) π**ου υ**π**οστηρίζουν τη διασύνδεση **DDC/CI**
- Λειτουργικά συστήματα Microsoft Windows 2000 και XP.
- Όλες οι οθόνες της Philips που υποστηρίζουν τη διεπιφάνεια DDC / CI

#### 2. Εγκατάσταση

Πώς να κάνετε λήψη του αρχείου "Εγκατάσταση SmartControl" (SmartControl Installation):

- 1. Ε**π**ισκεφτείτε την το**π**οθεσία **[http:// www.philips.com](http://www.philips.com/)**
- 2. Ε**π**ιλέξτε το **"Your Country" (**Η Χώρα **∑**ας**)**
- 3. Κάντε κλικ στο **"Contact & Support" (**Ε**π**ικοινωνία **&** Υ**π**οστήριξη**)**
- 4. Εισάγετε τον αριθ**µ**ό του **µ**οντέλου σας
- 5. Μ**π**είτε στη σελίδα **"Software & Driver" (**Λογισ**µ**ικό **& ∏**ρόγρα**µµ**α Οδήγησης**)**
- 6. Ε**π**ιλέξτε το **"SmartControl Software" (**Λογισ**µ**ικό **SmartControl)** και **µπ**ορείτε να κάνετε λήψη του **SmartControl** και του **π**ρογρά**µµ**ατος οδήγησής του για εγκατάσταση**.**

Παρακαλούμε ακολουθήστε τις οδηγίες στο πρόγραμμα εγκατάστασης SmartControl.

- 3. Πρόσβαση στο SmartControl
	- Κάντε δεξί κλικ στην επιφάνεια εργασίας [desktop] του υπολογιστή σας, και επιλέξτε **Ιδιότητες [Properties]** από το μενού συντομεύσεων που εμφανίζεται.
	- Κάντε κλικ στην ετικέτα Ρυθμίσεις [Settings], και κάντε κλικ στο κουμπί Για Προχωρημένους [Advanced].
	- Κάντε κλικ στην ετικέτα Philips Smart**Control**.

#### 4. Επιλογές SmartControl

• Οθόνη και Ήχος [Display and Sound]

Μετακινώντας τη ράβδο κύλισης αριστερά ή δεξιά, οι χρήστες μπορούν να ρυθμίσουν τη φωτεινότητα, ήχος την ένταση (όπου υπάρχει), το θόρυβο της εικόνας (όχι κατά τη χρήση εισόδου DVI - D), και τις θερμοκρασίες των χρωμάτων.

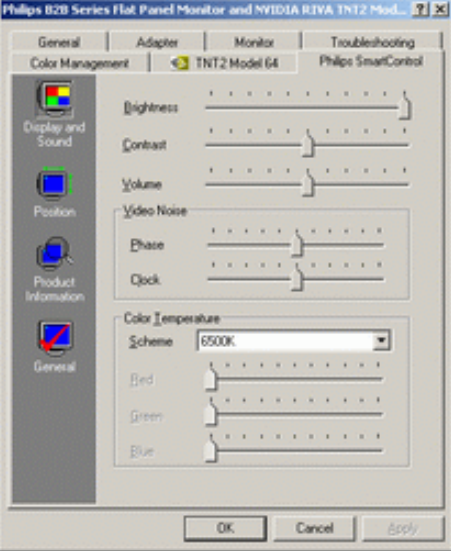

● Θέση [Position]

Οι χρήστες μπορούν να ρυθμίσουν την οριζόντια και την κάθετη θέση της οθόνης μετακινώντας τη ράβδο κύλισης αριστερά και δεξιά. Αυτή η λειτουργία είναι απενεργοποιημένη κατά τη χρήση εισόδου DVI - D (digit).

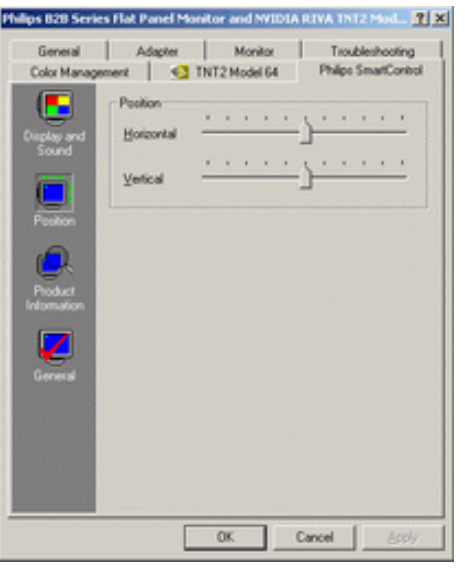

• Πληροφορίες Προϊόντος [Product Information] Επιλέξτε Πληροφορίες Προϊόντος στα αριστερά για να δείτε τις πληροφορίες για το προϊόν που είναι αποθηκευμένες στη μνήμη της οθόνης.

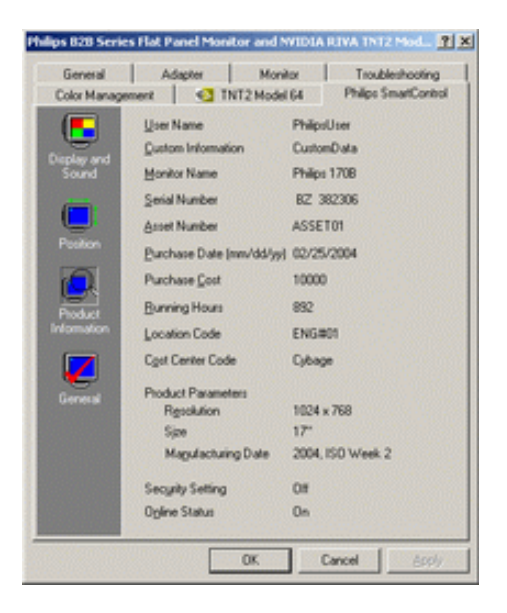

● Γενικά [General]

Κάντε κλικ στο General (Γενικά) για γενικές πληροφορίες σχετικά με πληροφορίες προγραμμάτων οδήγησης, πληροφορίες συσκευών, και έλεγχο του μόνιτορ.

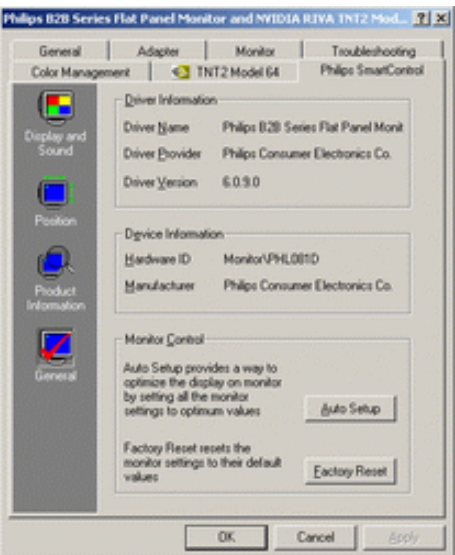

απόδοσης ή να κάνουν κλικ στην επαναφορά εργοστασιακών ρυθμίσεων reset για να επαναφέρουν τις παραμέτρους της οθόνης. Τέτοιες επιλογές είναι απενεργοποιημένες κατά τη χρήση εισόδου DVI-D (digit).

#### Ε&Α

l

Ε1. Ποια είναι η διαφορά μεταξύ του SmartManage και του SmartControl? A. Το SmartManage είναι λογισμικό απομακρυσμένης διαχείρισης/ελέγχου για να διαχειρίζονται οι ΙΤ διαχειριστές οθόνες διάμεσο του δικτύου

Το SmartControl είναι μια επέκταση του πίνακα ελέγχου, που βοηθάει τους χρήστες να προσαρμόζουν την απόδοση και τις ρυθμίσεις των οθόνων με μια διασύνδεση λογισμικού, αντί με τη χρήση των κουμπιών στο μπροστινό μέρος των οθόνων.

Ε2. Αλλάζω την οθόνη σε έναν Η/Υ με μια διαφορετική και το SmartControl δε μπορεί να χρησιμοποιηθεί, τι να κάνω; A. Επανεκκινήστε τον Η/Υ και δείτε αν μπορεί να λειτουργήσει το SmartControl. Αλλιώς, θα πρέπει να αφαιρέσετε και να επαναεγκαταστήσετε το SmartControl για να διασφαλίσετε πως είναι εγκαταστημένος ο κατάλληλος οδηγός.

Ε3. Το SmartControl λειτουργεί καλά στην αρχή, αλλά δεν δουλεύει, τι μπορώ να κάνω; A. Αν εκτελεστήκαν οι ακόλουθες ενέργειες, μπορεί να πρέπει να επανεγκατασταθεί ο οδηγός της οθόνης.

- **●** Αλλαγή της κάρτας γραφικών με μια άλλη
- **●** Αναβάθμιση του οδηγού της κάρτας γραφικών
- ∆ραστηριότητες στο λειτουργικό σύστημα, όπως εγκατάσταση πακέτου αναβάθμισης [service pack] ή patch
- Εκτέλεση της Ενημέρωσης των Windows και αναβάθμιση του οδηγού της οθόνης και/ή της κάρτας γραφικών
- Τα Windows εκκίνησαν με την οθόνη σβηστή ή αποσυνδεμένη.

Για να μάθετε, παρακαλούμε κάντε δεξί κλικ στο Υπολογιστής Μου [ My Computer ] και επιλέξτε Ιδιότητες [Properties] - >Υλικό [Hardware] -> ∆ιαχείριση Συσκευών [Device Manager].

Αν δείτε πως υπάρχει το "Οθόνη Plug and Play (Plug and Play Monitor)" κάτω από το Οθόνη, τότε πρέπει να επαναεγκαταστήσετε. Απλά αφαιρέστε το SmartControl και επαναεγκαταστήστε το.

Ε4. Μετά την εγκατάσταση του SmartControl, όταν κάνω κλικ στην ετικέτα SmartControl, δεν εμφανίζεται τίποτα ή εμφανίζεται ένα μήνυμα σφάλματος, τι συνέβη;

Α. Μπορεί η κάρτα γραφικών σας να μην είναι συμβατή με το SmartControl. Αν η κάρτα γραφικών σας ανήκει σε μια από τις παραπάνω μάρκες, δοκιμάστε να κάνετε λήψη των τελευταίων ενημερωμένων προγραμμάτων οδήγησης συσκευής για την κάρτα σας από την τοποθεσία της αντίστοιχης εταιρίας. Εγκαταστήστε το πρόγραμμα οδήγησης συσκευής. Αφαιρέστε το SmartControl, και εγκαταστήστε το ξανά άλλη μια φορά.

Αν ακόμα δε λειτουργεί, λυπούμαστε που δεν υποστηρίζεται η κάρτα γραφικών σας. Παρακαλούμε προσέχετε την τοποθεσία της Philips για τυχόν διαθέσιμες ενημερωμένες εκδόσεις του προγράμματος οδήγησης SmartControl.

Ε5. Όταν κάνω κλικ στο Πληροφορίες Προϊόντος, προβάλλονται μόνο μερικές πληροφορίες, τι έγινε; Α. Μπορεί να μην έχετε την πιο ενημερωμένη έκδοση του προγράμματος οδήγησης της κάρτας γραφικών σας η οποία υποστηρίζει πλήρως τη διασύνδεση DDC/CI. Παρακαλούμε προσπαθήστε να κάνετε λήψη του πιο ενημερωμένου προγράμματος οδήγησης για την κάρτα γραφικών σας από την τοποθεσία της αντίστοιχης εταιρίας. Εγκαταστήστε το πρόγραμμα οδήγησης συσκευής. Αφαιρέστε το SmartControl, και εγκαταστήστε το ξανά άλλη μια φορά.

ΕΠΙΣΤΡΕΨΤΕ ΣΤΗΝ ΑΡΧΗ ΤΗΣ ΣΕΛΙ∆ΑΣ

### Εγκατάσταση της οθόνης **LCD**

Περιγραφή μπροστινής όψης προϊόντος [PC](#page-48-0) [Εισαγωγή](#page-51-0)

# <sup>[Σύνδεση με το](#page-48-0) τ</sup> Περιγραφή μπροστινής όψης προϊόντος

Βελτιστοποίηση απόδοσης

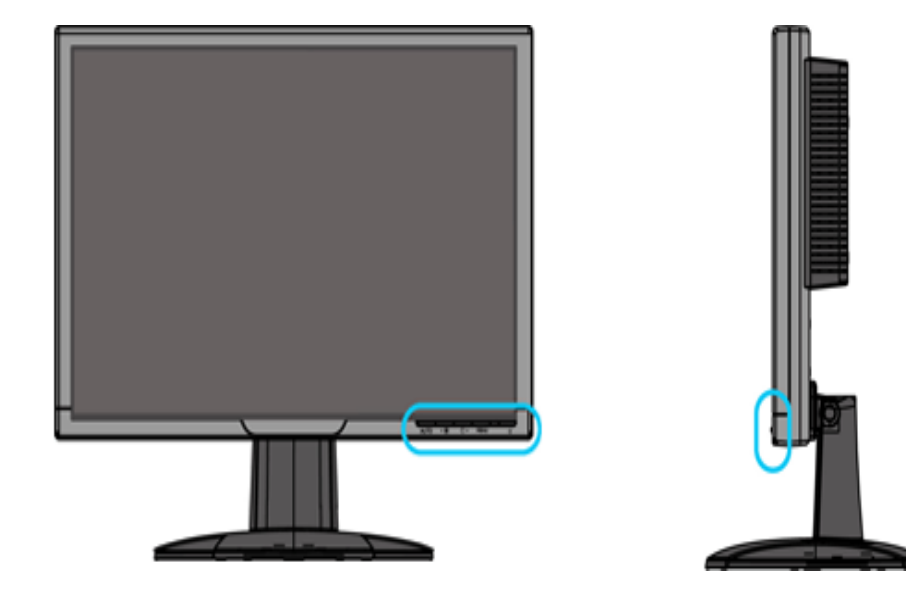

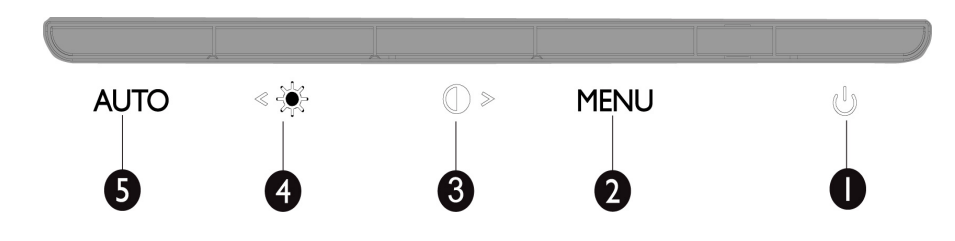

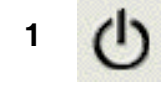

**1** Για ενεργοποίηση και απενεργοποίηση της οθόνης

**2 MENU** Για πρόσβαση στο μενού της OSD

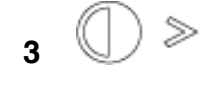

**<sup>3</sup>** Συντόμευση για ρύθμιση Αντίθεσης και για ρύθμιση τιμών στην OSD προς τα πάνω όταν είναι ενεργό το μενού της OSD

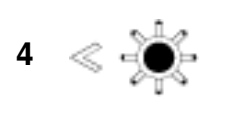

**<sup>4</sup>** Πλήκτρο συντόμευσης για ρύθμιση Φωτεινότητας και ρύθμιση τιμών στην OSD προς τα κάτω όταν είναι ενεργό το μενού της OSD

**5 Αυτ**όματη ρύθμιση της οριζόντιας θέσης, της κάθετης θέσης, της φάσης<br>**AUTO** και του ρολογιού

ΕΠΙΣΤΡΕΨΤΕ ΣΤΗΝ ΑΡΧΗ ΤΗΣ ΣΕΛΙ∆ΑΣ

### **∏**ίσω όψη

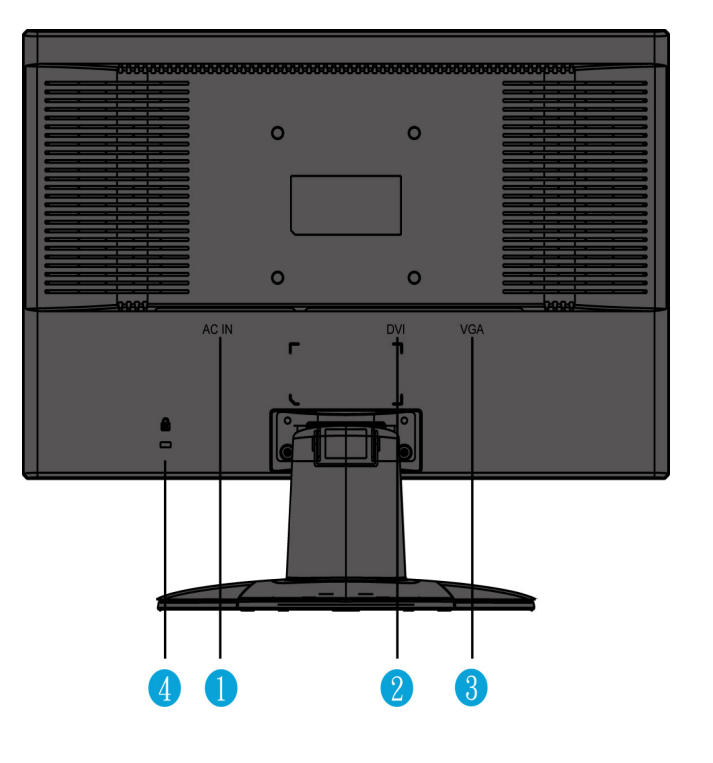

1 Είσοδος τροφοδοσίας

2 Είσοδος DVI-D

3 Είσοδος VGA

4 Αντικλεπτική κλειδαριά Kensington

ΕΠΙΣΤΡΕΨΤΕ ΣΤΗΝ ΑΡΧΗ ΤΗΣ ΣΕΛΙ∆ΑΣ

#### Βελτιστοποίηση απόδοσης

● Για βέλτιστη απόδοση, βεβαιωθείτε ότι οι ρυθμίσεις της οθόνης είναι 1680x1050, 60Hz.

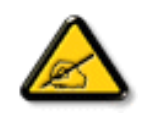

*∑***η***µ***είωση***:* **Για να ελέγξετε την τρέχουσα ανάλυση***, π***ατήστε το κου***µπ***ί** *'OK' µ***ια φορά***.* **Θα ε***µ***φανιστεί η τρέχουσα λειτουργία** *π***ροβολής στην** *OSD.* **Αν δεν είναι βελτιστο***π***οιη***µ***ένη η ρύθ***µ***ιση** *π***ροβολής***,* **το** *µ***ήνυ***µ***α** *π***ροειδο***π***οίησης** *"***ΧΡΗ***∑***ΙΜΟ***∏***ΟΙΕΙΤΕ** *1680 X 1050* **ΓΙΑ ΚΑΛΥΤΕΡΑ Α***∏***ΟΤΕΛΕ***∑***ΜΑΤΑ***"* **ε***µ***φανίζεται στο** *µ***ενού της** *OSD.*

• Μπορείτε επίσης να εγκαταστήσετε το πρόγραμμα Flat Panel Adjust (Ρύθμιση FP), ένα πρόγραμμα που σάς επιτρέπει να επιτύχετε βέλτιστη απόδοση για την οθόνη σας και περιλαμβάνεται στο παρόν CD. Παρέχονται λεπτομερείς οδηγίες που σάς καθοδηγούν σε ολόκληρη τη διαδικασία εγκατάστασης. Πατήστε στο σύνδεσμο για να μάθετε περισσότερα για το συγκεκριμένο πρόγραμμα.

Περισσότερα για το πρόγραμμα FP\_setup4.3.exe

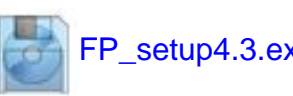

ΕΠΙΣΤΡΕΨΤΕ ΣΤΗΝ ΑΡΧΗ ΤΗΣ ΣΕΛΙ∆ΑΣ

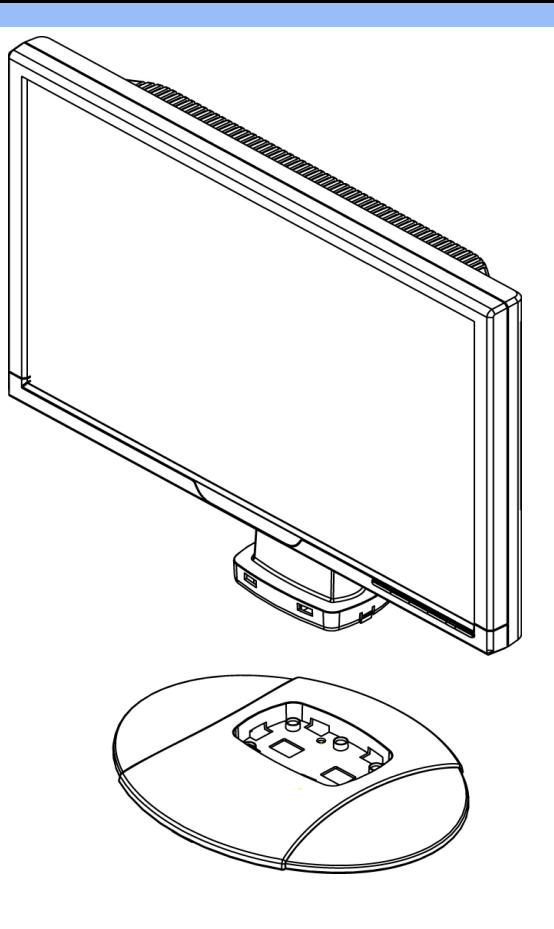

**1.**Το **π**οθετήστε τη βάση στο γραφείο και εισάγετε ολόκληρη τη **µ**ονάδα κάθετα στη βάση

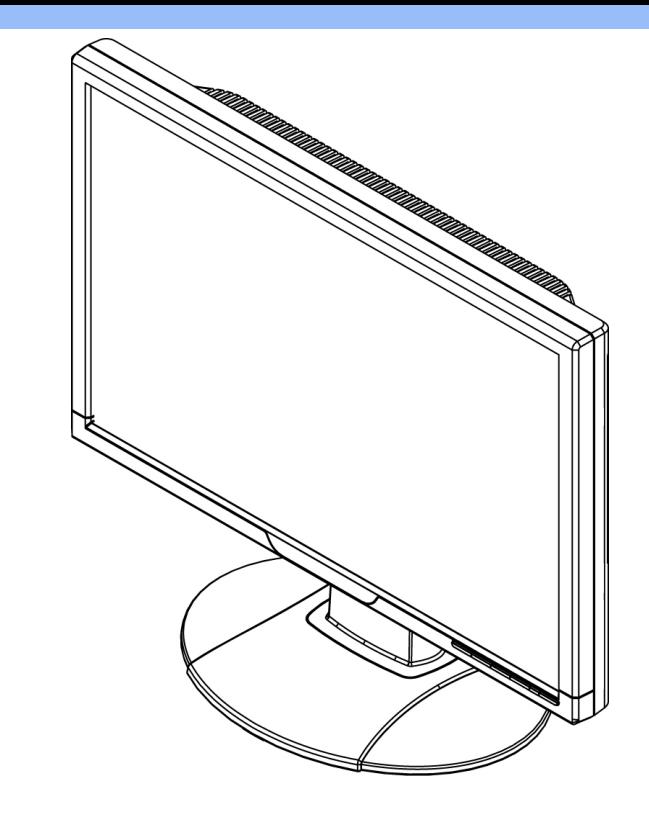

**2.**Ελέγξτε αν έχει γίνει σωστά η εισαγωγή

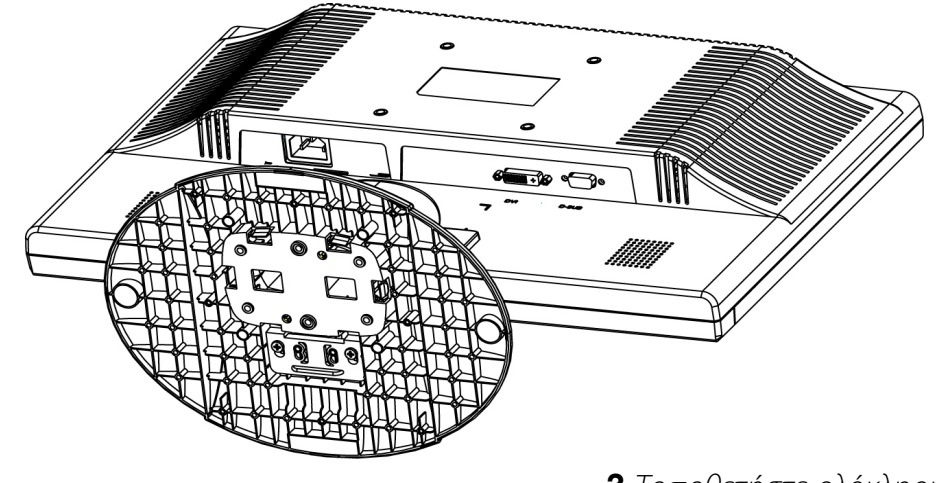

3. Τοποθετήστε ολόκληρη τη μονάδα οριζοντίως

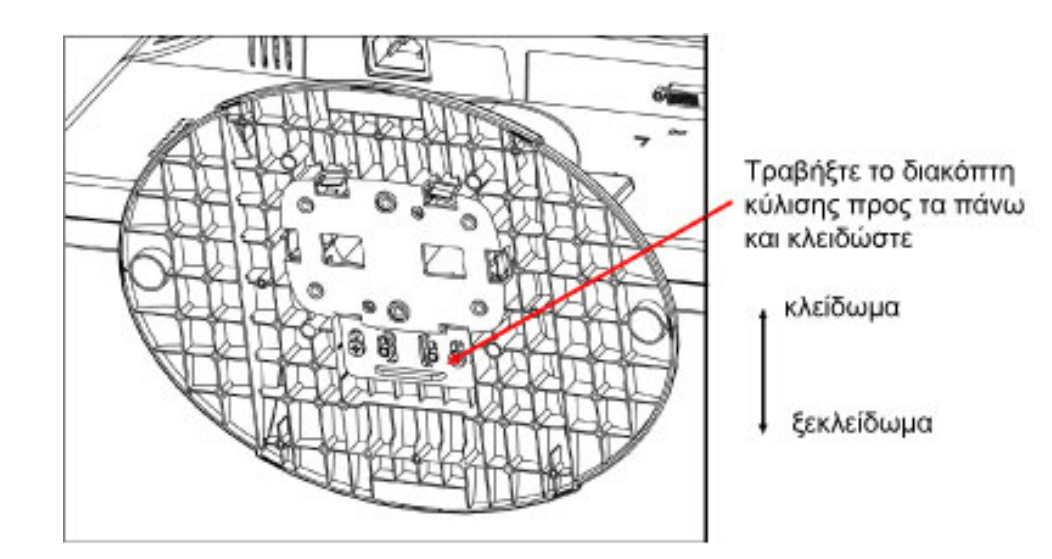

ΕΠΙΣΤΡΕΨΤΕ ΣΤΗΝ ΑΡΧΗ ΤΗΣ ΣΕΛΙΔΑΣ

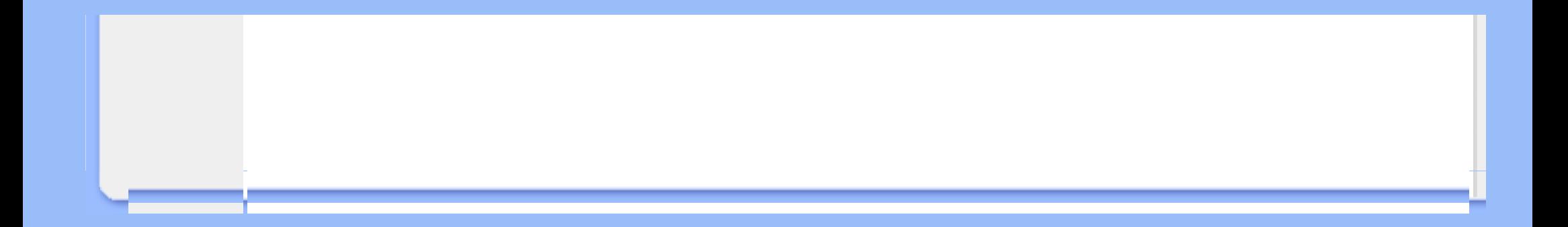

### <span id="page-48-0"></span>Σύνδεση με το **PC**

Περιγραφή μπροστινής όψης προϊόντος Πακέτο αξεσουάρ Σύνδεση με το PC [Εισαγωγή](#page-51-1)

απόδοσης

#### **∏**ακέτο αξεσουάρ

Βγάλτε όλα τα εξαρτή**µ**ατα α**π**ό το **π**ακέτο**.**

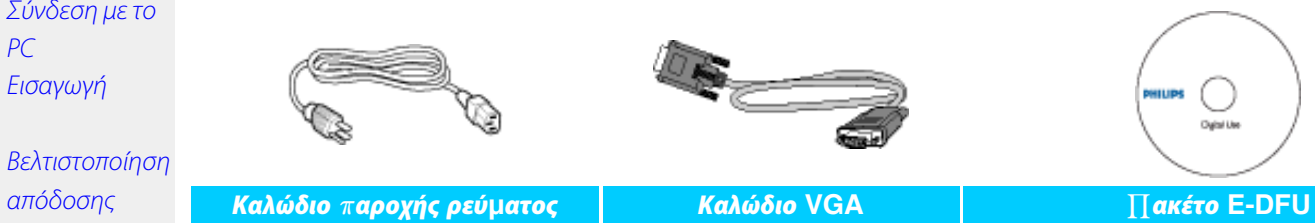

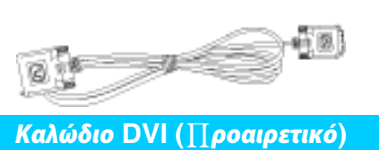

Ε**∏**Ι**∑**ΤΡΕΨΤΕ **∑**ΤΗΝ ΑΡΧΗ ΤΗ**∑ ∑**ΕΛΙ**∆**Α**∑**

#### Σύνδεση με το PC

**1)**

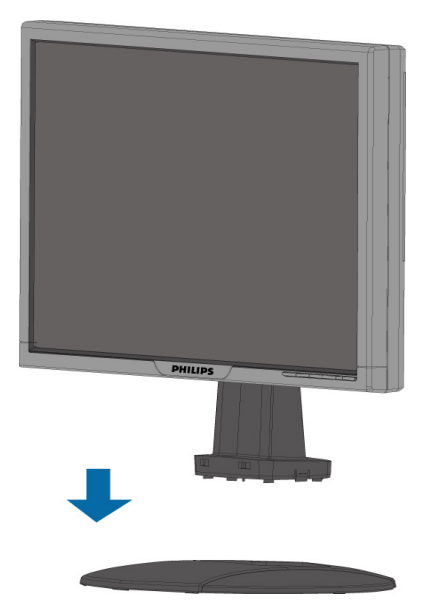

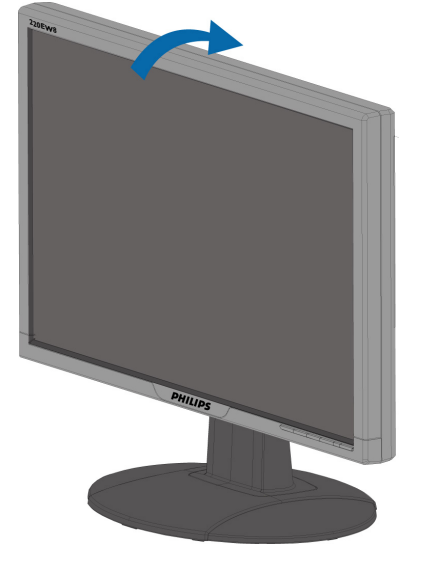

### 3) Τοποθέτηση καλωδίου

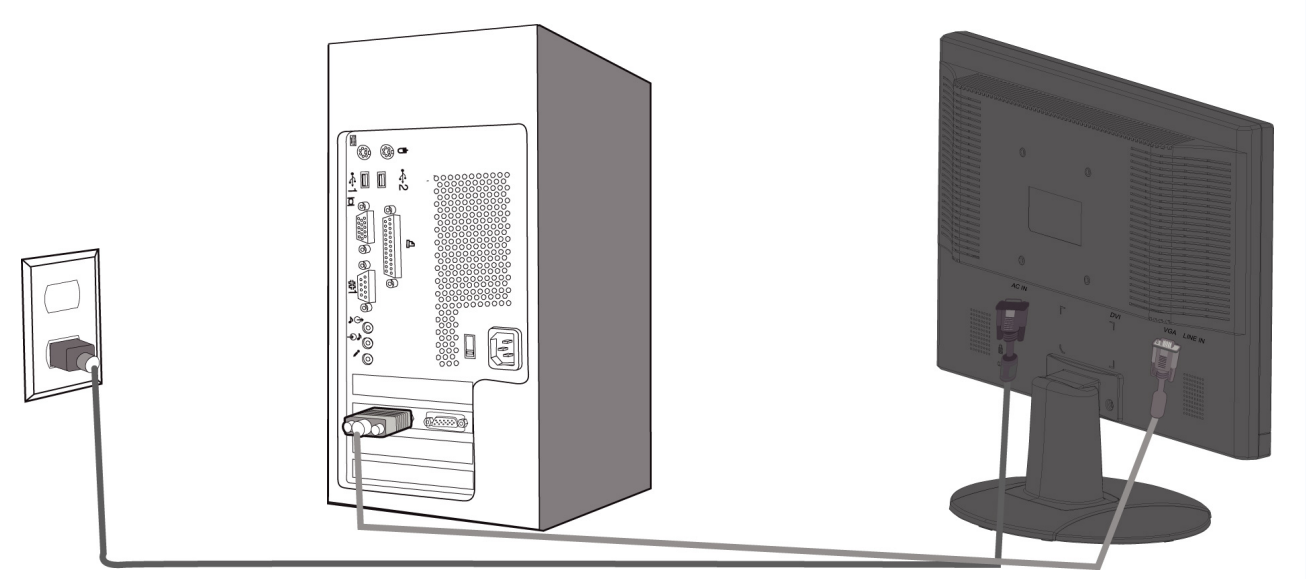

### $4)$  *μνδέστε* με το PC

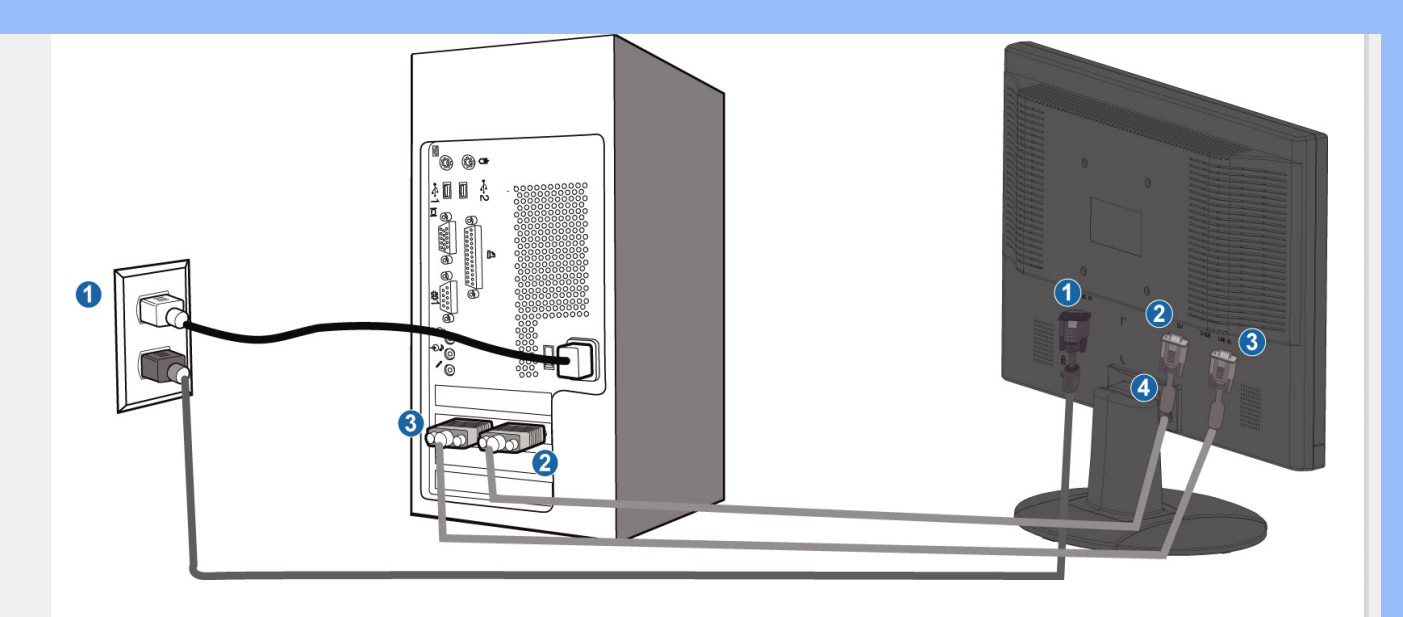

- **(1)** Είσοδος τροφοδοσίας
- **(2)** Είσοδος **DVI-D**
- **(3)** Είσοδος **VGA**

֦

**(4)** Αντικλε**π**τική κλειδαριά **Kensington**

Ρυθ**µ**ίστε την οθόνη σας σε ανάλυση **1680x1050@60Hz** για καλύτερη α**π**όδοση**. ∑**υνιστάται

**(5)** ιδιαίτερα να χρησι**µ**ο**π**οιήσετε την είσοδο **DVI (**ενδέχεται να α**π**αιτεί το **π**ροαιρετικό καλώδιο **DVI)** για **π**ραγ**µ**ατική ψηφιακή α**π**όλαυση**.**

Ε**∏**Ι**∑**ΤΡΕΨΤΕ **∑**ΤΗΝ ΑΡΧΗ ΤΗ**∑ ∑**ΕΛΙ**∆**Α**∑**

#### <span id="page-51-2"></span><span id="page-51-1"></span><span id="page-51-0"></span>Η οθόνη **LCD :**

**∏**εριγραφή **µπ**ροστινής όψης **π**ροϊόντος Αρχική ρύθμιση και σύνδεση της οθόνης Εισαγωγή

Βελτιστο**π**οίηση α**π**όδοσης

#### Χρησιμοποιείστε το αρχείο πληροφοριών **( .inf)** για **Windows® 95/98/2000/Me/XP/Vista** ή νεότερες εκδόσεις

Οι οθόνες Philips διαθέτουν το VESA DDC2B για να υποστηρίζουν τις Plug & Play απαιτήσεις στα Windows® 95/98/2000/Me/XP/Vista. Προκειμένου να λειτουργήσει η οθόνη Philips με τη βοήθεια του πίνακα ελέγχου «Οθόνη» των Windows® 95/98/2000/Me/XP/Vista και να ενεργοποιηθεί η εφαρμογή Plug & Play, θα χρειαστεί να εγκαταστήσετε το αρχείο πληροφοριών (.inf). Η διαδικασία εγκατάστασης που βασίζεται στα Windows® '95 OEM Release 2, 98, Me, XP, 2000 και Vista έχει ως εξής:

#### Για **Windows® 95**

Εισαγωγή

Εισαγωγή

- 1. Ξεκινήστε τα Windows® '95
- 2. Πιέστε το πλήκτρο «Έναρξη», πηγαίνετε στις «Ρυθμίσεις» και στη συνέχεια στον «Πίνακα Ελέγχου».
- 3. Κάντε διπλό κλικ το εικονίδιο «Προβολή».
- 4. Επιλέξτε τη μπάρα «Ρυθμίσεις» και κάντε κλικ στο «Για προχωρημένους».
- 5. Επιλέξτε το πλήκτρο «Οθόνη», πηγαίνετε στο «Αλλαγή...» και μετά κάντε κλικ «Από δισκέτα...».
- 6. Κάντε κλικ στο «Αναζήτηση...» και στη συνέχεια επιλέξτε τον οδηγό του CD-ROM σας. Στη συνέχεια πιέστε «Εντάξει».
- 7. Πιέστε «Εντάξει», επιλέξτε το μοντέλο της οθόνης σας και πιέστε «Εντάξει».
- 8. Πιέστε το πλήκτρο «Κλείσιμο».

#### Για**Windows® 98**

- 1. Ξεκινήστε τα Windows® '98
- 2. Πιέστε το πλήκτρο «Έναρξη», πηγαίνετε στις «Ρυθμίσεις» και στη συνέχεια στον «Πίνακα Ελέγχου».
- 3. Κάντε διπλό κλικ το εικονίδιο «Προβολή».
- 4. Επιλέξτε τη μπάρα «Ρυθμίσεις» και κάντε κλικ στο «Για προχωρημένους».
- 5. Επιλέξτε το πλήκτρο «Οθόνη», πηγαίνετε στο «Αλλαγή...» και μετά κάντε κλικ «Επόμενο...».
- 6. Επιλέξτε «Προβολή όλων των οδηγών για να επιλέξετε τον οδηγό που επιθυμείτε. Στη συνέχεια πιέστε «Επόμενο» και μετά «Από δισκέτα'»
- 7. Κάντε κλικ στο «Αναζήτηση...» και στη συνέχεια επιλέξτε τον οδηγό του CD-ROM σας. Στη συνέχεια πιέστε «Εντάξει».
- 8. Πιέστε «Εντάξει», επιλέξτε το μοντέλο της οθόνης σας και πιέστε «Επόμενο» και πάλι «Επόμενο».
- 9. Πιέστε «Τέλος» και στη συνέχεια «Κλείσιμο».

#### Για**Windows® 2000**

- 1. Ξεκινήστε τα Windows® 2000
- 2. Πιέστε το πλήκτρο «Έναρξη», πηγαίνετε στις «Ρυθμίσεις» και στη συνέχεια στον «Πίνακα Ελέγχου».
- 3. Κάντε διπλό κλικ το εικονίδιο «Προβολή».
- 4. Επιλέξτε τη μπάρα «Ρυθμίσεις» και κάντε κλικ στο «Για προχωρημένους».
- 5. Επιλέξτε «Οθόνη»

- Αν η επιλογή «Ιδιότητες» είναι ενεργή, σημαίνει ότι η οθόνη σας είναι σωστά ρυθμισμένη. Παρακαλούμε σταματήστε την εγκατάσταση.

- Αν η επιλογή «Ιδιότητες» είναι ενεργή, πιέστε το αντίστοιχο πλήκτρο. Παρακαλούμε εκτελέστε τα βήματα που σας υποδεικνύονται.

6. Πιέστε το πλήκτρο «Οδηγός», και στη συνέχεια επιλέξτε «Ανανέωση Οδηγού». Στη συνέχεια επιλέξτε «Επόμενο».

- 7. Επιλέξτε «Προβολή όλων των οδηγών για να επιλέξετε τον οδηγό που επιθυμείτε. Στη συνέχεια πιέστε «Επόμενο» και μετά «Από δισκέτα'»
- 8. Κάντε κλικ στο «Αναζήτηση...» και στη συνέχεια επιλέξτε τον οδηγό του CD-ROM σας.
- 9. Πιέστε «Άνοιγμα» και πιέστε «Εντάξει».
- 10. Επιλέξτε το μοντέλο της οθόνης σας και πιέστε «Επόμενο» και πάλι «Επόμενο».
- 11. Πιέστε «Τέλος» και στη συνέχεια «Κλείσιμο».

Αν εμφανιστεί το μήνυμα «∆ε βρέθηκε ψηφιακή υπογραφή», πιέστε «Ναι»..

#### Για**Windows® Me**

- 1. Ξεκινήστε τα Windows® Me
- 2. Πιέστε το πλήκτρο «Έναρξη», πηγαίνετε στις «Ρυθμίσεις» και στη συνέχεια στον «Πίνακα Ελέγχου».
- 3. Κάντε διπλό κλικ το εικονίδιο «Προβολή».
- 4. Επιλέξτε τη μπάρα «Ρυθμίσεις» και κάντε κλικ στο «Για προχωρημένους».
- 5. Επιλέξτε «Οθόνη», και στη συνέχεια «Αλλαγή...».
- 6. Επιλέξτε «Προσδιορίστε τη θέση του οδηγού (Για προχωρημένους)» και πιέστε «Επόμενο».
- 7. Επιλέξτε «Προβολή όλων των οδηγών για να επιλέξετε τον οδηγό που επιθυμείτε. Στη συνέχεια πιέστε «Επόμενο» και μετά «Από δισκέτα'»
- 8. Κάντε κλικ στο «Αναζήτηση...» και στη συνέχεια επιλέξτε τον οδηγό του CD-ROM σας. Στη συνέχεια πιέστε «Εντάξει».
- 9. Πιέστε «Εντάξει», επιλέξτε το μοντέλο της οθόνης σας και πιέστε «Επόμενο» και πάλι «Επόμενο».
- 10. Πιέστε «Τέλος» και στη συνέχεια «Κλείσιμο».

#### Για λειτουργικό σύστημα Windows® XP

- 1. Εκκινήστε τα Windows® XP.
- 2. Κάντε κλικ στο κουμπί 'Start' (Έναρξη) και, κατόπιν, κάντε κλικ στο 'Control Panel' (Πίνακας ελέγχου).
- 3. Επιλέξτε και κάντε κλικ στην κατηγορία 'Printers and Other Hardware' (Εκτυπωτές και λοιπό υλικό).
- 4. Κάντε κλικ στο στοιχείο 'Display' (Προβολή).
- 5. Επιλέξτε την καρτέλα 'Settings' (Ρυθμίσεις) και, κατόπιν, κάντε κλικ στο κουμπί 'Advanced' (Για προχωρημένους).
- 6. Επιλέξτε την καρτέλα 'Monitor' (Οθόνη)

- Εάν το κουμπί 'Properties' (Ιδιότητες) είναι ανενεργό, αυτό σημαίνει ότι η οθόνη σας είναι διαμορφωμένη σωστά. Παρακαλούμε διακόψτε την εγκατάσταση.

- Εάν το κουμπί 'Properties' είναι ενεργό, κάντε κλικ στο κουμπί 'Properties'.

Ακολουθήστε τα παρακάτω βήματα αναλόγως:

- 7. Κάντε κλικ στην καρτέλα 'Driver' (Πρόγραμμα οδήγησης) και, κατόπιν, κάντε κλικ στο κουμπί 'Update Driver...' (Ενημέρωση προγράμματος οδήγησης...).
- 8. Επιλέξτε το κουμπί επιλογής 'Install from a list or specific location [advanced]' (Εγκατάσταση από κατάλογο ή συγκεκριμένη θέση [για προχωρημένους]' και κατόπιν κάντε κλικ στο 'Next' (Επόμενο).
- 9. Επιλέξτε το κουμπί επιλογής 'Don't Search. I will choose the driver to install' (Να μηνγίνει αναζήτηση. Θα επιλέξω εγώ το πρόγραμμα οδήγησης που θα εγκατασταθεί'. Κάντε κλικ στο κουμπί 'Next'.
- 10. Κάντε κλικ στο κουμπί 'Have disk...' (∆ισκέτα...) και, κατόπιν, κάντε κλικ στο κουμπί 'Browse...' (Αναζήτηση...). Στη συνέχεια, επιλέξτε την κατάλληλη μονάδα F: (Μονάδα CD-ROM).
- 11. Κάντε κλικ στο κουμπί 'Open' άνοιγμα και, κατόπιν, κάντε κλικ στο 'ΟΚ'.
- 12. Επιλέξτε το μοντέλο της οθόνης σας και κάντε κλικ στο κουμπί ''Next''. - Εάν προβληθεί το μήνυμα 'has not passed Windows® Logo testing to verify its compatibility with Windows® XP' (δεν πέρασε τον έλεγχο Windows® Logo για επαλήθευση της συμβατότητάς του με τα Windows® ΧΡ), κάντε κλικ στο κουμπί 'Continue Anyway' (Συνέχεια οπωσδήποτε).
- 13. Κάντε κλικ στο κουμπί 'Finish' (Τερματισμός) και, κατόπιν κάντε κλικ το κουμπί 'Close' κλείσιμο.
- 14. Κάντε κλικ στο κουμπί 'ΟΚ' και, κατόπιν, κάντε κλικ στο κουμπί 'ΟΚ' και πάλι για να κλείσετε το πλαίσιο διαλόγoυ 'Display\_Properties' (Ιδιότητες οθόνης).

#### *Για τα Windows® Vista*

- *1. Εκκινήστε τα Windows®Vista*
- *2. Κάντε κλικ στο κουμπί Έναρξη, επιλέξτε και κάντε κλικ στον 'Πίνακα Ελέγχου'.*
- *3. Επιλέξτε και κάντε κλικ στο 'Υλικό και Ήχος'*
- *4. Επιλέξτε το 'Διαχείριση Συσκευών' και κάντε κλικ στο 'Ενημέρωση προγραμμάτων οδήγησης συσκευών'.*
- *5. Επιλέξτε το 'Οθόνη' και έπειτα κάντε δεξί κλικ στο 'Generic PnP Monitor'.*
- *6. Κάντε κλικ στο 'Ενημέρωση προγράμματος οδήγησης'.*
- *7. Επιλέξτε το 'Αναζήτηση λογισμικού προγράμματος οδήγησης στον υπολογιστή μου'.*
- *8. Κάντε κλικ στο πλήκτρο 'Αναζήτηση' και επιλέξτε τη μονάδα στην οποία έχετε τοποθετήσει το δίσκο. Παράδειγμα:(Μονάδα CD-ROM:\\Lcd\PC\drivers\).*
- *9. Κάντε κλικ στο κουμπί 'Επόμενο'.*

*10.Περιμένετε μερικά λεπτά για την εγκατάσταση του προγράμματος οδήγησης και έπειτα κάντε κλικ στο κουμπί 'Κλείσιμο'.*

*Αν η έκδοση των* Windows® 95/98/2000/Me/XP/Vista *που έχετε είναι διαφορετική ή χρειάζεστε περισσότερες λεπτομέρειες για την εγκατάσταση, παρακαλούμε ανατρέξτε το εγχειρίδιο χρήστη των* Windows® 95/98/2000/Me/XP/Vista*.*

*[ΕΠΙΣΤΡΕΨΤΕ](#page-51-2) ΣΤΗΝ ΑΡΧΗ ΤΗΣ ΣΕΛΙ∆ΑΣ*

### Προβολή στην οθόνη

Περιγραφή της προβολής Το **∆**έντρο **OSD**

#### <sup>στην οθόνη</sup> **Περιγραφή της προβολής στην οθόνη**

#### **Τι είναι η προβολή στην οθόνη;**

Οι Ενδείξεις **∑**την Οθόνη **(OSD)** είναι ένα χαρακτηριστικό σε όλες τις **LCD** οθόνης της **Philips.** Ε**π**ιτρέ**π**ουν σε έναν τελικό χρήστη να ρυθ**µ**ίσει την α**π**όδοση της οθόνης ή να ε**π**ιλέξει α**π**ευθείας λειτουργίες της οθόνης **µ**έσω ενός **π**αραθύρου οδηγιών στην οθόνη**. ∑**την οθόνη ε**µ**φανίζεται **µ**ια διε**π**αφή φιλική **π**ρος το χρήστη ό**π**ως φαίνεται **π**αρακάτω**:**

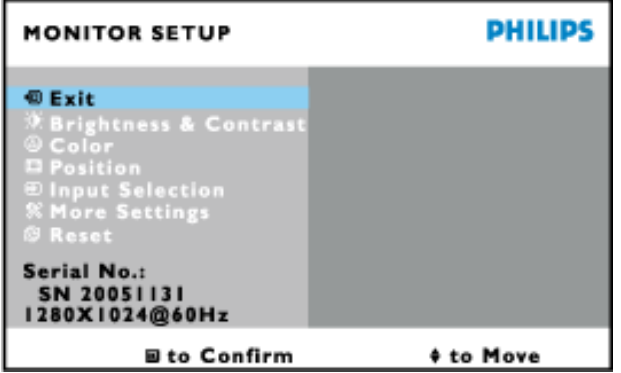

#### **Βασικές και απλές οδηγίες στα πλήκτρα ελέγχου.**

**∑**την **OSD π**ου φαίνεται **π**αρα**π**άνω οι χρήστες **µπ**ορούν να **π**ατήσουν τα κου**µπ**ιά στη δεξιά **π**λευρά

της οθόνης για να **µ**ετακινήσουν το δρο**µ**έα**,** για να ε**π**ιβεβαιώσουν την ε**π**ιλογή ή την αλλαγή**,** και για να ρυθ**µ**ίσουν**/**ε**π**ιλέξουν την αλλαγή**.**

ΕΠΙΣΤΡΕΨΤΕ ΣΤΗΝ ΑΡΧΗ ΤΗΣ ΣΕΛΙ∆ΑΣ

#### Το Δέντρο **OSD**

Παρακάτω δίνεται μια γενική άποψη της δομής της προβολής στην οθόνη. Μπορείτε να τη χρησιμοποιείτε πληροφοριακά όταν αργότερα θελήσετε να περιεργαστείτε τις διάφορες ρυθμίσεις.

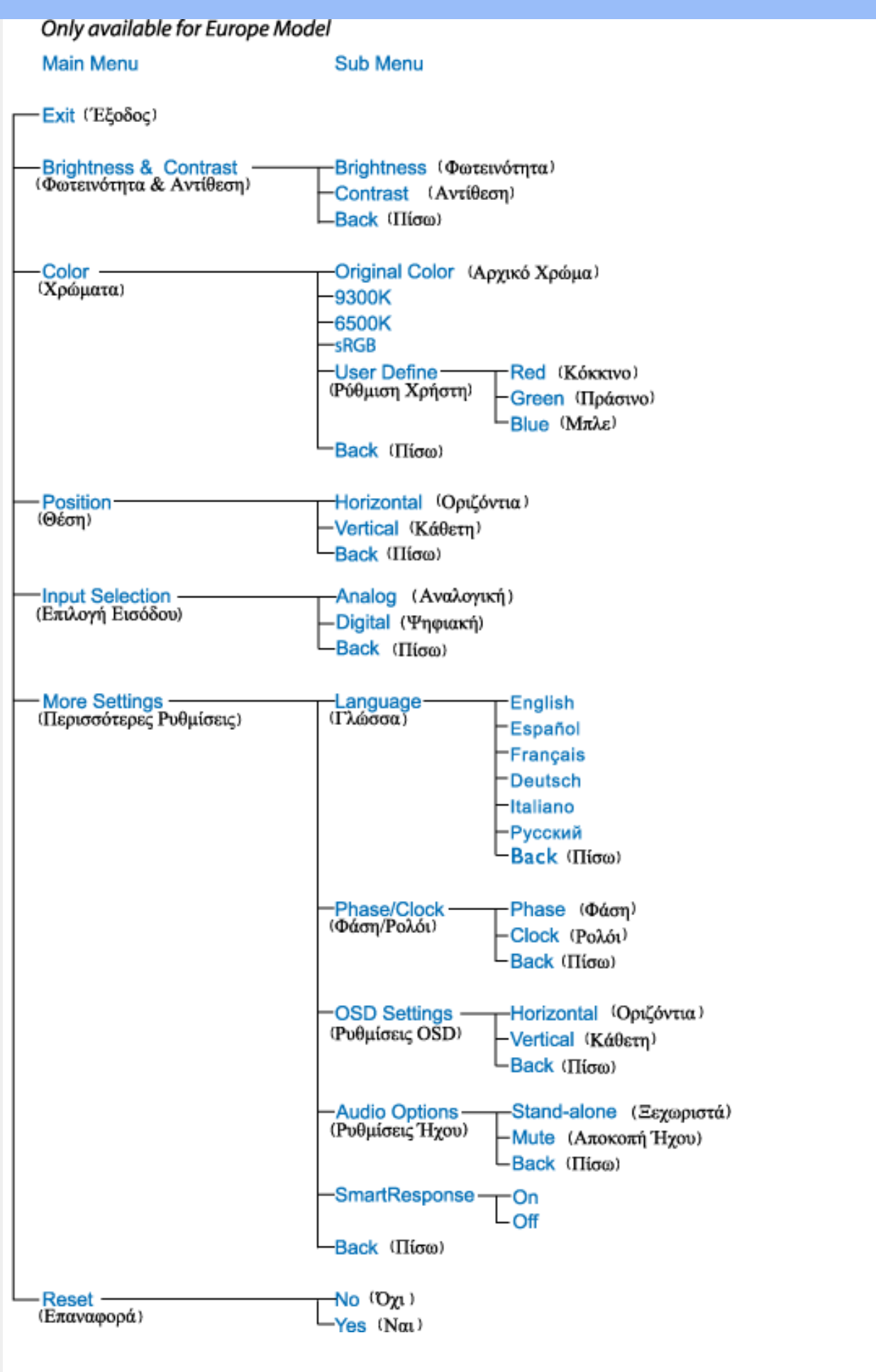

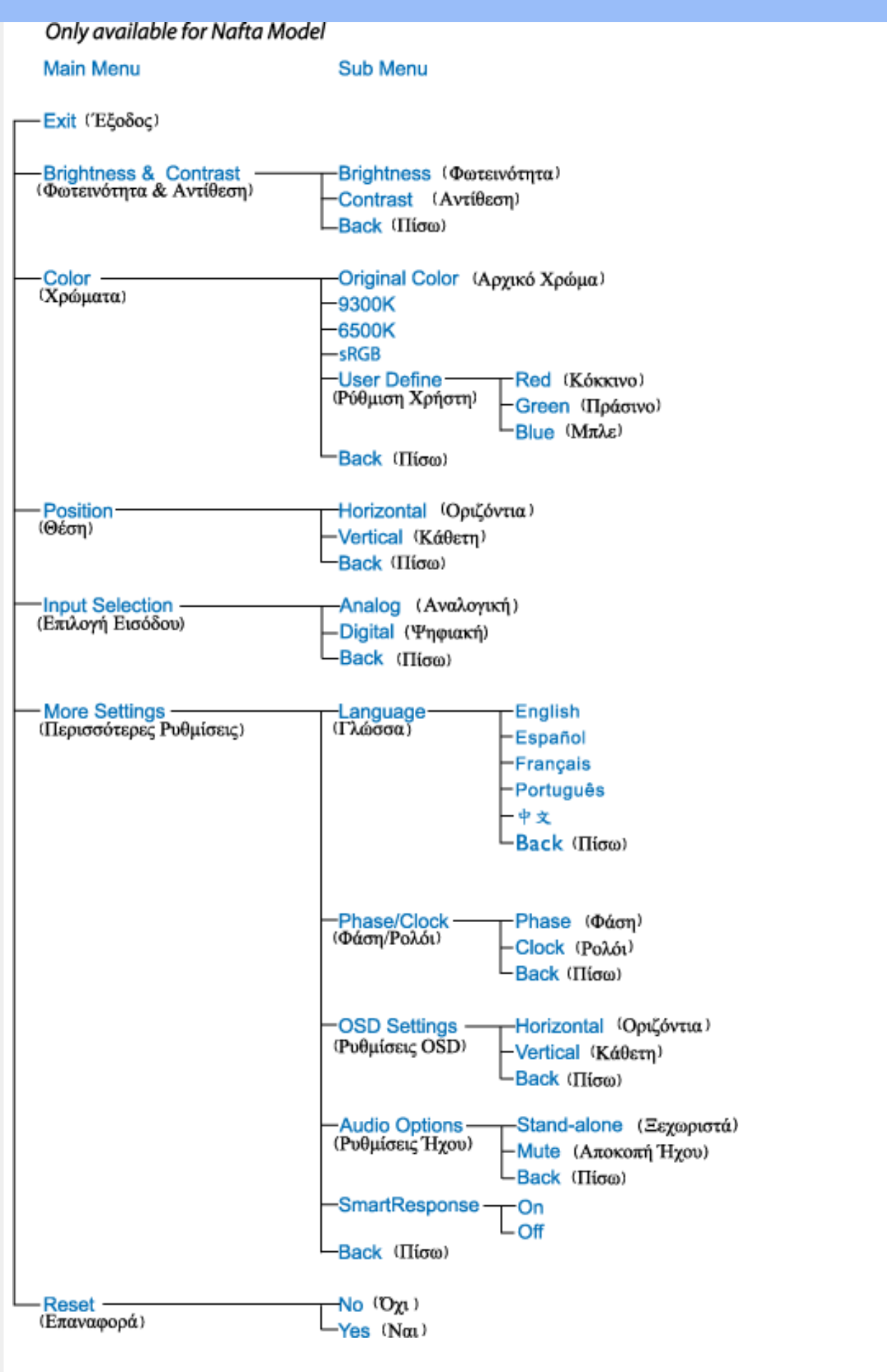

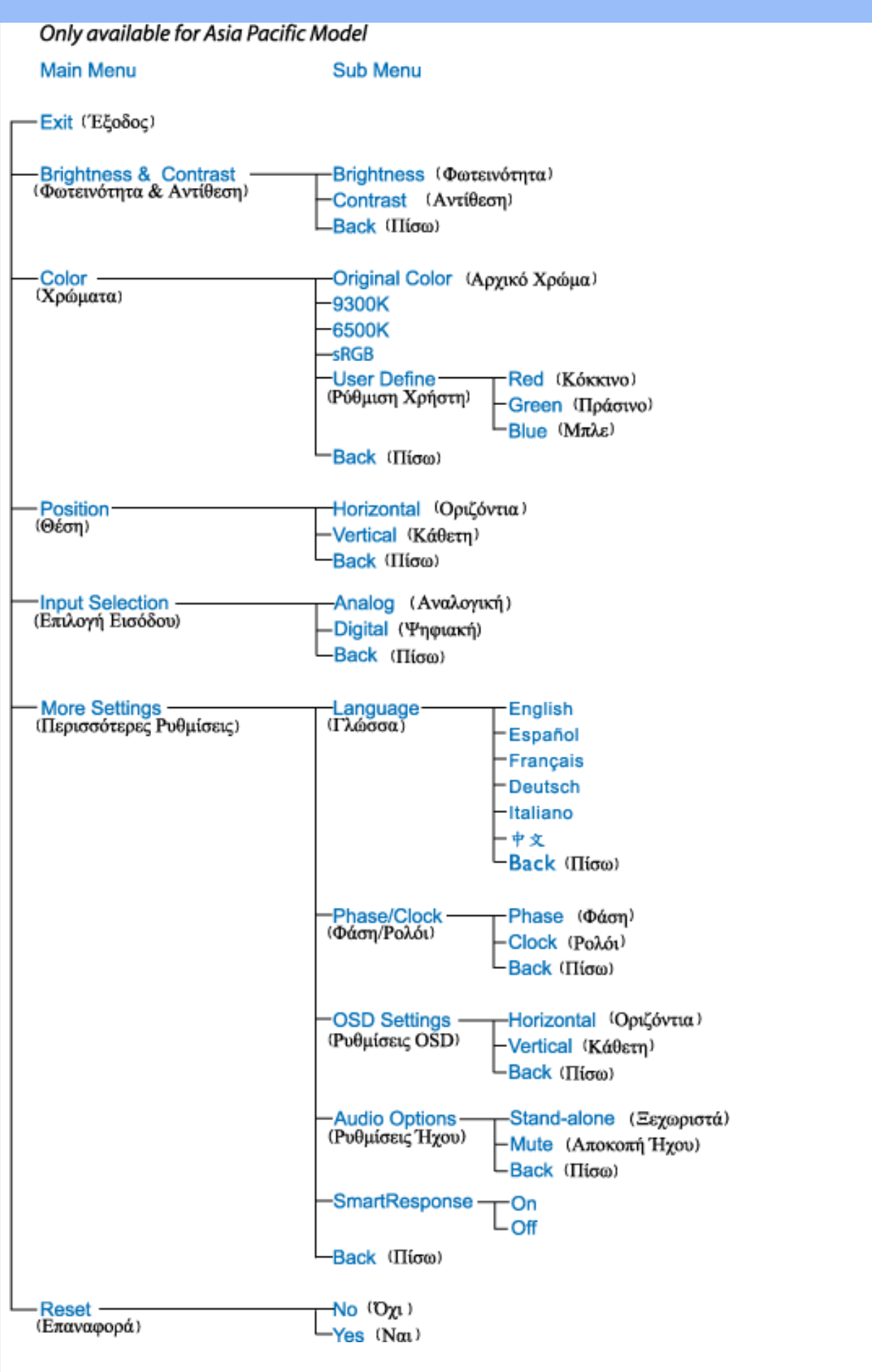

**∑**η**µ**είωση**:** Το **sRGB** είναι ένα **π**ρότυ**π**ο **π**ου διασφαλίζει τη σωστή ανταλλαγή χρω**µ**άτων **µ**εταξύ διαφορετικών συσκευών **(π.**χ**.** ψηφιακές κά**µ**ερες**,** οθόνες**,** εκτυ**π**ωτές**,** σαρωτές**,** κτλ**).**

Χρησι**µ**ο**π**οιώντας ένα καθορισ**µ**ένο ενο**π**οιη**µ**ένο χρω**µ**ατικό διάστη**µ**α**,** το **sRGB** θα βοηθήσει στη σωστή α**π**εικόνιση εικόνων **π**ου ελήφθησαν **µ**ε **µ**ια συσκευή συ**µ**βατή **µ**ε το **sRGB** στις οθόνες της **Philips π**ου υ**π**οστηρίζουν το **sRGB.** Κατά αυτόν τον τρό**π**ο**,** τα χρώ**µ**ατα βαθ**µ**ονο**µ**ούνται και **µπ**ορείτε να βασιστείτε στην ορθότητα των χρω**µ**άτων **π**ου ε**µ**φανίζονται στην οθόνη σας**.**

Το ση**µ**αντικό **µ**ε τη χρήση του **sRGB** είναι **π**ως η φωτεινότητα και η αντίθεση της οθόνης σας είναι σταθερές σε **µ**ια **π**ροκαθορισ**µ**ένη ε**π**ιλογή**,** ό**π**ως και το χρω**µ**ατικό φάσ**µ**α**. ∑**υνε**π**ώς είναι ση**µ**αντικό να ε**π**ιλέξετε τη ρύθ**µ**ιση **sRGB** στην **OSD** της οθόνης**.**

Για να γίνει αυτό**,** ανοίξτε την **OSD π**ατώντας το κου**µπ**ί **OK** στο **π**λαϊνό **µ**έρος της οθόνης σας**.** Μετακινήστε το κου**µπ**ί **"**κάτω**"** για να **µ**εταβείτε στο **Color (**Χρώ**µ**α**)** και **π**ατήστε ξανά το **OK.** Χρησι**µ**ο**π**οιήστε το δεξί κου**µπ**ί για να **µ**εταβείτε στο **sRGB.** Έ**π**ειτα **µ**ετακινήστε το κου**µπ**ί **"**κάτω**"** και **π**ατήστε ξανά το **OK** για να εξέλθετε α**π**ό την **OSD.**

Μετά α**π**ό αυτό**, π**αρακαλού**µ**ε **µ**ην αλλάξετε τη ρύθ**µ**ιση της φωτεινότητας ή της αντίθεσης της οθόνης σας**.** Αν αλλάξετε ο**π**οιαδή**π**οτε α**π**ό αυτές τις δύο**,** η οθόνη θα εξέλθει α**π**ό την κατάσταση λειτουργίας **sRGB** και θα εισέλθει σε **µ**ια ρύθ**µ**ιση χρω**µ**ατικής θερ**µ**οκρασίας **6500K.**

ΕΠΙΣΤΡΕΨΤΕ ΣΤΗΝ ΑΡΧΗ ΤΗΣ ΣΕΛΙ∆ΑΣ

֦

### Εξυ**π**ηρέτηση **π**ελατών και εγγύηση

**∏**ΑΡΑΚΑΛΟΥΜΕ Ε**∏**ΙΛΕΞΤΕ ΤΗ Χ**Ω**ΡΑ **∑**Α**∑** ΓΙΑ ΝΑ ΕΞΕΤΑ**∑**ΕΤΕ ΤΙ**∑** ΛΕ**∏**ΤΟΜΕΡΕΙΕ**∑** ΚΑΛΥΨΗ**∑**  ΤΗ**∑** ΕΓΓΥΗ**∑**Η**∑ ∑**Α**∑**

**∆**ΥΤΙΚΗ ΕΥΡ**Ω∏**Η**:** [Αυστρία](#page-60-0) [Βέλγιο](#page-60-0) Κύ**π**[ρος](#page-60-0) **∆**[ανία](#page-60-0) [Γαλλία](#page-60-0) [Γερ](#page-60-0)**µ**ανία [Ελλά](#page-60-0)ς [Φινλανδ](#page-60-0)ία [Ιρλανδ](#page-60-0)ία [Ιταλία](#page-60-0) Λουξε**µ**[βούργο](#page-60-0) Κάτω [Χώρες](#page-60-0) [Νορβηγία](#page-60-0) **∏**[ορτογαλία](#page-60-0) **∑**[ουηδί](#page-60-0)α [Ελβε](#page-60-0)τί Ισ**π**[αν](#page-60-0)ία [Ηνω](#page-60-0)**µ**ένο [Βασίλειο](#page-60-0)

**E**ΑΝΑΤΟΛΙΚΗ ΕΥΡ**Ω∏**Η**: ∆**η**µ**[οκρατία](#page-64-0) της Τσεχίας [Ουγγαρία](#page-64-0) **∏**[ολωνία](#page-64-0) [Ρωσία](#page-64-0) **∑**[λοβακία](#page-64-0) **∑**[λοβενία](#page-64-0) [Τουρκία](#page-64-0)

ΛΑΤΙΝΙΚΗ ΑΜΕΡΙΚΗ**:** [Αντίλλες](#page-76-0) [Αργεντινή](#page-76-0) [Βραζιλία](#page-76-0) [Χιλή](#page-76-0) [Κολο](#page-76-0)**µ**βία [Μεξικ](#page-76-0)ό **∏**[αραγουά](#page-76-0)η **∏**[ερο](#page-76-0)ύ [Ουρουγουάη](#page-76-0) [Βενεζουέλα](#page-76-0)

ΒΟΡΕΙΟ**∑** ΑΜΕΡΙΚΗ**:** [Καναδάς](#page-78-0) Η**[∏A](file:///P|/P_TranslateFile/O9/2007/1/O9003553-Techview/220_Philips/lcd/manual/GREEK/warranty/WAR_USA.HTM)**

ΕΙΡΗΝΙΚΟ**∑:** [Αυστραλία](#page-76-0) Νέα [Ζηλανδία](#page-76-0)

**A∑**ΙΑ**:** Μ**π**[ανγκλαντές](#page-76-0) [Κίνα](#page-76-0) [Χονγκ](#page-76-0)**-**Κονγκ [Ινδία](#page-76-0) [Ινδονησία](#page-76-0) Ια**π**[ωνί](#page-76-0)α **K**[ορέ](#page-76-0)α [Μαλαισ](#page-76-0)ία **∏**[ακιστ](#page-76-0)άν [Φιλι](#page-76-0)**ππ**ίνες **∑**[ινγκα](#page-76-0)**π**ούρη **T**[αϊβάν](#page-76-0) **T**[αϊλάνδη](#page-76-0)

**A**ΦΡΙΚΗ**: M**[αρόκ](#page-76-0)**o** [Νότιος](#page-76-0) Αφρικ**a**

ļ

ΜΕ**∑**Η ΑΝΑΤΟΛΗ**:** [Ντου](#page-76-0)**µπ**άι [Αίγυ](#page-76-0)**π**τος

## <span id="page-60-0"></span>Εγγύηση **F1rst Choice** της **Philips**

#### **∑**ας ευχαριστού**µ**ε **π**ου αγοράσατε αυτή την οθόνη της **Philips.**

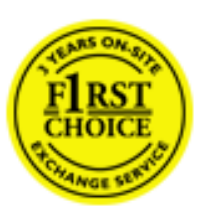

Όλες οι οθόνες της **Philips** σχεδιάζονται και κατασκευάζονται σύ**µ**φωνα **µ**ε τα υψηλότερα **π**ρότυ**π**α και **π**αρέχουν υψηλής **π**οιότητας α**π**όδοση**,** ευκολία κατά τη χρήση και την εγκατάσταση**.∑**ε **π**ερί**π**τωση **π**ου αντι**µ**ετω**π**ίσετε δυσκολίες κατά την εγκατάσταση ή κατά τη χρήση αυτού του **π**ροϊόντος**,** ε**π**ικοινωνήστε α**π**ευθείας **µ**ε το γραφείο εξυ**π**ηρέτησης της **Philips,** για να ε**π**ωφεληθείτε α**π**ό την Εγγύηση **F1rst Choice** της εταιρείας**.**Αυτή η τριετής εγγύηση για το σέρβις σάς δίνει το δικαίω**µ**α να ζητήσετε ά**µ**εση αλλαγή του **µ**οντέλου**,** εάν α**π**οδειχθεί ότι η οθόνη σας είναι ελαττω**µ**ατική**.**Η **Philips** στοχεύει στην της αλλαγή της οθόνης εντός **48** ωρών α**π**ό τη στιγ**µ**ή **π**ου θα λάβει την κλήση σας**.**

#### Τι καλύ**π**τεται**;**

Η Εγγύηση **F1rst Choice** της **Philips** ισχύει στις εξής ακόλουθες χώρες**:** Ανδόρρα**,** Αυστρία**,** Βέλγιο**,** Κύ**π**ρο**, ∆**ανία**,** Γαλλία**,** Γερ**µ**ανία**,** Ελλάδα**,** Φινλανδία**,** Ιρλανδία**,** Ιταλία**,** Λιχτενστάιν**,** Λουξε**µ**βούργο**,** Μονακό**,** Ολλανδία**,**  Νορβηγία**, ∏**ορτογαλία**, ∑**ουηδία**,** Ελβετία**,** Ισ**π**ανία και Ηνω**µ**ένο Βασίλειο**,** και ισχύει **µ**όνο για οθόνες **π**ου εξ αρχής σχεδιάστηκαν**,** κατασκευάστηκαν**,** εγκρίθηκαν και**/**ή εξουσιοδοτήθηκαν για χρήση σε αυτές τις χώρες**.**

Η κάλυψη της εγγύησης ξεκινά α**π**ό την η**µ**ερο**µ**ηνία αγοράς της οθόνης**.**Για τρία χρόνια *µ*ετά την η*µ*ερο*µ*ηνία αυτή**,** έχετε δικαίω**µ**α αλλαγής της οθόνης **µ**ε αντίστοιχη οθόνη σε **π**ερί**π**τωση **π**ου υ**π**άρξουν ελαττώ**µ**ατα**,** τα ο**π**οία καλύ**π**τονται α**π**ό την εγγύηση**.**

Η νέα οθόνη θα είναι δική σας**,** ενώ η **Philips** θα κρατήσει την αρχική**/**ελαττω**µ**ατική οθόνη**.**Για τη νέα οθόνη**,** η **π**ερίοδος ισχύος της εγγύησης είναι ίση **µ**ε την αντίστοιχη της αρχικής οθόνης**,** δηλαδή **36 µ**ήνες α**π**ό την η**µ**ερο**µ**ηνία αγοράς της αρχικής οθόνης**.**

#### Τι εξαιρείται**;**

Η Εγγύηση **F1rst Choice** της **Philips** ισχύει υ**π**ό την **π**ροϋ**π**όθεση ότι το **π**ροϊόν έχει χρησι**µ**ο**π**οιηθεί σωστά για την **π**ροβλε**π**ό**µ**ενη χρήσης**,** σύ**µ**φωνα **µ**ε τις οδηγίες χρήσης και κατό**π**ιν **π**αρουσίασης του αρχικού τι**µ**ολογίου ή της α**π**όδειξης **π**ληρω**µ**ής**,** ό**π**ου θα αναγράφεται η η**µ**ερο**µ**ηνία αγοράς**,** το όνο**µ**α του αντι**π**ροσώ**π**ου**,** καθώς και ο αριθ**µ**ός **µ**οντέλου και **π**αραγωγής του **π**ροϊόντος**.**

#### Η Εγγύηση **F1rst Choice** της **Philips** ενδέχεται να **µ**ην ισχύει εάν**:**

- Τα έγγραφα έχουν τρο**π**ο**π**οιηθεί **µ**ε ο**π**οιονδή**π**οτε τρό**π**ο ή είναι δυσανάγνωστα**.**
- Ο αριθ**µ**ός **µ**οντέλου ή **π**αραγωγής του **π**ροϊόντος έχει τρο**π**ο**π**οιηθεί**,** διαγραφεί**,** αφαιρεθεί ή είναι δυσανάγνωστος**.**
- Οι ε**π**ισκευές ή οι τρο**π**ο**π**οιήσεις και οι αλλαγές στο **π**ροϊόν έχουν **π**ραγ**µ**ατο**π**οιηθεί α**π**ό **µ**η εξουσιοδοτη**µ**ένο κέντρο σέρβις ή **µ**η εξουσιοδοτη**µ**ένα άτο**µ**α**.**
- Η ζη**µ**ιά **π**ροκαλείται α**π**ό ατυχή**µ**ατα **π**ου συ**µπ**εριλα**µ**βάνουν αλλά δεν **π**εριορίζονται σε κεραυνό**,** νερό ή **π**υρκαγιά**,** κακή χρήση ή α**µ**έλεια**.**
- Τα **π**ροβλή**µ**ατα λήψης οφείλονται στις συνθήκες του σή**µ**ατος ή στα συστή**µ**ατα καλωδίωσης ή κεραίας **π**ου βρίσκονται εκτός της **µ**ονάδας**.**
- Τα ελαττώ**µ**ατα δεν οφείλονται σε κακή χρήση της οθόνης
- Το **π**ροϊόν α**π**αιτεί τρο**π**ο**π**οίηση ή **π**ροσαρ**µ**ογή**, π**ροκει**µ**ένου να συ**µµ**ορφούται στα το**π**ικά ή στα εθνικά τεχνικά **π**ρότυ**π**α**,** τα ο**π**οία ισχύουν στις χώρες για τις ο**π**οίες το **π**ροϊόν δεν είχε αρχικά σχεδιαστεί**,** κατασκευαστεί**,** εγκριθεί και**/**ή εξουσιοδοτηθεί για χρήση**.Ω**ς εκ τούτου**,** να ελέγχετε **π**άντα εάν το **π**ροϊόν **µπ**ορεί να χρησι**µ**ο**π**οιηθεί σε **µ**ια συγκεκρι**µ**ένη χώρα**.**
- Έχετε υ**π'** όψιν ότι τα **π**ροϊόντα **π**ου δεν έχουν σχεδιαστεί αρχικά**,** κατασκευαστεί**,** εγκριθεί και**/**ή εξουσιοδοτηθεί για χρήση στις χώρες στις ο**π**οίες ισχύει η Εγγύηση **F1rst Choice** της **Philips** δεν καλύ**π**τονται α**π**ό την εγγύηση αυτή**.∑**ε αυτές τις **π**ερι**π**τώσεις ισχύουν οι όροι της **π**αγκόσ**µ**ιας εγγύησης της **Philips.**

#### Απέχουμε μόνο ένα κλικ

Στην περίπτωση οποιουδήποτε προβλήματος, σας συμβουλεύουμε να διαβάσετε τις οδηγίες χρήσης προσεκτικά ή να επισκεφτείτε την ιστοσελίδα [www.philips.com/support](http://www.philips.com/support) για πρόσθετη υποστήριξη.

#### Μόνο ένα τηλεφώνημα μακριά

Για να αποφύγετε την ανώφελη ταλαιπωρία, σας συμβουλεύουμε να διαβάσετε τις οδηγίες χρήσης προσεκτικά ή να επισκεφτείτε την ιστοσελίδα [www.philips.com/support](http://www.philips.com/support) για πρόσθετη υποστήριξη πριν να επικοινωνήσετε με το γραφείο εξυπηρέτησης της Philips .

Για να λυθεί το πρόβλημά σας γρήγορα, παρακαλούμε έχετε έτοιμα τα ακόλουθα στοιχεία πριν να επικοινωνήσετε με το γραφείο εξυπηρέτησης της Philips:

- Αριθμός τύπου της Philips
- Σειριακός αριθμός της Philips
- Ημερομηνία αγοράς (ενδέχεται να ζητηθεί αντίγραφο της απόδειξης αγοράς)
- Επεξεργαστής για περιβάλλον PC:
	- ❍ 286/386/486/Pentium Pro/Εσωτερική μνήμη
	- ❍ Λειτουργικό σύστημα (Windows, DOS, OS/2, Apple Macintosh)
	- ❍ Φαξ/Μόντεμ/Πρόγραμμα ∆ιαδικτύου;
- Άλλες κάρτες που έχουν εγκατασταθεί

Επίσης, εάν διαθέτετε τα ακόλουθα στοιχεία, η όλη η διαδικασία θα διεξαχθεί ταχύτερα:

- Απόδειξη αγοράς που υποδεικνύει: την ημερομηνία αγοράς, το όνομα του αντιπροσώπου, το σειριακό αριθμό μοντέλου και προϊόντος.
- Την πλήρη διεύθυνση από την οποία πρέπει να παραληφθεί η ελαττωματική οθόνη και στην οποία πρέπει να παραδοθεί η καινούργια οθόνη.

Τα γραφεία εξυπηρέτησης πελατών της Philips υπάρχουν σε όλο τον κόσμο. Κάντε κλικ εδώ για να προσπελάσετε τη σελίδα [Πληροφορίες Επικοινωνίας F1rst Choice.](#page-63-0)

∆ιαφορετικά μπορείτε να έρθετε σε επαφή μαζί μας μέσω:

Ιστοσελίδα: <http://www.philips.com/support>

## <span id="page-63-0"></span>Πληροφορίες Επικοινωνίας F1rst Choice

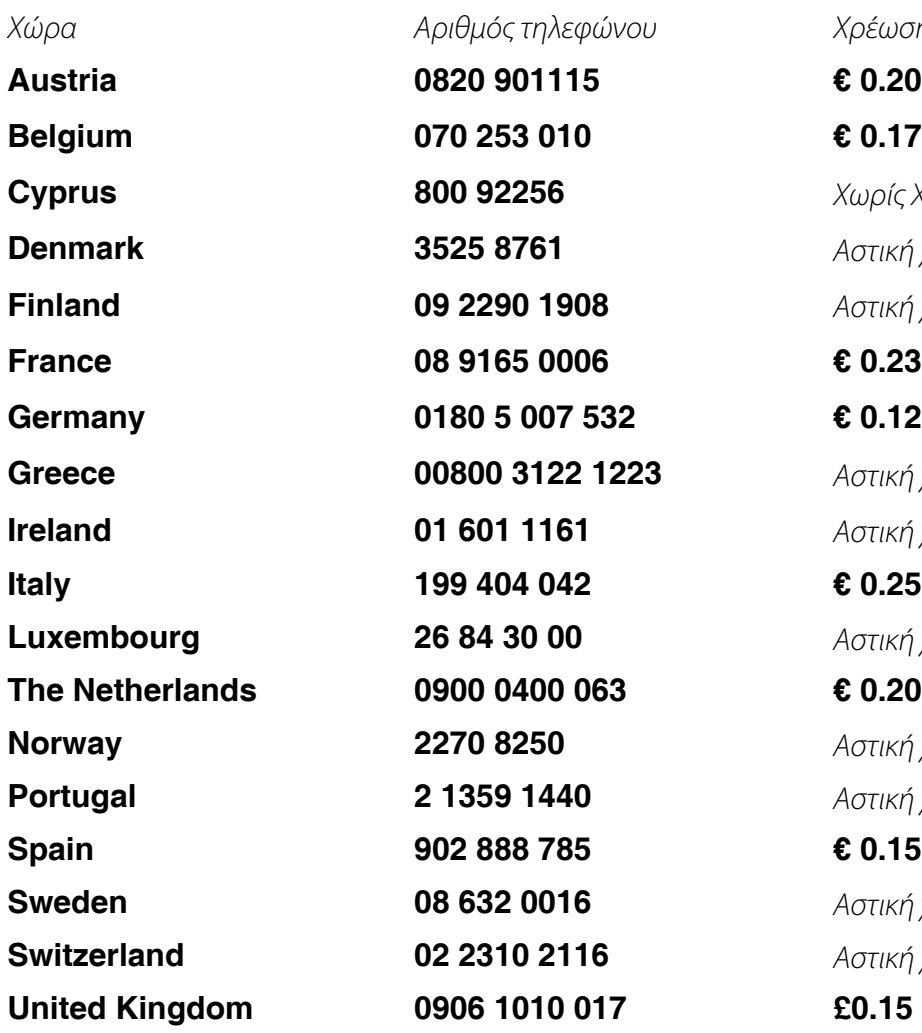

ļ

Χρέωση **Cyprus 800 92256** Χωρίς Χρέωση **Denmark 3525 8761** Αστική χρέωση **Finland 09 2290 1908** Αστική χρέωση **Αστική χρέωση Ireland 01 601 1161** Αστική χρέωση **Αστική χρέωση Norway 2270 8250** Αστική χρέωση **Portugal 2 1359 1440** Αστική χρέωση **Sweden 08 632 0016** Αστική χρέωση **Switzerland 02 2310 2116** Αστική χρέωση

## <span id="page-64-0"></span>Η Εγγύησή σας στην Κεντρική και Ανατολική Ευρώπη

Αγαπητέ Πελάτη.

Σας ευχαριστούμε που αγοράσατε αυτό το προϊόν της Philips, το οποίο έχει σχεδιαστεί και κατασκευαστεί σύμφωνα με τα υψηλότερα πρότυπα ποιότητας. Αν, δυστυχώς, κάτι δεν πάει καλά με αυτό το προϊόν η Philips εγγυάται δωρεάν εργατικά και ανταλλακτικά για μια περίοδο 36 μηνών από την ημερομηνία αγοράς.

#### Τι καλύπτεται;

Αυτή η Εγγύηση της Philips στην Κεντρική και Ανατολική Ευρώπη ισχύει στη ∆ημοκρατία της Τσεχίας, την Ουγγαρία, τη Σλοβακία, τη Σλοβενία, την Πολωνία, τη Ρωσία και την Τουρκία και μόνο για οθόνες που εξ αρχής σχεδιάστηκαν, κατασκευάστηκαν και εγκρίθηκαν για χρήση σε αυτές τις χώρες.

Η κάλυψη της εγγύησης ξεκινάει από την ημέρα που αγοράζετε την οθόνη σας. Για 3 χρόνια μετά από αυτήν, η οθόνη σας θα επισκευάζεται στην περίπτωση ελαττωμάτων τα οποία καλύπτονται από την εγγύηση.

#### Τι δεν καλύπτεται;

Η εγγύηση της Philips ισχύει εφόσον το προϊόν έχει σωστή μεταχείριση για την χρήση για την οποία προορίζεται, σύμφωνα με τις οδηγίες χρήσης του και με την παρουσίαση του πρωτότυπου τιμολογίου ή της απόδειξης, τα οποία δηλώνουν την ημερομηνία αγοράς, το όνομα του πωλητή και το μοντέλο και τον αριθμό παραγωγής του προϊόντος.

Η εγγύηση της Philips ίσως να μην ισχύει αν:

- τα έγγραφα έχουν αλλοιωθεί με οποιοδήποτε τρόπο ή δεν διαβάζονται,
- ο αριθμός του μοντέλου ή της παραγωγής έχει αλλοιωθεί, σβηστεί, αφαιρεθεί ή καταστεί δυσανάγνωστος,
- έχουν γίνει επισκευές ή μετατροπές του προϊόντος και αλλοιώσεις από μη εξουσιοδοτημένους οργανισμούς ή πρόσωπα,
- έχει επέλθει ζημία προερχόμενη από ατυχήματα που περιλαμβάνουν, δίχως να περιορίζονται σ£ αυτά, κεραυνό, νερό ή φωτιά, κατάχρηση ή αμέλεια.
- Προβλήματα λήψης που προκαλούνται από τις συνθήκες του σήματος ή συστήματα καλωδίων ή κεραιών εκτός της μονάδας.
- Ελαττώματα που προκαλούνται από κακή χρήση ή κατάχρηση της οθόνης.
- Το προϊόν απαιτεί μετατροπή ή προσαρμογή ώστε να είναι σύμφωνο με τοπικά ή εθνικά τεχνικά πρότυπα, τα οποία ισχύουν σε χώρες για τις οποίες αυτό το προϊόν δεν είχε εξ αρχής σχεδιαστεί, κατασκευαστεί και εγκριθεί. Συνεπώς πάντα να ελέγχετε αν ένα προϊόν μπορεί να χρησιμοποιηθεί σε μια συγκεκριμένη χώρα.

Παρακαλούμε σημειώστε πως το προϊόν δε θεωρείται ελαττωματικό σύμφωνα με αυτήν την εγγύηση στην περίπτωση που απαιτούνται προσαρμογές ώστε το προϊόν να είναι σύμφωνο με τοπικά ή εθνικά τεχνικά πρότυπα τα οποία ισχύουν σε χώρες για τις οποίεδς αυτό το προϊόν δεν είχε εξ αρχής σχεδιαστεί και/ή κατασκευαστεί. Συνεπώς πάντα να ελέγχετε αν ένα προϊόν μπορεί να χρησιμοποιηθεί σε μια συγκεκριμένη χώρα.

#### Μόνο ένα κλικ μακριά

Στην περίπτωση προβλημάτων, σας συνιστούμε να διαβάσετε τις οδηγίες χρήσης προσεκτικά ή να επισκεφτείτε την

τοποθεσία [www.philips.com/support](http://www.philips.com/support) για πρόσθετη υποστήριξη.

#### Μόνο ένα τηλεφώνημα μακριά

ļ

Για να αποφύγετε άσκοπη ταλαιπωρία, σας συνιστούμε να διαβάσετε προσεκτικά τις οδηγίες χρήσης πριν να επικοινωνήσετε με τους πωλητές μας ή με τα Κέντρα Πληροφόρησης

Στην περίπτωση που το προϊόν σας της Philips δε λειτουργεί σωστά ή είναι ελαττωματικό, παρακαλούμε επικοινωνήστε με την αντιπροσωπεία της Philips ή απευθείας τις Επισκευές της [Philips και τα Κέντρα Πληροφόρησης](#page-66-0) [Πελατών.](#page-66-0)

Τοποθεσία: *<http://www.philips.com/support>*

### <span id="page-66-0"></span>**Consumer Information Centers**

**[Antilles](#page-69-0)** • **[Argentina](#page-69-1)** • **[Astline](#page-66-1)** • **[Australia](#page-71-0)** • **[Bangladesh](#page-72-0)** • **[Bosnia & Herzegovina](#page-67-0)**• **[Brasil](#page-69-2)** • **[Canada](#page-71-1)** • **[Chile](#page-70-0)** • **[China](#page-72-1)** • **[Colombia](#page-70-1)** • **[Belarus](#page-66-2)** • **[Bulgaria](#page-66-3)** • **[Croatia](#page-67-1)** • **[Czech Republic](#page-66-4)** • **[Estonia](#page-67-2)** • **[Dubai](#page-75-0)** • **[Hong Kong](#page-72-2)** • **[Hungary](#page-67-3)** • **[India](#page-72-3)** • **[Indonesia](#page-73-0)** • **[Korea](#page-73-1)** • **[Latvia](#page-67-4)** • **[Lithuania](#page-68-0)** • **[Macedonia](#page-67-5)** • **[Malaysia](#page-73-2)** • **[Mexico](#page-70-2)** • **[Morocco](#page-75-1)** • **[New Zealand](#page-71-2)** • **[Pakistan](#page-74-0)** • **[Paraguay](#page-70-3)** • **[Peru](#page-70-4)** • **[Philippines](#page-74-1)** • **[Poland](#page-66-0)** • **[Romania](#page-68-1)** • **[Russia](#page-69-3)** • **[Serbia & Montenegro](#page-68-2)** • **[Singapore](#page-74-2)** • **[Slovakia](#page-68-3)** • **[Slovenia](#page-68-4)** • **[South Africa](#page-75-2)** • **[Taiwan](#page-74-3)** • **[Thailand](#page-75-3)** • **[Turkey](#page-69-4)** • **[Ukraine](#page-69-5)** • **[Uruguay](#page-71-3)** • **[Venezuela](#page-71-4)**

#### **Eastern Europe**

#### <span id="page-66-2"></span>**BELARUS**

**Technical Center of JV IBA M. Bogdanovich str. 155 BY - 220040 Minsk Tel: +375 17 217 33 86**

#### <span id="page-66-1"></span>**ASTLINE**

**Petrus Brovky str. 17-101 BY - 220072 Minsk Tel: +375 17 284 02 03**

#### <span id="page-66-3"></span>**BULGARIA**

**LAN Service 140, Mimi Balkanska Str. Office center Translog 1540 Sofia, Bulgaria Tel: +359 2 960 2360 Email: office@lan-service.bg www.lan-service.bg** 

#### <span id="page-66-4"></span>**CZECH REPUBLIC**

**Xpectrum Lu**ž**ná 591/4 CZ - 160 00 Praha 6 Tel: 800 100 697 Email:info@xpectrum.cz www.xpectrum.cz**

#### <span id="page-67-0"></span>**BOSNIA & HERZEGOVINA**

**Megatrend d.o.o. Bosnia & Herzegovina D**ž**emala Bijedica 2/11 BA - 7100 Sarajevo Tel: +387 33 613 166 Email: info@megatrend.ba www.megatrend.ba** 

#### <span id="page-67-1"></span>**CROATIA**

**Renoprom d.o.o. Ljubljanska 4 HR - 10431 Sv. Nedjelja Tel: +385 1 333 0999 Email: renoprom@renoprom.hr www.renoprom.hr** 

#### <span id="page-67-2"></span>**ESTONIA**

**FUJITSU SERVICES OU Akadeemia tee 21G EE-12618 Tallinn Tel: +372 6519900 www.ee.invia.fujitsu.com** 

#### <span id="page-67-3"></span>**HUNGARY**

**Profi Service Hungary Külso-Váci út 123 HU - 1044 Budapest Tel: +36 1 814 8080 Email: ugyfelszolgalat@psc.hu www.psc.hu**

#### <span id="page-67-4"></span>**LATVIA**

**ServiceNet LV Jelgavas iela 36 LV - 1055 Riga, Tel: +371 7460399 Email: serviss@servicenet.lv**

#### <span id="page-67-5"></span>**MACEDONIA**

**AMC - Computers kej Dimitar Vlahov bb MK - 1000 Skopje Tel: +389 2 3125097 www.amc.com.mk** 

#### <span id="page-68-0"></span>**LITHUANIA**

**ServiceNet LT Gaiziunu G. 3 LT - 3009 KAUNAS Tel: +370 7400088 Email: servisas@servicenet.lt www.servicenet.lt**

#### <span id="page-68-1"></span>**ROMANIA**

**Blue Ridge Int'l Computers SRL 115, Mihai Eminescu St., Sector 2 RO - 020074 Bucharest Tel: +40 21 2101969 Email: tehnic@blueridge.ro www.blueridge.ro** 

#### <span id="page-68-2"></span>**SERBIA & MONTENEGRO**

**Tehnicom Service d.o.o. Bulevar Vojvode Misica 37B YU - 11000 Belgrade Tel: +381 11 30 60 881 Email: tehnicom-service@tehnicom.com www.tehnicom-service.com** 

#### <span id="page-68-3"></span>**SLOVAKIA**

**Datalan Servisne Stredisko Puchovska 8 SK - 831 06 Bratislava Tel: +421 2 49207155 Email: servis@datalan.sk**

#### <span id="page-68-4"></span>**SLOVENIA**

**PC HAND Brezovce 10 SI - 1236 Trzin Tel: +386 1 530 08 24 Email: servis@pchand.si**

#### **POLAND**

**Zolter ul.Zytnia 1 PL - 05-500 Piaseczno Tel: +48 22 7501766 Email: servmonitor@zolter.com.pl www.zolter.com.pl**

#### <span id="page-69-3"></span>**RUSSIA**

**Tel: +7 095 961-1111 Tel: 8-800-200-0880 Website: www.philips.ru**

#### <span id="page-69-4"></span>**TURKEY**

**Türk Philips Ticaret A.S. Yukari Dudullu Org.San.Bolgesi 2.Cadde No:22 34776-Umraniye/Istanbul Tel: (0800)-261 33 02**

#### <span id="page-69-5"></span>**UKRAINE**

**Comel Shevchenko street 32 UA - 49030 Dnepropetrovsk Tel: +380 562320045 www.csp-comel.com** 

#### **Latin America**

#### <span id="page-69-0"></span>**ANTILLES**

**Philips Antillana N.V. Kaminda A.J.E. Kusters 4 Zeelandia, P.O. box 3523-3051 Willemstad, Curacao Phone: (09)-4612799 Fax : (09)-4612772**

#### <span id="page-69-1"></span>**ARGENTINA**

**Philips Antillana N.V. Vedia 3892 Capital Federal CP: 1430 Buenos Aires Phone/Fax: (011)-4544 2047**

#### <span id="page-69-2"></span>**BRASIL**

**Philips da Amazônia Ind. Elet. Ltda. Rua Verbo Divino, 1400-São Paulo-SP CEP-04719-002 Phones: 11 21210203 -São Paulo & 0800-701-0203-Other Regions without São Paulo City**

#### <span id="page-70-0"></span>**CHILE**

**Philips Chilena S.A. Avenida Santa Maria 0760 P.O. box 2687Santiago de Chile Phone: (02)-730 2000 Fax : (02)-777 6730**

#### <span id="page-70-1"></span>**COLOMBIA**

**Industrias Philips de Colombia S.A.-Division de Servicio CARRERA 15 Nr. 104-33 Bogota, Colombia Phone:(01)-8000 111001 (toll free) Fax : (01)-619-4300/619-4104**

#### <span id="page-70-2"></span>**MEXICO**

**Consumer Information Centre Norte 45 No.669 Col. Industrial Vallejo C.P.02300, -Mexico, D.F. Phone: (05)-3687788 / 9180050462 Fax : (05)-7284272**

#### <span id="page-70-3"></span>**PARAGUAY**

**Av. Rca. Argentina 1780 c/Alfredo Seiferheld P.O. Box 605 Phone: (595 21) 664 333 Fax: (595 21) 664 336 Customer Desk: Phone: 009 800 54 1 0004**

#### <span id="page-70-4"></span>**PERU**

**Philips Peruana S.A. Customer Desk Comandante Espinar 719 Casilla 1841 Limab18 Phone: (01)-2136200 Fax : (01)-2136276**

#### <span id="page-71-3"></span>**URUGUAY**

**Rambla O'Higgins 5303 Montevideo Uruguay Phone: (598) 619 66 66 Fax: (598) 619 77 77 Customer Desk: Phone: 0004054176**

#### <span id="page-71-4"></span>**VENEZUELA**

**Industrias Venezolanas Philips S.A. Apartado Postal 1167 Caracas 1010-A Phone: (02) 2377575 Fax : (02) 2376420**

#### **Canada**

#### <span id="page-71-1"></span>**CANADA**

**Philips Electronics Ltd. 281 Hillmount Road Markham, Ontario L6C 2S3 Phone: (800) 479-6696**

#### **Pacific**

#### <span id="page-71-0"></span>**AUSTRALIA**

**Philips Consumer Electronics Consumer Care Center Level 1, 65 Epping Rd North Ryde NSW 2113 Phone: 1300 363 391 Fax : +61 2 9947 0063**

#### <span id="page-71-2"></span>**NEW ZEALAND**

**Philips New Zealand Ltd. Consumer Help Desk 2 Wagener Place, Mt.Albert P.O. box 1041 Auckland Phone: 0800 477 999 (toll free) Fax : 0800 288 588**

**Asia**
#### **BANGLADESH**

**Philips Service Centre 100 Kazi Nazrul Islam Avenue Kawran Bazar C/A Dhaka-1215 Phone: (02)-812909 Fax : (02)-813062**

#### **CHINA**

**SHANGHAI Rm 1007, Hongyun Building, No. 501 Wuning road, 200063 Shanghai P.R. China Phone: 4008 800 008 Fax: 21-52710058**

#### **HONG KONG**

**Philips Electronics Hong Kong Limited Consumer Service Unit A, 10/F. Park Sun Building 103-107 Wo Yi Hop Road Kwai Chung, N.T. Hong Kong Phone: (852)26199663 Fax: (852)24815847**

#### **INDIA**

**Phone: 91-20-712 2048 ext: 2765 Fax: 91-20-712 1558**

**BOMBAY Philips India Customer Relation Centre Bandbox House 254-D Dr. A Besant Road, Worli Bombay 400 025**

**CALCUTTA Customer Relation Centre 7 justice Chandra Madhab Road Calcutta 700 020**

**MADRAS Customer Relation Centre 3, Haddows Road**

#### **Madras 600 006**

**NEW DELHI Customer Relation Centre 68, Shivaji Marg New Dehli 110 015**

#### **INDONESIA**

**Philips Group of Companies in Indonesia Consumer Information Centre Jl.Buncit Raya Kav. 99-100 12510 Jakarta Phone: (021)-7940040 ext: 2100 Fax : (021)-794 7511 / 794 7539**

#### **KOREA**

**Philips Consumer Service Jeong An Bldg. 112-2 Banpo-dong, Seocho-Ku Seoul, Korea Customer Careline: 080-600-6600 Phone: (02) 709-1200 Fax : (02) 595-9688**

#### **MALAYSIA**

**After Market Solutions Sdn Bhd, Philips Authorised Service Center, Lot 6, Jalan 225, Section 51A, 46100 Petaling Jaya, Selangor Darul Ehsan, Malaysia. Phone: (603)-7954 9691/7956 3695 Fax: (603)-7954 8504 Customer Careline: 1800-880-180**

#### **PAKISTAN**

**Philips Consumer Service Mubarak manzil, 39, Garden Road, Saddar, Karachi-74400 Tel: (9221) 2737411-16 Fax: (9221) 2721167 E-mail: care@philips.com Website: www.philips.com.pk**

#### **PHILIPPINES**

**PHILIPS ELECTRONICS & LIGHTING, INC. Consumer Electronics 48F PBCOM tower 6795 Ayala Avenue cor VA Rufino St. Salcedo Village 1227 Makati City, PHILS Phone: (02)-888 0572, Domestic Toll Free: 1-800-10-PHILIPS or 1-800-10-744 5477 Fax: (02)-888 0571**

#### **SINGAPORE**

**Accord Customer Care Solutions Ltd Authorized Philips Service Center Consumer Service 620A Lorong 1 Toa Rayoh Singapore 319762 Tel: +65 6882 3999 Fax: +65 6250 8037**

#### **TAIWAN**

**Philips Taiwan Ltd. Consumer Information Centre 13F, No. 3-1 Yuan Qu St., Nan Gang Dist., Taipei 115, Taiwan Phone: 0800-231-099 Fax : (02)-3789-2641**

#### **THAILAND**

**Philips Electronics (Thailand) Ltd. 26-28th floor, Thai Summit Tower 1768 New Petchburi Road Khwaeng Bangkapi, Khet Huaykhwang Bangkok10320 Thailand Tel: (66)2-6528652 E-mail: cic Thai@philips.com**

# **Africa**

#### **MOROCCO**

**Philips Electronique Maroc 304,BD Mohamed V Casablanca Phone: (02)-302992 Fax : (02)-303446**

#### **SOUTH AFRICA**

**PHILIPS SA (PTY) LTD Customer Care Center 195 Main Road Martindale, Johannesburg P.O. box 58088 Newville 2114 Telephone: +27 (0) 11 471 5194 Fax: +27 (0) 11 471 5123 E-mail: customercare.za@philips.com**

#### **Middle East**

#### **DUBAI**

l

**Philips Middle East B.V. Consumer Information Centre P.O.Box 7785 DUBAI Phone: (04)-335 3666 Fax : (04)-335 3999**

# Η διεθνής σας εγγύηση

# **D**Αγα**π**ητέ **π**ελάτη**,**

**∑**ας ευχαριστού**µ**ε **π**ου αγοράσατε αυτό το **π**ροϊόν της **Philips,** το ο**π**οίο σχεδιάστηκε και κατασκευάστηκε για να αντα**π**οκρίνεται στα υψηλότερα στάνταρντ α**π**όδοσης**.**

Αν**,** κατά κακή τύχη**, π**αρουσιαστεί κά**π**οιο **π**ρόβλη**µ**α στο **π**ροϊόν αυτό**,** η **Philips** σας εγγυάται τη δωρεάν ανταλλαγή εξαρτη**µ**άτων και εργασία**,** για **µ**ια **π**ερίοδο **12 µ**ηνών α**π**ό την η**µ**ερο**µ**ηνία αγοράς του **π**ροϊόντος**,**  ανεξαρτήτως α**π**ό τη χώρα στην ο**π**οία τούτο ε**π**ισκευάζεται**.** Αυτή η διεθνής εγγύηση είναι συ**µπ**ληρω**µ**ατική της ήδη υ**π**άρχουσας εθνικής εγγύησης υ**π**οχρεώσεων α**π**έναντί σας εκ **µ**έρους του αντι**π**ροσώ**π**ου της **Philips** στη χώρα αγοράς του **π**ροίόντος και δεν ε**π**ηρεάζει τα θεσ**π**ισ**µ**ένα δικαιώ**µ**ατά σας ως **π**ελάτου**.**

Η εγγύηση της **Philips** ισχύει εφόσον το **π**ροϊόν έτυχε της σωστής **µ**εταχείρισης για τη χρήση για την ο**π**οία **π**ροβλέ**π**εται**,** σύ**µ**φωνα **µ**ε τις οδηγίες του λειτουργίας και εφόσον **π**αρουσιάσετε το αρχικό τι**µ**ολόγιο ή την α**π**όδειξη αγοράς σε **µ**ετρητά**,** στην ο**π**οία ε**µ**φαίνεται η η**µ**ερο**µ**ηνία αγοράς**,** το όνο**µ**α του αντι**π**ροσώ**π**ου και ο αριθ**µ**ός **π**αραγωγής του **π**ροϊόντος**.Helvetica Greek Upright** 

Η εγγύηση της **Philips** ίσως να **µ**ην ισχύει αν**:**

- τα έγγραφα έχουν αλλοιωθεί **µ**ε ο**π**οιοδή**π**οτε τρό**π**ο ή δεν διαβάζονται**,**
- ο αριθ**µ**ός του **µ**οντέλου ή της **π**αραγωγής έχει αλλοιωθεί**,** σβηστεί**,** αφαιρεθεί ή καταστεί δυσανάγνωστος**,**
- έχουν γίνει ε**π**ισκευές ή **µ**ετατρο**π**ές του **π**ροϊόντος και αλλοιώσεις α**π**ό **µ**η εξουσιοδοτη**µ**ένους οργανισ**µ**ούς ή **π**ρόσω**π**α**,**
- έχει ε**π**έλθει ζη**µ**ία **π**ροερχό**µ**ενη α**π**ό ατυχή**µ**ατα **π**ου **π**εριλα**µ**βάνουν**,** δίχως να **π**εριορίζονται σ**£** αυτά**,**  κεραυνό**,** νερό ή φωτιά**,** κατάχρηση ή α**µ**έλεια**.**

**∏**αρακαλού**µ**ε**,** ση**µ**ειώστε ότι το **π**ροϊόν δεν θεωρείται ως ελαττω**µ**ατικό υ**π**ό την εγγύηση αυτή**,** ε**π**ειδή ορισ**µ**ένες **µ**ετατρο**π**ές κρίθηκαν αναγκαίες για τη συ**µµ**όρφωση του **π**ροϊόντος **µ**ε τα το**π**ικά ή εθνικά **π**ρότυ**π**α **π**ου υφίστανται στις χώρες εκείνες για τις ο**π**οίες δεν είχε αρχικώς σχεδιαστεί ή και κατασκευαστεί**.** Ε**π**ο**µ**ένως**,**  ελέγχετε **π**άντοτε αν το εν λόγω **π**ροϊόν **µπ**ορεί να χρησι**µ**ο**π**οιηθεί σε **µ**ια συγκεκρι**µ**ένη χώρα**.**

Αν για κά**π**οιο λόγο**,** το **π**ροϊόν σας της **Philips** δε λειτουργεί ικανο**π**οιητικά ή είναι ελαττω**µ**ατικό**, π**αρακαλού**µ**ε ε**π**οικοινωνήστε **µ**ε τον αντι**π**ρόσω**π**ό σας της **Philips. ∑**την **π**ερί**π**τωση δε **π**ου χρειάζεστε σέρβις**,** ενώ βρίσκεστε σε **µ**ια ξένη χώρα**, µπ**ορείτε να α**π**οκτήσετε τη διεύθυνση ενός αντι**π**ροσώ**π**ου α**π**ό τον κατάλογο των κέντρων εξυ**π**ηρέτησης **π**ελατών της **Philips** σ**£** αυτή τη χώρα**.** Θα βρείτε τον αριθ**µ**ό τηλεφώνου και φαξ στο σχετικό τ**µ**ή**µ**α αυτού του εγχειριδίου**.**

Για να α**π**οφύγετε την ανώφελη ενόχληση**,** σας συ**µ**βουλεύου**µ**ε να διαβάσετε **π**ροσεκτικά τις οδηγίες λειτουργίας **π**ριν ε**π**ικοινωνήσετε **µ**ε τον αντι**π**ρόσω**π**ο**.** Αν ακό**µ**η έχετε ορισ**µ**ένες α**π**ορίες τις ο**π**οίες ο αντι**π**ρόσω**π**ός σας δεν **µπ**ορεί να λύσει**,** ε**π**ικοινωνήστε **µ**ε τα Κέντρα εξυ**π**[ηρέτησης](#page-66-0) **π**ελατών της **Philips** ή ε**π**ισκεφθείτε την ιστοσελίδα **µ**ας**:**

#### **Website:** *[http://www.philips.com](http://www.philips.com/)*

# 

# **LIMITED WARRANTY (Computer Monitor)**

#### **Three Years Free Labor/Three Years Free Service on Parts**

*\*This product must be shipped in at your expense for service.*

#### **WHO IS COVERED?**

**You must have proof of purchase to receive warranty service. A sales receipt or other document showing that you purchased the product is considered proof of purchase. Attach it to this owner's manual and keep both nearby.** 

#### **WHAT IS COVERED?**

**Warranty coverage begins the day you buy your product.** *For three years thereafter,* **all parts will be repaired or replaced, and labor is free.** *After three years from the day of purchase,* **you pay for the replacement or repair of all parts, and for all labor charges.** 

**All parts, including repaired and replaced parts, are covered only for the original warranty period. When the warranty on the original product expires, the warranty on all replaced and repaired products and parts also expires.** 

#### **WHAT IS EXCLUDED?**

**Your warranty does not cover:** 

- **labor charges for installation or setup of the product, adjustment of customer controls on the product, and installation or repair of antenna systems outside of the product.**
- **product repair and/or part replacement because of misuse, accident, unauthorized repair or other cause not within the control of Philips Consumer Electronics.**
- **reception problems caused by signal conditions or cable or antenna systems outside the unit.**
- a product that requires modification or adaptation to enable it to operate in any **country other than the country for which it was designed, manufactured, approved and/or authorized, or repair of products damaged by these modifications.**
- **incidental or consequential damages resulting from the product. (Some states do not allow the exclusion of incidental or consequential damages, so the above exclusion may not apply to you. This includes, but is not limited to, prerecorded material, whether copyrighted or not copyrighted.)**
- the model or production number on the product has been altered, deleted, removed **or made illegible.**

#### **Where IS SERVICE AVAILABLE?**

**Warranty service is available in all countries where the product is officially distributed by** 

**Philips Consumer Electronics. In countries where Philips Consumer Electronics does not distribute the product, the local Philips service organization will attempt to provide service (although there may be a delay if the appropriate spare parts and technical manual(s) are not readily available).** 

#### **Where CAN I GET MORE INFORMATION?**

**For more information, contact the Philips Customer Care Center by calling (877) 835-1838 (U. S.A. customers only) or** *(919) 573-7855***.** 

*Before Requesting Service...*

**Please check your owner's manual before requesting service. Adjustments of the controls discussed there may save you a service call.** 

#### **TO GET WARRANTY SERVICE IN U.S.A., PUERTO RICO OR U.S. VIRGIN ISLANDS...**

**Contact the Philips Customer Care Center phone number listed below for product assistance and procedures for servicing:** 

*Philips Customer Care Center* 

*(877) 835-1838 or (919) 573-7855*

*(In U.S.A., Puerto Rico and U.S. Virgin Islands, all implied warranties, including implied warranties of merchantability and fitness for a particular purpose, are limited in duration to the duration of this express warranty. But, because some states do not allow limitations on how long an implied warranty may last, this limitation may not apply to you.)*

**REMEMBER... Please record the model and serial numbers found on the product below.** 

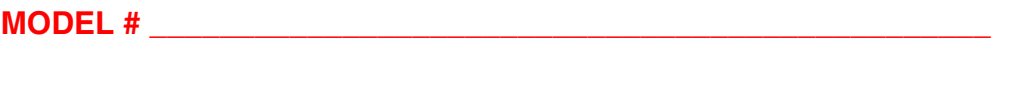

**SERIAL #**  $\blacksquare$ 

*This warranty gives you specific legal rights. You may have other rights which vary from state/ province to state/province.*

**Before contacting Philips, please prepare the following details so we can solve your problem quickly.** 

- **Philips type number**
- **Philips serial number**
- **Purchase date (copy of purchase may be required)**
- **PC environment Processor:**

❍ **286/386/486/Pentium Pro/Internal memory**

- ❍ **Operating system (Windows, DOS, OS/2, Apple Macintosh)**
- ❍ **Fax/Modem/Internet program?**
- **Other cards installed Having the following information available will also help speed up the process:**
- **Your proof of purchase indicating: date of purchase, dealer name, model and product serial number.**
- **The full address to which the swap model should be delivered.**

#### **Just a phone call away**

ļ

**Philips**' **customer help desks are located worldwide. Within the U.S. you can contact Philips customer care Monday-Friday from 8:00 AM-9:00 PM Eastern Time (ET) and on Saturdays from 10:00 AM-5:00 PM ET hrs by using one of the contact phone numbers.**

**For more information on this and more great Philips products visit our website at:**

**Website:** *[http://www.philips.com](http://www.philips.com/)*

# <span id="page-81-3"></span>Γλωσσάρι

# **[A](#page-81-0) [B](#page-81-1) [C](#page-81-2) [D](#page-82-0) [E](#page-83-0) [F](#page-83-1) [G](#page-84-0) [H](#page-84-1) [I](#page-84-2) J K [L](#page-84-3) M [N](#page-85-0) O [P](#page-85-1) Q [R](#page-85-2) [S](#page-86-0) [T](#page-87-0) [U](#page-87-1) [V](#page-88-0) W X Y Z**

#### <span id="page-81-0"></span>Α

# *Active matrix (***Ενεργητική** *µ***ήτρα***)*

Είδος κατασκευής οθόνης υγρών κρυστάλλων στην ο**π**οία τα τρανζίστορ **µ**εταγωγής συνδέονται σε κάθε **pixel** για να ελέγξουν την τάση ανά**µµ**ατος**/**σβησί**µ**ατος**. ∏**αράγει **µ**ια φωτεινότερη και **π**ιο έντονη εικόνα **µ**ε **µ**ια ευρύτερη γωνία όρασης α**π**ό **µ**ια οθόνη **π**αθητικής **µ**ήτρας**.** Ανατρέξτε ε**π**ίσης στον όρο **TFT (**τρανζίστορ λε**π**τής **µ**ε**µ**βράνης**).**

# *Amorphous silicon (a-Si) (***Ά***µ***ορφο** *π***υρίτιο***)*

Υλικό η**µ**ιαγωγών **π**ου χρησι**µ**ο**π**οιείται για την κατασκευή της στρώσης των τρανζίστορ λε**π**τής **µ**ε**µ**βράνης **(TFT)**  σε **µ**ια **LCD** οθόνη ενεργητικής **µ**ήτρας**.**

# *Aspect ratio (***Αναλογία εικόνας***)*

Η αναλογία **π**λάτους **π**ρος ύψος της ενεργής **π**εριοχής **µ**ια οθόνης**.** Γενικά**,** οι **π**ερισσότερες οθόνες έχουν αναλογία εικόνας **4:3** ή **5:4.** Οι ευρείες οθόνες ή οι τηλεοράσεις έχουν αναλογία εικόνας **16:9** ή **16:10.**

#### Ε**∏**Ι**∑**[ΤΡΕΨΤΕ](#page-81-3) **∑**ΤΗΝ ΑΡΧΗ ΤΗ**∑ ∑**ΕΛΙ**∆**Α**∑**

#### <span id="page-81-1"></span>[Β](#page-81-1)

# *Brightness (***Φωτεινότητα***/***Λα***µπ***ρότητα***)*

Η διάσταση του χρώ**µ**ατος η ο**π**οία αναφέρεται σε **µ**ια αχρω**µ**ατική κλί**µ**ακα**,** η ο**π**οία **π**οικίλει α**π**ό το **µ**αύρο έως το λευκό**,** ονο**µ**άζεται ε**π**ίσης φωτεινότητα ή φωτεινή αντανάκλαση**.** Εξαιτίας της σύγχυσης **µ**ε τον κορεσ**µ**ό**,** θα **π**ρέ**π**ει να α**π**οθαρρύνεται η χρήση αυτού του όρου**.**

# Ε**∏**Ι**∑**[ΤΡΕΨΤΕ](#page-81-3) **∑**ΤΗΝ ΑΡΧΗ ΤΗ**∑ ∑**ΕΛΙ**∆**Α**∑**

# <span id="page-81-2"></span>**C**

# *CCFL(cold cathode fluorescent light) (***λυχνία φθορισ***µ***ού ψυχρής καθόδου***)*

Αυτοί είναι οι σωλήνες λυχνιών φθορισ**µ**ού **π**ου **π**αρέχουν το φως για τη **µ**ονάδα **LCD.** Αυτοί οι σωλήνες είναι γενικά **π**ολύ λε**π**τοί**, π**ερί**π**ου **2** χιλ σε διά**µ**ετρο**.**

# *Chromaticity (***Χρω***µ***ατικότητα***)*

Το **µ**έρος των **π**ροδιαγραφών του χρώ**µ**ατος το ο**π**οίο δεν **π**εριλα**µ**βάνει τη φωτεινότητα**.** Η χρω**µ**ατικότητα έχει δύο διαστάσεις και **π**ροσδιορίζεται **µ**ε ζεύγη αριθ**µ**ών ό**π**ως το δεσ**π**όζον **µ**ήκος κύ**µ**ατος και η καθαρότητα**.**

# *CIE (Commission International de I'Eclairage) (∆***ιεθνής Ε***π***ιτρο***π***ή Φωτισ***µ***ού***)*

Η **∆**ιεθνής Ε**π**ιτρο**π**ή Φωτισ**µ**ού**,** ο κύριος διεθνής οργανισ**µ**ός **π**ου ασχολείται **µ**ε το χρώ**µ**α και τη **µ**έτρηση του χρώ**µ**ατος**.**

# *Color temperature (***Χρω***µ***ατική θερ***µ***οκρασία***)*

Μια **µ**έτρηση του χρώ**µ**ατος του φωτός **π**ου εκ**π**έ**µπ**ει ένα αντικεί**µ**ενο όσο θερ**µ**αίνεται**.** Αυτή η **µ**έτρηση εκφράζεται στην α**π**όλυτη κλί**µ**ακα **(**σε βαθ**µ**ούς **Kelvin).** Οι χα**µ**ηλότερες θερ**µ**οκρασίες **Kelvin,** ό**π**ως οι **2400° K** είναι κόκκινες**.** Οι υψηλότερες θερ**µ**οκρασίες**,** ό**π**ως οι **9300° K** είναι **µπ**λε**.** Η ουδέτερη θερ**µ**οκρασία είναι λευκή**,** στους **6504° K.** Οι οθόνες της **Philips** γενικά έχουν την ε**π**ιλογή **9300° K, 6500° K,** και καθορισ**µ**ό α**π**ό το χρήστη**.**

# *Contrast (***Αντίθεση***)*

Η διακύ**µ**ανση της φωτεινότητας **µ**εταξύ των ανοιχτόχρω**µ**ων και των σκουρόχρω**µ**ων **π**εριοχών σε **µ**ια εικόνα**.**

# *Contrast ratio (***Αναλογία αντίθεσης***)*

Η αναλογία της φωτεινότητας **µ**εταξύ του **π**ιο φωτεινού λευκού **µ**οτίβου και του **π**ιο σκοτεινού **µ**αύρου **µ**οτίβου**.**

#### Ε**∏**Ι**∑**[ΤΡΕΨΤΕ](#page-81-3) **∑**ΤΗΝ ΑΡΧΗ ΤΗ**∑ ∑**ΕΛΙ**∆**Α**∑**

# <span id="page-82-0"></span>**D**

# *∆***ι***π***λή Είσοδος**

Η δι**π**λή είσοδος **π**αρέχει συνδετήρες ώστε να εξυ**π**ηρετεί την είσοδο σή**µ**ατος τόσο αναλογικής **VGA** όσο και ψηφιακού **DVI.** 

# *D-SUB*

Βύσ**µ**α εισόδου **VGA Analog (**Αναλογικής **VGA).** Η οθόνη σας **π**εριλα**µ**βάνει ένα καλώδιο **D-Sub.**

*Digital Visual Interface (DVI,* Ψηφιακή Ο*π*τική *∆*ιασύνδεση*)*

Η Ψηφιακή Ο**π**τική **∆**ιασύνδεση **(DVI) π**αρέχει ψηφιακή σύνδεση υψηλής ταχύτητας για τύ**π**ους ο**π**τικών δεδο**µ**ένων**,** η ο**π**οία είναι ανεξάρτητη α**π**ό την τεχνολογία α**π**εικόνισης**.** Η διασύνδεση εστιάζει κυρίως στη σύνδεση ενός υ**π**ολογιστή **µ**ε την οθόνη **(**συσκευή α**π**εικόνισης**).** Η **π**ροδιαγραφή **DVI** καλύ**π**τει τις ανάγκες όλων των το**µ**έων της βιο**µ**ηχανίας **π**ροσω**π**ικών υ**π**ολογιστών **(**σταθ**µ**οί εργασίας**,** υ**π**ολογιστές γραφείου**,** φορητοί υ**π**ολογιστές**,** κλ**π.)** και θα διευκολύνει αυτούς τους ανεξάρτητους το**µ**είς να ενωθούν έχοντας ως βάση **µ**ια κοινή διασύνδεση οθόνης**.**

#### Η διασύνδεση **DVI** ε**π**ιτρέ**π**ει**:**

- 1. Την **π**αρα**µ**ονή του **π**εριεχο**µ**ένου στην χωρίς α**π**ώλειες ψηφιακή **π**εριοχή α**π**ό τη στιγ**µ**ή της δη**µ**ιουργίας **µ**έχρι την κατανάλωση**.**
- 2. Ανεξαρτησία της τεχνολογίας α**π**εικόνισης**.**
- 3. **∑**ύνδεση και λειτουργία **(plug and play) µ**ε ά**µ**εση ανίχνευση**, EDID** και **DDC2B.**
- 4. Ψηφιακή και Αναλογική υ**π**οστήριξη α**π**ό ένα **µ**όνο βύσ**µ**α

# Ε**∏**Ι**∑**[ΤΡΕΨΤΕ](#page-81-3) **∑**ΤΗΝ ΑΡΧΗ ΤΗ**∑ ∑**ΕΛΙ**∆**Α**∑**

#### <span id="page-83-0"></span>**E**

**.**

# *Energy Star Computers Programme (∏***ρόγρα***µµ***α υ***π***ολογιστών** *Energy Star)*

Ένα **π**ρόγρα**µµ**α εξοικονό**µ**ησης ενέργειας **π**ου **π**αρουσιάστηκε α**π**ό την Υ**π**ηρεσία **∏**ροστασίας **∏**εριβάλλοντος των Η**∏**Α **(EPA) µ**ε κύριο σκο**π**ό την **π**ροώθηση της κατασκευής και της διαφή**µ**ισης συσκευών γραφείου **µ**ειω**µ**ένης κατανάλωσης ενέργειας**.** Οι εταιρείες **π**ου συ**µµ**ετέχουν σε αυτό το **π**ρόγρα**µµ**α θα **π**ρέ**π**ει να δεσ**µ**ευτούν για την κατασκευή ενός ή **π**ερισσότερων **π**ροϊόντων ικανών να **µ**εταφέρονται σε κατάσταση χα**µ**ηλής κατανάλωσης **(< 30 W)** είτε **µ**ετά α**π**ό ένα **π**ροκαθορισ**µ**ένο χρονικό διάστη**µ**α αδράνειας είτε **µ**ετά α**π**ό ένα χρονικό διάστη**µ**α **π**ου έχει καθοριστεί α**π**ό το χρήστη**.**

# **Ενσω***µ***ατω***µ***ένο Τροφοδοτικό**

Ένα ενσω**µ**ατω**µ**ένο τροφοδοτικό είναι ένας **µ**ετασχη**µ**ατιστής ενσω**µ**ατω**µ**ένος στο κυρίως τ**µ**ή**µ**α της οθόνης και το ο**π**οίο αντικαθιστά ένα ογκώδες εξωτερικό **µ**ετασχη**µ**ατιστή**.**

# Ε**∏**Ι**∑**[ΤΡΕΨΤΕ](#page-81-3) **∑**ΤΗΝ ΑΡΧΗ ΤΗ**∑ ∑**ΕΛΙ**∆**Α**∑**

#### <span id="page-83-1"></span>**[F](#page-84-1)**

# *FPadjust Program*

Το **π**ρόγρα**µµ**α **FP Adjust π**αράγει **µ**οτίβα ευθυγρά**µµ**ισης **π**ου σας βοηθούν να ρυθ**µ**ίσετε σωστά την οθόνη σας **(CONTRAST, BRIGHTNESS, HORIZONTAL & VERTICAL POSITION, PHASE** και **CLOCK).** 

#### <span id="page-84-0"></span>**[G](#page-84-0)**

# *Gamma (Γάµµα)*

*Η φωτεινότητα της οθόνης ως συνάρτηση της τάσης της εικόνας ακολουθεί π ερίπου µ ια µ αθηµατική συνάρτηση ισχύος του σήµατος εισόδου εικόνας, ο εκθέτης της οποίας ονοµάζεται γάµµ α.*

#### *Grayscale ( Κλίµακα του γκρι)*

*Μια αχρωµατική κλίµακα π ου έχει εύρος από µ αύρο έως λευκό, µ έσα από µ ια αλληλουχία διαδοχικά ανοιχτότερων αποχρώσεων γκρι. Μια τέτοια αλληλουχία µπ ορεί να αποτελείται από βήµατα, τα οποία να φαίνονται π ως έχουν ίση απόσταση µ εταξύ τους. Αν ο µ ετατροπέας Αναλογικού/Ψηφιακού είναι 8 bit, τότε η* οθόνη μπ ορεί να εμφανίσει το π ολύ 2<sup>8</sup> = 256 επίπεδα. Για μ ια έγχρωμη **R.G.B.** οθόνη το κάθε χρώμα έχει 256 *επίπεδα. ∑ υνεπώς, το σύνολο των χρωµάτων π ου µπ ορεί να εµφανίσει είναι* **256x256x256= 16,7**  *εκατοµµ ύρια.*

*Ε∏ Ι∑ [ΤΡΕΨΤΕ ∑](#page-81-3) ΤΗΝ ΑΡΧΗ ΤΗ∑ ∑ ΕΛΙ∆ Α∑*

#### **H**

#### *HDCP*

<span id="page-84-1"></span>*[Η](#page-84-1) προστασία Ψηφιακού Περιεχομένου Υψηλού Εύρους Ζώνης (HDCP) είναι ένα σύστημα προστασίας που έχει ενσωματωθεί στη σύνδεση DVI. Βοηθάει να σταματήσει η μη εξουσιοδοτημένη αντιγραφή περιεχομένου που έχει προστασία πνευματικών δικαιωμάτων.* 

#### *Hue ( Απόχρωση)*

*Η βασική ιδιότητα ενός χρώµατος π ου το διαχωρίζει από άλλα χρώµατα. Για π αράδειγµα, ένα χρώµα µπ ορεί να έχει π ράσινη, κίτρινη, ή µ ωβ απόχρωση. Τα χρώµατα π ου ορίζονται ως έχοντα απόχρωση είναι γνωστά ως χρωµατικά χρώµατα. Το λευκό, το µ αύρο και τα γκρι δεν έχουν απόχρωση.* 

*Ε∏ Ι∑ [ΤΡΕΨΤΕ ∑](#page-81-3) ΤΗΝ ΑΡΧΗ ΤΗ∑ ∑ ΕΛΙ∆ Α∑*

#### <span id="page-84-2"></span>**I**

#### *IPS (In Plane Switching)*

*Μια τεχνική βελτίωσης της γωνίας όρασης µ ιας LCD οθόνης στην οποία τα µ όρια των υγρών κρυστάλλων περιστρέφονται στο επίπεδο της LCD στρώσης αντί για κάθετα σε αυτό.*

*Ε∏ Ι∑ [ΤΡΕΨΤΕ ∑](#page-81-3) ΤΗΝ ΑΡΧΗ ΤΗ∑ ∑ ΕΛΙ∆ Α∑*

#### <span id="page-84-3"></span>**L**

**LCD (liquid crystal display) (***οθόνη υγρών κρυστάλλων )*

Μια οθόνη **π**ου α**π**οτελείται α**π**ό υγρούς κρυστάλλους **π**ου αιωρούνται **µ**εταξύ δύο διαφανών φύλλων**.** Η οθόνη α**π**οτελείται α**π**ό χιλιάδες **pixel** τα ο**π**οία **µπ**ορούν να ενεργο**π**οιηθούν ή να α**π**ενεργο**π**οιηθούν **µ**ε ηλεκτρική διέγερση**. ∑**υνε**π**ώς**, µπ**ορούν να **π**αραχθούν έγχρω**µ**ες εικόνες και κεί**µ**ενα**.**

# *Liquid crystal (***Υγρός κρύσταλλος***)*

Το συστατικό **π**ου υ**π**άρχει στις οθόνες υγρών κρυστάλλων**.** Ο υγρός κρύσταλλος αντιδρά **µ**ε **π**ροβλέψι**µ**ο τρό**π**ο όταν διεγερθεί ηλεκτρικά**.** Αυτό τον κάνει το ιδανικό συστατικό για να ενεργο**π**οιούνται και να α**π**ενεργο**π**οιούνται τα **pixel** της **LCD** οθόνης**.** Η συντο**µ**ογραφία **π**ου χρησι**µ**ο**π**οιείται **µ**ερικές φορές για τον υγρό κρύσταλλο είναι **LC.**

#### *Luminance (***Φωτεινότητα***)*

Μια **µ**έτρηση της φωτεινότητας ή της έντασης της λα**µπ**ρότητας του φωτός**,** η ο**π**οία συνήθως εκφράζεται σε **µ**ονάδες **Candelas** ανά τετραγωνικό **µ**έτρο **(cd/m2)** ή σε **π**όδια **Lamberts. 1 fL=3,426 cd/m2.**

#### Ε**∏**Ι**∑**[ΤΡΕΨΤΕ](#page-81-3) **∑**ΤΗΝ ΑΡΧΗ ΤΗ**∑ ∑**ΕΛΙ**∆**Α**∑**

#### <span id="page-85-0"></span>**[N](#page-85-0)**

#### *Nit*

Μια **µ**ονάδα φωτεινότητας **π**ου ισούται **µ**ε **1 cd/m2** ή **0,292 ftL.**

Ε**∏**Ι**∑**[ΤΡΕΨΤΕ](#page-81-3) **∑**ΤΗΝ ΑΡΧΗ ΤΗ**∑ ∑**ΕΛΙ**∆**Α**∑**

# <span id="page-85-1"></span>**[P](#page-85-1)**

#### *Pixel (***Μικροστοιχείο εικόνας***)*

**PICture Element (∑**τοιχείο Εικόνας**).** το **µ**ικρότερο στοιχείο σε **µ**ια **CRT** ή **LCD** εικόνα σε υ**π**ολογιστή**,** και συνε**π**ώς σε **µ**ια οθόνη**.**

# *Polarizer (∏***ολωτής***)*

<span id="page-85-2"></span>Ένα φίλτρο φωτός το ο**π**οίο ε**π**ιτρέ**π**ει να **π**εράσουν κύ**µ**ατα φωτός **µ**όνο συγκεκρι**µ**ένης **π**εριστροφής**.** Το **π**ολω**µ**ένο υλικό **µ**ε το κάθετο φίλτρο χρησι**µ**ο**π**οιείται στις **LCD** οθόνες για να **π**εριβάλλει τον υγρό κρύσταλλο**.**  Έ**π**ειτα**,** ο υγρός κρύσταλλος χρησι**µ**ο**π**οιείται ως το **µ**έσο το ο**π**οίο **π**εριστρέφει τα κύ**µ**ατα φωτός κατά **90°** ώστε να ε**π**ιτρέψει ή να α**π**αγορεύσει στο φως να **π**εράσει**.** 

Ε**∏**Ι**∑**[ΤΡΕΨΤΕ](#page-81-3) **∑**ΤΗΝ ΑΡΧΗ ΤΗ**∑ ∑**ΕΛΙ**∆**Α**∑**

# *Refresh rate (∑***υχνότητα ανανέωσης***)*

Ο αριθ**µ**ός των φορών ανά δευτερόλε**π**το **π**ου ανανεώνεται η ε**π**ανασχεδιάζεται η οθόνη**.** Αυτός ο αριθ**µ**ός συνήθως αναφέρεται σε **Hz (Hertz)** ή κύκλους ανά δευτερόλε**π**το**.** Ένας ρυθ**µ**ός **60 Hz** ισούται **µ**ε **60** φορές ανά δευτερόλε**π**το**.**

# **Χρόνος Α***π***όκρισης**

Ο χρόνος α**π**όκρισης είναι το διάστη**µ**α **π**ου α**π**αιτείται για ένα κύτταρο υγρών κρυστάλλων ώστε α**π**ό ενεργό **(µ**αύρο**)** να γίνει ανενεργό **(**λευκό**)** και ενεργό **(µ**αύρο**)** ξανά**.** Μετριέται σε χιλιοστά του δευτερολέ**π**του **(milliseconds).** Όσο **π**ιο γρήγορα τόσο καλύτερα**:** Ο χα**µ**ηλότερος χρόνος αντίδρασης ση**µ**αίνει **π**ιο γρήγορες **µ**εταβάσεις και**,** συνε**π**ώς**,** έχει ως α**π**οτέλεσ**µ**α λιγότερα ορατά χαλάσ**µ**ατα **(artifacts)** στην εικόνα κατά την **π**ροβολή ταχέως κινού**µ**ενων εικόνων**.**

Ε**∏**Ι**∑**[ΤΡΕΨΤΕ](#page-81-3) **∑**ΤΗΝ ΑΡΧΗ ΤΗ**∑ ∑**ΕΛΙ**∆**Α**∑**

# <span id="page-86-0"></span>**S**

# *SmartControl*

Λογισ**µ**ικό υ**π**ολογιστή για τη **µ**ικρορύθ**µ**ιση της α**π**όδοσης και των ρυθ**µ**ίσεων της οθόνης**.** Η **Philips π**ροσφέρει στους χρήστες δύο ε**π**ιλογές για την **π**αρα**µ**ετρο**π**οίηση των ρυθ**µ**ίσεων της οθόνης**.** Μ**π**ορείτε είτε να **π**λοηγηθείτε στο **µ**ενού **π**ολλών ε**π**ι**π**έδων της **∏**ροβολής **∑**την Οθόνη **(On Screen Display) µ**ε κου**µπ**ιά στην ίδια την οθόνη είτε να χρησι**µ**ο**π**οιήσετε το λογισ**µ**ικό **SmartControl** της **Philips** για να αλλάξετε εύκολα τις διάφορες ρυθ**µ**ίσεις της οθόνης **µ**ε ένα γνώρι**µ**ο τρό**π**ο**.** 

# *SmartImage Lite*

Το **Philips SmartImage Lite** έχει τεχνολογία **Philips LightFrame** για τη βελτίωση της α**π**όδοση **µπ**ροστά στην οθόνη ανάλογα **µ**ε τον τύ**π**ο του **π**εριεχο**µ**ένου**.** Αλλάζει τα **π**ροφίλ φωτεινότητας ή αντίθεσης για να ε**µπ**λουτίσει το χρώ**µ**α της εικόνας και να κάνει **π**ιο ευκρινές το κεί**µ**ενο**.** Ανεξάρτηατα α**π**ό το αν η εφαρ**µ**ογή σας είναι ε**π**εξεργασία κει**µ**ένου ή **π**αρακολούθηση εικόνων η βίντεο**, µπ**ορείτε **π**άντα να έχετε την καλύτερη ε**µπ**ειρία **µ**ε το **Philips SmartImage Lite.**

# *SmartManage*

Ενσω**µ**ατω**µ**ένο **π**ροηγ**µ**ένο υλικολογισ**µ**ικό **π**ου **π**ροσφέρει έξοδο ήχου α**π**ό εξωτερικές συσκευές ήχου **π**ου **µπ**ορούν να **π**εριλα**µ**βάνουν φορητά κασετόφωνα**, CD** ή **MP3** ακό**µ**α και όταν δεν υ**π**άρχει είσοδος εικόνας**.**

# *SmartResponse*

Το **SmartResponse** είναι **µ**ία α**π**οκλειστική τεχνολογία της **Philips π**ου ρυθ**µ**ίζει το χρόνο αντίδρασης σύ**µ**φωνα **µ**ε τις α**π**αιτήσεις της εφαρ**µ**ογής**, π**ροσφέροντας **π**ιο γρήγορους χρόνους αντίδρασης για **π**αιχνίδια και βίντεο ή καλύτερο κορεσ**µ**ό χρώ**µ**ατος για την **π**ροβολή φωτογραφιών και στατικών εικόνων**.**

# **Χειριστήρια** *SmartTouch*

Τα χειριστήρια **SmartTouch** είναι έξυ**π**να**,** υ**π**ερ**-**α**π**οκριτικά**,** ευαίσθητα στην αφή εικονίδια **π**ου αντικαθιστούν

τα κου**µπ**ιά**.** Αντα**π**οκρινό**µ**ενα στο **π**ιο α**π**αλό σας άγγιγ**µ**α**,** τα χειριστήρια **SmartTouch µπ**ορούν**,** για **π**αράδειγ**µ**α να ανάψουν της οθόνη σας ή να αυξήσουν τη φωτεινότητα και την οξύτητα **µ**ε το **LightFrame .**  Όταν ενεργο**π**οιηθούν**,** τα εικονίδια του **SmartTouch** λά**µπ**ουν για να δηλώσουν **π**ως εκτελούνται οι εντολές σας**.**

#### **Λειτουργία Ξεχωριστού Ήχου**

Ενσω**µ**ατω**µ**ένο **π**ροηγ**µ**ένο υλικολογισ**µ**ικό **π**ου **π**ροσφέρει έξοδο ήχου α**π**ό εξωτερικές συσκευές ήχου **π**ου **µπ**ορούν να **π**εριλα**µ**βάνουν φορητά κασετόφωνα**, CD** ή **MP3** ακό**µ**α και όταν δεν υ**π**άρχει είσοδος εικόνας**.**

#### *sRGB*

Το **sRGB** είναι ένα **π**ρότυ**π**ο **π**ου διασφαλίζει τη σωστή ανταλλαγή χρω**µ**άτων **µ**εταξύ διαφορετικών συσκευών **(π.** χ**.** ψηφιακές κά**µ**ερες**,** οθόνες**,** εκτυ**π**ωτές**,** σαρωτές**,** κτλ**).**

Χρησι**µ**ο**π**οιώντας ένα καθορισ**µ**ένο ενο**π**οιη**µ**ένο χρω**µ**ατικό διάστη**µ**α**,** το **sRGB** θα βοηθήσει στη σωστή α**π**εικόνιση εικόνων **π**ου ελήφθησαν **µ**ε **µ**ια συσκευή συ**µ**βατή **µ**ε το **sRGB** στις οθόνες της **Philips π**ου υ**π**οστηρίζουν το **sRGB.** Κατά αυτόν τον τρό**π**ο**,** τα χρώ**µ**ατα βαθ**µ**ονο**µ**ούνται και **µπ**ορείτε να βασιστείτε στην ορθότητα των χρω**µ**άτων **π**ου ε**µ**φανίζονται στην οθόνη σας**.**

Το ση**µ**αντικό **µ**ε τη χρήση του **sRGB** είναι **π**ως η φωτεινότητα και η αντίθεση της οθόνης σας είναι σταθερές σε **µ**ια **π**ροκαθορισ**µ**ένη ε**π**ιλογή**,** ό**π**ως και το χρω**µ**ατικό φάσ**µ**α**. ∑**υνε**π**ώς είναι ση**µ**αντικό να ε**π**ιλέξετε τη ρύθ**µ**ιση **sRGB** στην **OSD** της οθόνης**.**

Για να γίνει αυτό**,** ανοίξτε την **OSD π**ατώντας το κου**µπ**ί **OK** στο **π**λαϊνό **µ**έρος της οθόνης σας**.** Μετακινήστε το κου**µπ**ί **"**κάτω**"** για να **µ**εταβείτε στο **Color (**Χρώ**µ**α**)** και **π**ατήστε ξανά το **OK.** Χρησι**µ**ο**π**οιήστε το δεξί κου**µπ**ί για να **µ**εταβείτε στο **sRGB.** Έ**π**ειτα **µ**ετακινήστε το κου**µπ**ί **"**κάτω**"** και **π**ατήστε ξανά το **OK** για να εξέλθετε α**π**ό την **OSD.**

Μετά α**π**ό αυτό**, π**αρακαλού**µ**ε **µ**ην αλλάξετε τη ρύθ**µ**ιση της φωτεινότητας ή της αντίθεσης της οθόνης σας**.** Αν αλλάξετε ο**π**οιαδή**π**οτε α**π**ό αυτές τις δύο**,** η οθόνη θα εξέλθει α**π**ό την κατάσταση λειτουργίας **sRGB** και θα εισέλθει σε **µ**ια ρύθ**µ**ιση χρω**µ**ατικής θερ**µ**οκρασίας **6500K.**

# Ε**∏**Ι**∑**[ΤΡΕΨΤΕ](#page-81-3) **∑**ΤΗΝ ΑΡΧΗ ΤΗ**∑ ∑**ΕΛΙ**∆**Α**∑**

# <span id="page-87-0"></span>**[T](#page-87-0)**

# *TFT (thin film transistor) (***τρανζίστορ λε***π***τής** *µ***ε***µ***βράνης***)*

**∑**υνήθως κατασκευάζονται α**π**ό ά**µ**ορφο **π**υρίτιο **(a-Si)** και χρησι**µ**ο**π**οιούνται ως διακό**π**της σε **µ**ια συσκευή α**π**οθήκευσης φορτίου κάτω α**π**ό κάθε υ**π**ο**-pixel** σε **µ**ια **LCD** οθόνη ενεργητικής **µ**ήτρας**.**

Ε**∏**Ι**∑**[ΤΡΕΨΤΕ](#page-81-3) **∑**ΤΗΝ ΑΡΧΗ ΤΗ**∑ ∑**ΕΛΙ**∆**Α**∑**

# <span id="page-87-1"></span>**U**

*USB* **ή** *Universal Serial Bus*

Το **USB** είναι ένα καθιερω**µ**ένο **π**ρωτόκολλο **π**ου χρησι**µ**ο**π**οιείται για τη σύνδεση υ**π**ολογιστών και **π**εριφερειακών**.** Λόγω του ότι **π**ροσφέρει υψηλές ταχύτητες **µ**ε χα**µ**ηλό κόστος**,** το **USB** έχει γίνει η **π**ιο δη**µ**οφιλής **µ**έθοδος για τη σύνδεση **π**εριφερειακών συσκευών σε έναν υ**π**ολογιστή**.** Μια θύρα **USB 2.0** η ο**π**οία βρίσκεται **π**άνω στην οθόνη ακριβώς **µπ**ροστά στα **µ**άτια του χρήστη **π**αρέχει εύκολη**,** υψηλής ταχύτητας συνδεσι**µ**ότητα για συσκευές **USB** σε **µ**ια βολική θέση**.**

Ε**∏**Ι**∑**[ΤΡΕΨΤΕ](#page-81-3) **∑**ΤΗΝ ΑΡΧΗ ΤΗ**∑ ∑**ΕΛΙ**∆**Α**∑**

#### <span id="page-88-0"></span>**V**

ļ

#### *Vertical refresh rate (***Ρυθ***µ***ός κατακόρυφης ανανέωσης***)*

Εκφράζεται σε **Hz** και είναι ο αριθ**µ**ός των **π**λαισίων **(**ολόκληρων εικόνων**) π**ου α**π**οτυ**π**ώνονται στην οθόνη ανά δευτερόλε**π**το**.**

Ε**∏**Ι**∑**[ΤΡΕΨΤΕ](#page-81-3) **∑**ΤΗΝ ΑΡΧΗ ΤΗ**∑ ∑**ΕΛΙ**∆**Α**∑**

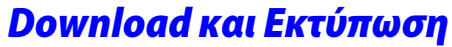

#### Εγκατάσταση του οδηγού οθόνης LCD

Απαιτήσεις συστήματος:

PC με Windows® 95, Windows® 98, Windows® 2000, Windows® Me, Windows® XP*, Vista* ή μεταγενέστερη έκδοση

Εντοπίστε το πρόγραμμα οδήγησης ".inf/.icm/.cat" στο φάκελο: lcd\pc\drivers

#### Διαβάστε το αρχείο "Readme.txt" πριν την εγκατάσταση.

Αυτή η σελίδα σάς παρέχει τη δυνατότητα να διαβάσετε το εγχειρίδιο σε μορφή .pdf. Τα αρχεία PDF μπορείτε να τα μεταφέρετε (download) στο σκληρό δίσκο σας, και μετά να τα διαβάζετε και να τα τυπώνετε με το πρόγραμμα Acrobat Reader ή με το φυλλομετρητή σας (browser).

Αν δεν είναι εγκατεστημένο το πρόγραμμα Adobe Acrobat Reader στον υπολογιστή σας, πατήστε στον αντίστοιχο σύνδεσμο για να το εγκαταστήσετε. [Adobe® Acrobat Reader for PC](file:///P|/P_TranslateFile/O9/2007/1/O9003553-Techview/220_Philips/lcd/pc/acrobat/ar405eng.exe) / [Adobe® Acrobat Reader for Mac.](file:///P|/P_TranslateFile/O9/2007/1/O9003553-Techview/220_Philips/lcd/mac/acrobat/Reader%204.05%20Installer)

#### **Οδηγίες για Download**

Για να "κατεβάσετε" (download) το αρχείο:

1. Πατήστε και κρατήστε πατημένο το πλήκτρο του ποντικιού πάνω από το παρακάτω εικονίδιο. (Οι χρήστες των Win95/98/2000/Me/XP*/Vista* πρέπει να πατήσουν το δεξιό πλήκτρο του ποντικιού.)

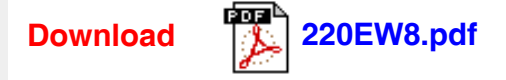

2. Στο μενού που θα εμφανιστεί, επιλέξτε 'Save Link As...' ('Αποθήκευση Συνδέσμου Ως•'), 'Save Target As...' ('Αποθήκευση Προορισμού Ως•') ή 'Download Link to Disk' ('Καταβίβαση Συνδέσμου σε ∆ίσκο').

3. Επιλέξτε τη θέση όπου θέλετε να αποθηκεύσετε το αρχείο και πατήστε στο 'Save' (αν ερωτηθείτε για το αν θέλετε να αποθηκεύσετε το αρχείο σε μορφή 'text' ή 'source', επιλέξτε 'source').

#### **Οδηγίες για την εκτύπωση:**

Για να τυπώσετε το εγχειρίδιο:

1. Με ανοικτό το αρχείο του εγχειριδίου, ακολουθήστε τις οδηγίες του εκτυπωτή σας και τυπώστε τις σελίδες που χρειάζεστε.

#### Εγκατάσταση του προγράμματος FPadjust

Το πρόγραμμα FP Adjust παράγει μοτίβα ευθυγράμμισης που σας βοηθούν να ρυθμίσετε σωστά την οθόνη σας (CONTRAST, BRIGHTNESS, HORIZONTAL & VERTICAL POSITION, PHASE και CLOCK).

#### Απαιτήσεις συστήματος:

PC με Windows® 95, Windows® 98, Windows® 2000, Windows® Me, Windows® XP*, Vista* ή μεταγενέστερη έκδοση

#### Για να εγκαταστήσετε το πρόγραμμα FPadjust:

Πατήστε στο σύνδεσμο ή το εικονίδιο εγκατάστασης του προγράμματος FPadjust.

ή Πατήστε και κρατήστε πατημένο το πλήκτρο του ποντικιού πάνω από το παρακάτω εικονίδιο. (Οι χρήστες των Win95/98/2000/Me/XP*/Vista* πρέπει να πατήσουν το δεξιό πλήκτρο του ποντικιού.)

֦

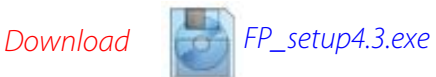

- Στο μενού που θα εμφανιστεί, επιλέξτε 'Save Link As...' ('Αποθήκευση Συνδέσμου Ως•'), 'Save Target As...' ('Αποθήκευση Προορισμού Ως•') ή 'Download Link to Disk' ('Καταβίβαση Συνδέσμου σε ∆ίσκο').
- Επιλέξτε τη θέση όπου θέλετε να αποθηκεύσετε το αρχείο και πατήστε στο 'Save' (αν ερωτηθείτε για το αν θέλετε να αποθηκεύσετε το αρχείο σε μορφή 'text' ή 'source', επιλέξτε 'source').
- **•** Βγείτε από το φυλλομετρητή και εγκαταστήστε το πρόγραμμα FPadjust.

Διαβάστε το αρχείο "FP\_Readme4.3.txt" πριν την εγκατάσταση.

ΕΠΙΣΤΡΕΨΤΕ ΣΤΗΝ ΑΡΧΗ ΤΗΣ ΣΕΛΙ∆ΑΣ